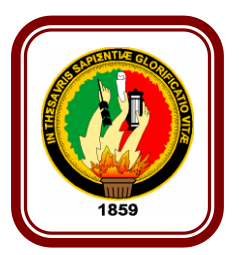

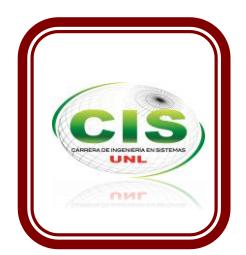

# **UNIVERSIDAD NACIONAL DE LOJA**

### **ÁREA DE LA ENERGÍA, LAS INDUSTRIAS Y LOS RECURSOS NATURALES NO RENOVABLES**

**CARRERA DE INGENIERÍA EN SISTEMAS**

### **TEMA:**

**"IMPLANTACIÓN DE TELEFONÍA VOZ SOBRE IP UTILIZANDO LA HERRAMIENTA µELASTIX EN UN RASPBERRY PI CON QoS, PARA LA EMPRESA ISP "KLIX DE LOJASYSTEM" DE LA CIUDAD DE LOJA".**

> **Tesis previa a la Obtención del título de Ingeniero en Sistemas.**

 **AUTOR:**

PABLO CESAR VICENTE ALVAREZ.

 **ASESOR:**

ING. MARIO ANDRÉS PALMA JARAMILLO

**Loja – Ecuador 2015**

### <span id="page-1-0"></span>CERTIFICACIÓN DEL DIRECTOR

### Ingeniero Mario Andrés Palma Jaramillo, Mg. Sc.

### **DOCENTE DEL ÁREA DE LA ENERGÍA, LAS INDUSTRIAS Y LOS RECURSOS NATURALES NO RENOVABLES Y DIRECTOR DE TESIS**

#### CERTIFICA:

Que el egresado Pablo Cesar Vicente Alvarez realizó el presente trabajo de titulación denominado **"IMPLANTACIÓN DE TELEFONÍA VOZ SOBRE IP UTILIZANDO LA HERRAMIENTA µELASTIX EN UN RASPBERRY PI CON QOS, PARA LA EMPRESA ISP "KLIX DE LOJASYSTEM" DE LA CIUDAD DE LOJA",** bajo mi dirección y asesoramiento cumpliendo con los requerimientos establecidos por las normas generales para la graduación en la Universidad Nacional de Loja, tanto de forma como de contenido.

Loja, 30 de junio del 2015.

Ing. Mario Andrés Palma Jaramillo, Mg. Sc. **DIRECTOR DE TESIS**

# <span id="page-2-0"></span>AUTORÍA

Yo: **PABLO CESAR VICENTE ALVAREZ**, declaro ser autor del presente trabajo de tesis y eximo expresamente a la Universidad Nacional de Loja y a sus representantes jurídicos de posibles reclamos y acciones legales por el contenido de la misma.

Adicionalmente acepto y autorizo a la Universidad Nacional de Loja, la publicación de mi tesis en el Repositorio Institucional – Biblioteca Virtual.

Firma:

Cédula: 1104530306

Fecha: 22 de Julio de 2015

# <span id="page-3-0"></span>CARTA DE AUTORIZACIÓN DE TESIS POR PARTE DEL AUTOR, PARA LA CONSULTA, REPRODUCCIÓN PARCIAL O TOTAL Y PUBLICACIÓN ELECTRÓNICA DEL TEXTO COMPLETO

Yo, **PABLO CESAR VICENTE ALVAREZ,** declaro ser autor de la tesis titulada: **"IMPLANTACIÓN DE TELEFONÍA VOZ SOBRE IP UTILIZANDO LA HERRAMIENTA µELASTIX EN UN RASPBERRYPI CON Q∞S, PARA LA EMPRESA ISP "KLIX DE LOJASYSTEM" DE LA CIUDAD DE LOJA"**, autorizo al sistema bibliotecario de la Universidad Nacional de Loja para que con fines académicos muestre al mundo la producción intelectual de la Universidad, a través de la visibilidad de su contenido de la siguiente manera en el repositorio digital institucional.

Los usuarios pueden consultar el contenido de este trabajo en el repositorio digital institucional, en las redes de información del país y del exterior, con los cuales tengan convenio la Universidad.

La Universidad Nacional de Loja, no se responsabiliza por el plagio o copia que realice un tercero.

Para constancia de esta autorización en la ciudad de Loja, a los treinta días del mes de junio del dos mil quince.

**Firma**:

**Autor:** Pablo Cesar Vicente Alvarez **Cédula:** 1104530306 **Dirección:** Loja (Cdla. Víctor Emilio Valdivieso) **Correo electrónico:** [pcva13@gmail.com](mailto:pcva13@gmail.com) **Teléfono:** 0990965784 **Celular:** 0990965784 **DATOS COMPLEMENTARIOS Director de tesis:** Ing. Mario Andrés Palma Jaramillo, Mg. Sc. **Tribunal de grado:** Ing. Jorge Iván Tocto Ing. Ana Lucia Colala Troya, Mg. Sc.

Ing. Hartman José Torres Azanza, Mg. Sc

# <span id="page-4-0"></span>AGRADECIMIENTO

Expreso un agradecimiento a la Universidad Nacional de Loja por todos estos años de formación académica.

De manera especial a mi director de la presente tesis y a todos los docentes que me ayudaron en la formación académica a lo largo de estos años.

**AUTOR**

## <span id="page-5-0"></span>DEDICATORIA

Dedico el presente trabajo primeramente a Dios por permitirme llegar a este momento especial de mi vida, ya que me ha dado fortaleza para continuar cuando he estado a punto de caer y me ha enseñado a valorarlo cada día más. A mi madre por su apoyo incondicional durante mi trayectoria estudiantil, sabiéndome enseñar a no desfallecer ni rendirme a través de sus sabios consejos. A mi padre por ser ejemplo de sabiduría y lucha constante ante las adversidades de la vida. A mis hermanas Karina, Samantha, quienes con sus consejos me han sabido ayudar a superar los malos momentos. A mi querida sobrina Abigail que con su carisma y travesuras han llenado mi vida de bellos y extraordinarios momentos. A mi abuelito que desde el cielo me cuida el cual me supo guiar con sus sabios consejos y a una persona especial que la llevo en mi mente y mi corazón. Y finalmente a todos los que me conocen, amigos y enemigos.

**Pablo Cesar Vicente Alvarez** 

# <span id="page-6-0"></span>CESIÓN DE DERECHOS

Pablo Cesar Vicente Alvarez autor principal del presente trabajo de titulación autoriza a la Universidad Nacional de Loja, al Área de la Energía, las Industrias y los Recursos Naturales No Renovables y por ende a la Carrera de Ingeniería en Sistemas hacer uso del mismo en lo que se estime sea conveniente.

# a. Título

<span id="page-7-0"></span>"IMPLANTACIÓN DE TELEFONÍA VOZ SOBRE IP UTILIZANDO LA HERRAMIENTA µELASTIX EN UN RASPBERRY PI CON Q∞S, PARA LA EMPRESA ISP "KLIX DE LOJASYSTEM" DE LA CIUDAD DE LOJA"

### <span id="page-8-0"></span>b. Resumen

El presente proyecto fin de carrera, se lo realizó con el propósito de implementar telefonía voz sobre protocolo de internet, utilizando la herramienta µelastix en un raspberry pi con QoS para la empresa ISP "KLIX DE LOJASYSTEM", el mismo que se lo configuró acorde a las necesidades y requerimientos de la empresa.

Para el análisis, interpretación y recolección de los requerimientos del proyecto fin de carrera se utilizó métodos científicos, así como técnicas e instrumentos, aplicados al personal de cada departamento que utiliza la red telefónica.

Para el funcionamiento del sistema de telefonía, se optó por utilizar un hardware raspberry pi y software µelastix, estos se los considera libres de uso, además se utilizó equipos que funcionaban con el anterior software, con el propósito de mejorar el sistema de comunicación.

El raspberry pi es un hardware básico que en acoplamiento con el software µelastix poseen las configuraciones necesarias para el funcionamiento del sistema de telefonía; este software incluye desde la creación de extensiones, colas de llamadas hasta la emisión de informes.

Como resultado en el proceso aplicado para el mejoramiento de la red telefónica, se pudo evidenciar como el sistema ayudó a la comunicación sincronizada cliente-usuario o viceversa dentro de la empresa. Las pruebas realizadas con la utilización de herramientas web permitieron arrojar los resultados de calidad de servicio.

### <span id="page-9-0"></span>Summary

This project was performed in order to implement Voice telephony over internet protocol, using uelastix software on raspberry pi with QoS for ISP "KLIX OF LOJASYSTEM" enterprise, which was configured according to the needs and business requirements of the aforementioned company.

For the analysis, interpretation and requirements collection of this project, scientific methods and techniques and instruments applied to the staff of each department that uses the telephone network were used.

For the implementation of the new telephone system, a raspberry pi hardware and μelastix software were used, these are considered free of charge. In order to improve the communication system, equipment that worked well with the previous software was used.

The Raspberry Pi is a basic hardware, which together with the uelastix software have the necessary configurations to operate the new phone system; this software includes everything from creating phone extensions, queuing calls to the issuance of reports.

As a result, the process used for the improvement of the telephone network helped the client-user synchronized communication or vice versa within the company. Tests conducted with the use of web tools allowed to obtain the results of quality of service.

# <span id="page-10-0"></span>Índice de Contenidos

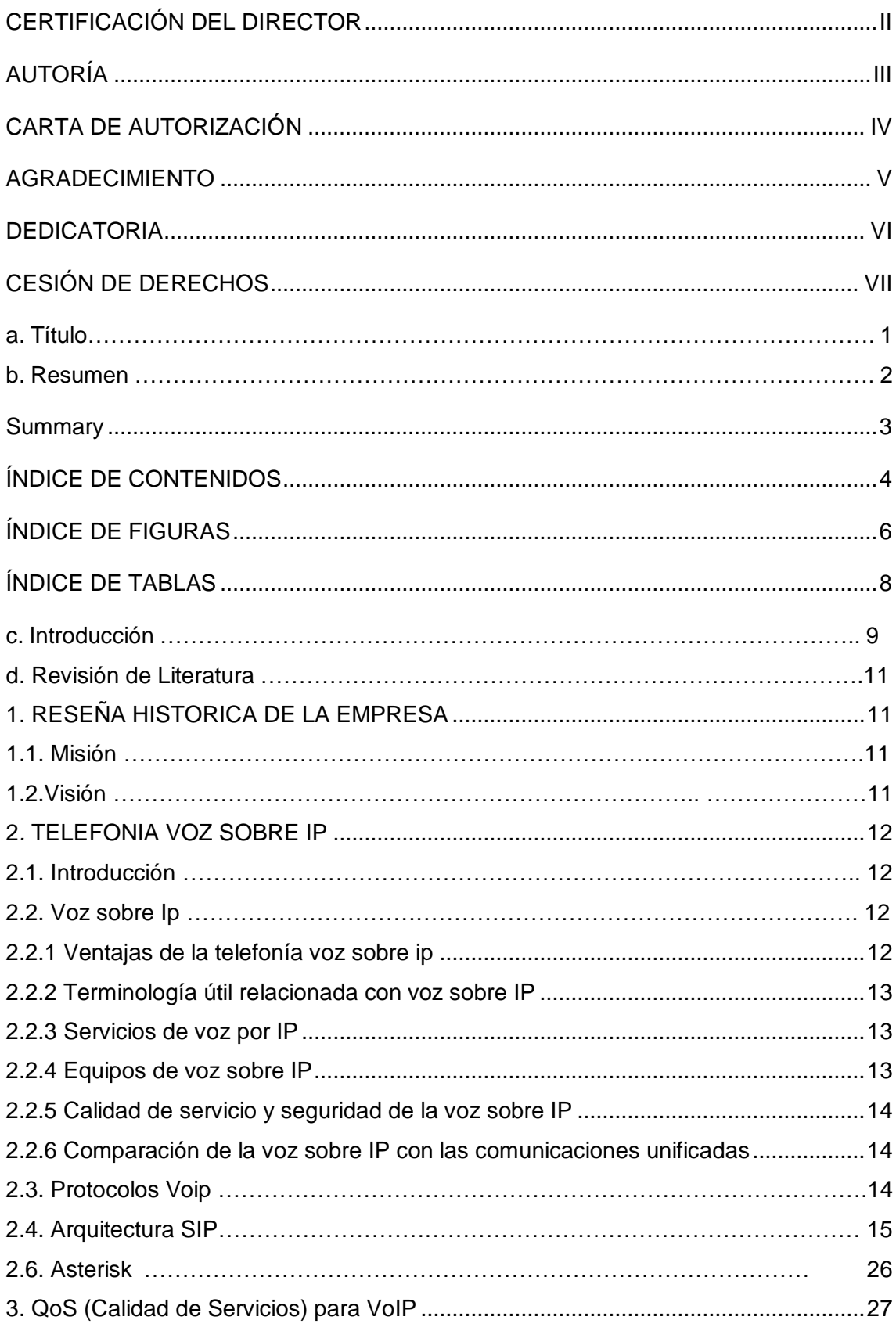

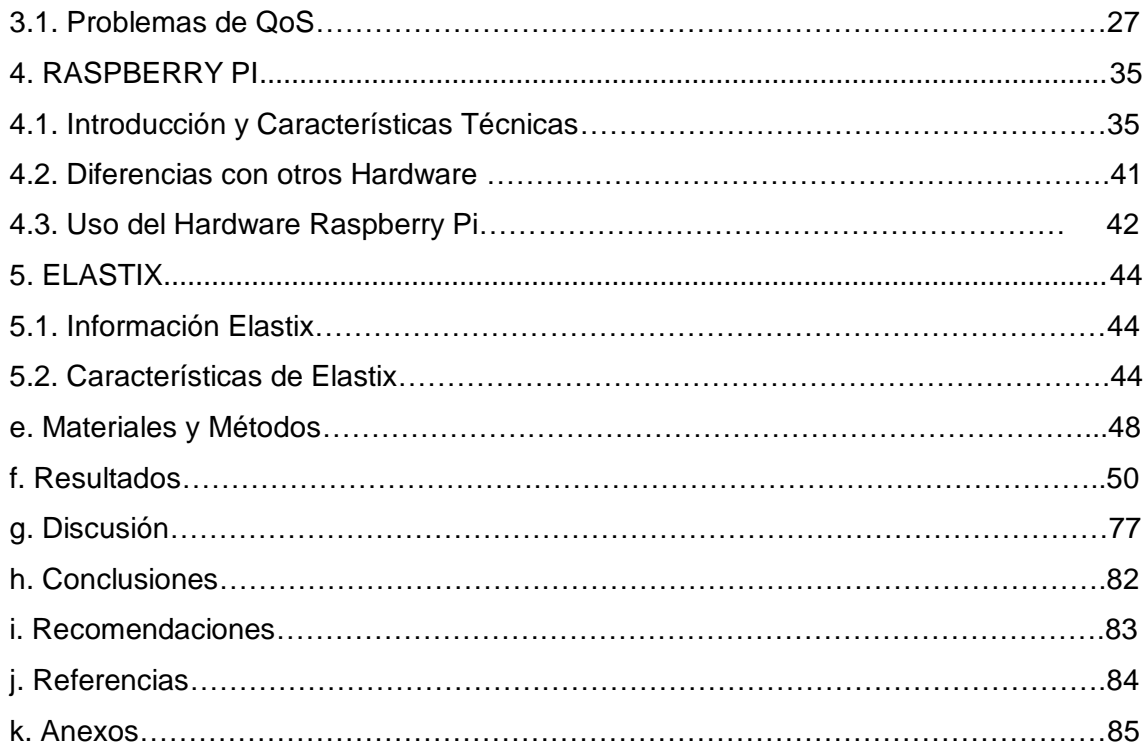

# <span id="page-12-0"></span>**Índice de Figuras**

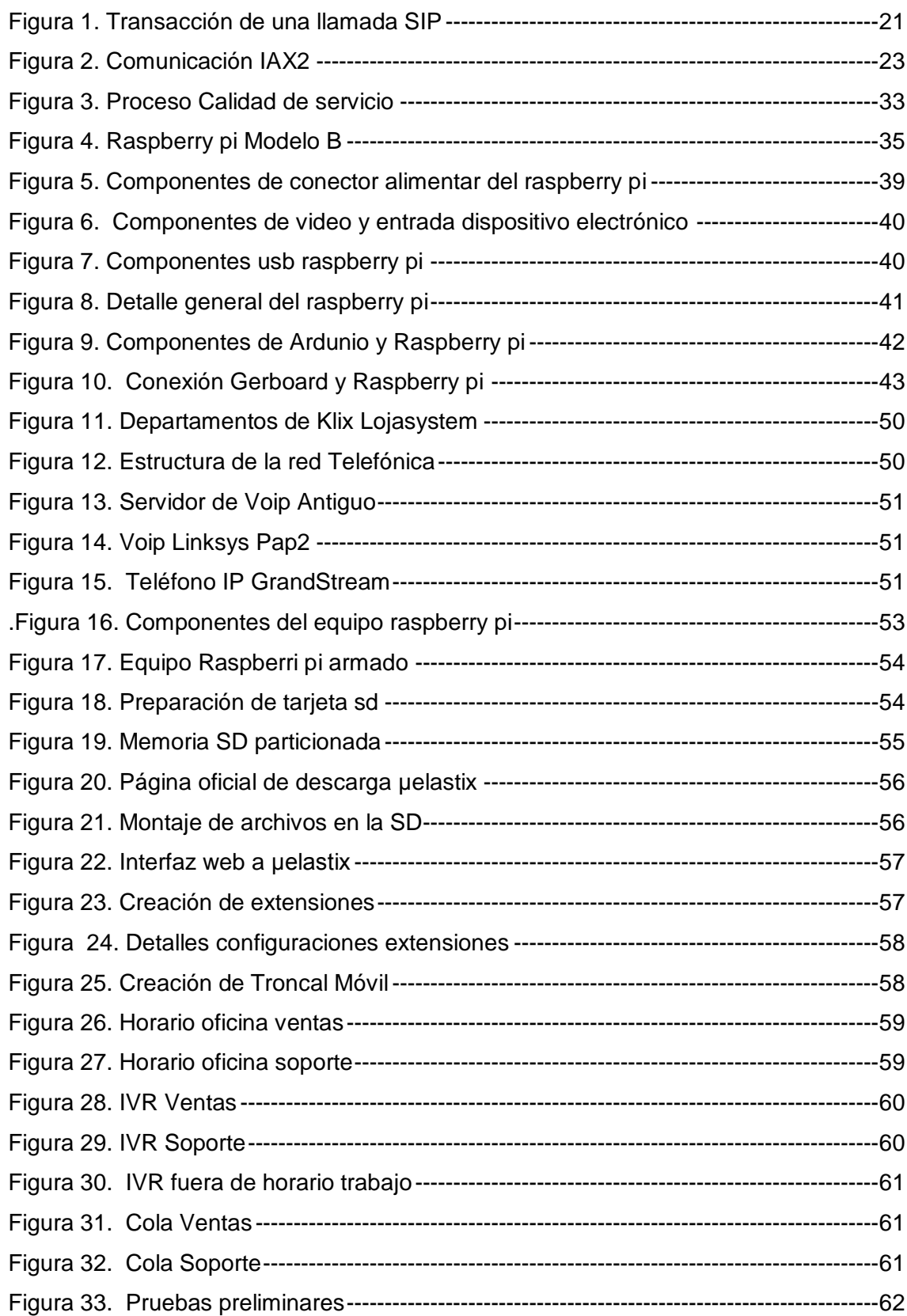

<span id="page-13-0"></span>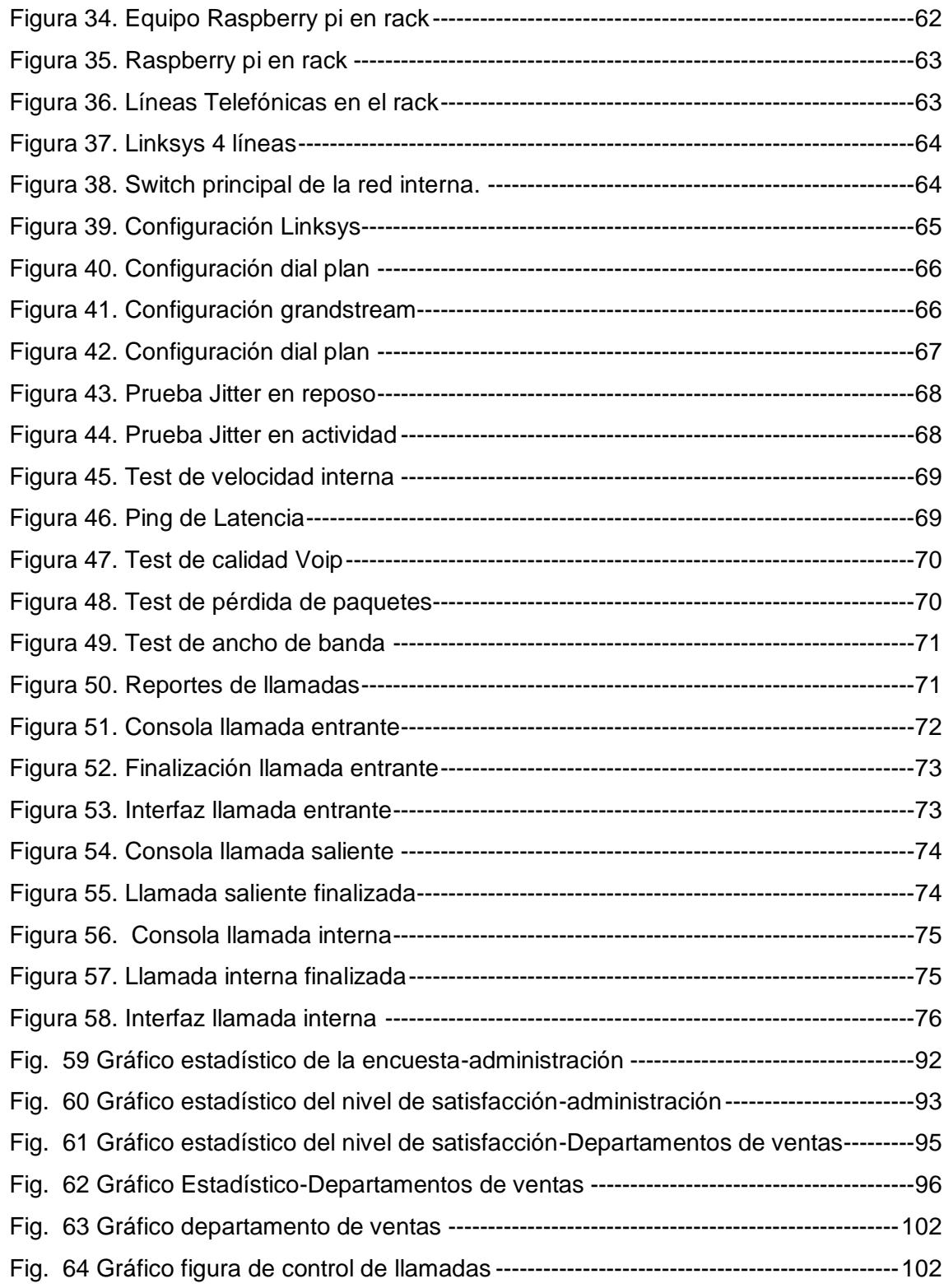

# Índice de Tablas

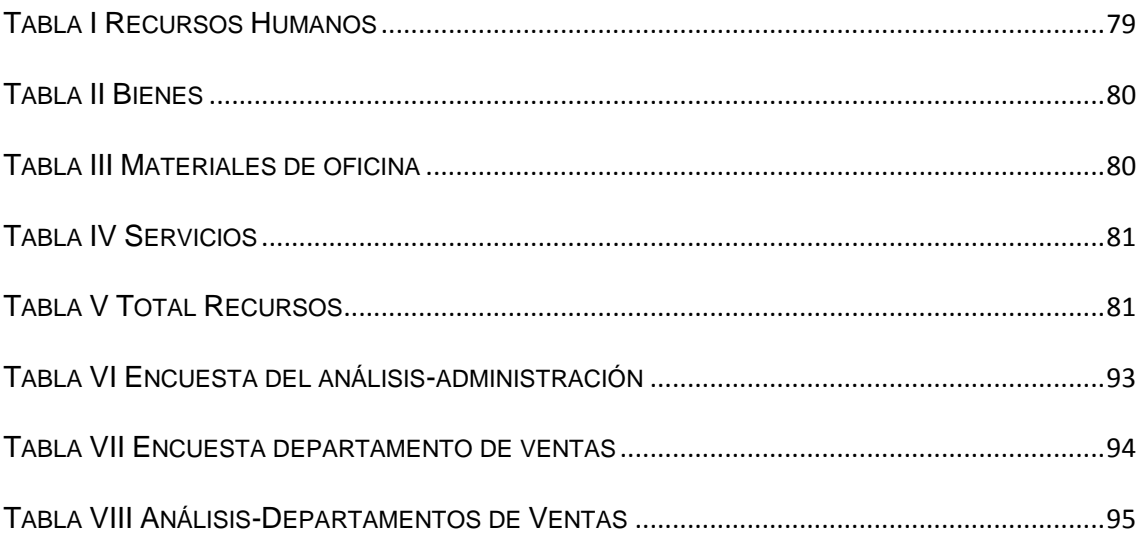

### <span id="page-15-0"></span>c. Introducción

Hoy en día las empresas proveedoras de servicio de internet (ISP), tienen como objetivo principal brindar un servicio de calidad para sus usuarios las 24 horas del día durante los 365 días del año, para lo cual requieren adecuar sistemas acordes a sus necesidades.

La telefonía voz sobre protocolo de internet proporciona a la empresa una base para ofrecer aplicaciones de comunicaciones unificadas más avanzadas. Las funciones de voz sobre protocolo de internet están disponibles en una variedad de servicios. Algunos servicios básicos y gratuitos de voz sobre IP requieren un computador para recibir llamadas. Otros admiten llamadas desde un aparato telefónico tradicional e incluso de un teléfono móvil a cualquier otro teléfono [1].

En la empresa proveedoras de servicio de internet "Klix de Lojasystem" de la ciudad de Loja utilizaban un sistema de telefonía voip que no cumplía con las necesidades que se requería para resolver los problemas de comunicación dentro de los departamentos y clientes.

El objetivó principal de este proyecto es implantar telefonía Voz sobre protocolo de internet, utilizando la herramienta µelastix en un raspberry pi con QoS, por lo cual se realizó un análisis en la telefonía, para encontrar las falencias y necesidades.

Se propuso objetivos específicos que ayudarían a resolver los problemas encontrados: Se analizó, diseñó, configuró e implantó una herramienta µelastix en un raspberry pi que ayudó al cumplimiento el objetivo principal.

Otro mecanismo que colaboró a validar la herramienta µelastix en el raspberry pi fueron las encuestas aplicadas al personal, y para validar el funcionamiento se aplicó calidad de servicio a la red de la empresa.

El presente proyecto de tesis está estructurado de acuerdo a los lineamientos establecidos por la Universidad Nacional de Loja y el Área Energía, las Industrias y los Recursos Naturales No Renovables, primeramente se encuentra el resumen, que es una síntesis del contenido del informe final del proyecto fin de carrera, luego tenemos la introducción, donde se describe de manera global el ámbito del proyecto y los objetivos que deben cumplirse.

Más adelante revisaremos la literatura, que contempla las diferentes temáticas que han contribuido para una mejor comprensión y desarrollo del proyecto fin de carrera, seguidamente está la metodología, donde se describen cada uno de los métodos y técnicas de investigación, y las actividades de cada fase que se utilizó durante el proyecto.

La sección de resultados contiene el desarrollo de cada una de las fases que se utilizó en el proyecto, y en el apartado de discusión se puede observar la descripción y el análisis de los resultados obtenidos con cada uno los objetivos específicos, indicando detalladamente que se realizó para el cumplimiento de los mismos.

Finalmente tenemos el apartado de conclusiones y de recomendaciones que se realizaron en base al proyecto de fin de carrera, y por último encontramos la bibliografía y anexos.

## <span id="page-17-0"></span>d. Revisión de Literatura

### <span id="page-17-1"></span>**1. RESEÑA HISTORICA DE LA EMPRESA**

La empresa ISP KLIX DE LOJASYSTEM se encuentra ubicada en la ciudad de Loja en las calles José Antonio Eguiguren entre Bernardo Valdivieso y Olmedo, ya cuenta con más de una década al servicio de la comunidad.

Desde el comienzo de sus actividades se especializó en la venta de suministros de computación y mantenimiento de los mismos.

Con el transcurso de los años y adelantos tecnológicos empezó a tomar un rumbo diferente hasta transformarse en lo que es hoy una empresa proveedora de servicios de internet (ISP), dentro y fuera de la provincia [2].

Su objetivo principal es brindar el servicio de enlaces de Internet mediante la tecnología inalámbrica y así poder llegar a los diferentes puntos del sur del país, información detalla sobre los servicios se la puede resaltar en su dirección web www.klixinternet.com.

Es importante señalar que cuenta con un personal capacitado para la realización de las diferentes actividades de calidad de servicios brindados. Esto se lo puede resaltar en su misión y visión que se encuentra a continuación.

#### <span id="page-17-2"></span>**1.1. Misión**

"Ser una empresa líder en la provisión de servicios de Telecomunicaciones que satisfagan las necesidades de nuestros usuarios, generando siempre valor para los clientes, empleados y accionistas".

#### <span id="page-17-3"></span>**1.2. Visión**

"Ser la primera empresa de telecomunicaciones de la región sur del país, entregando siempre servicios de calidad mediante la honestidad con nuestros clientes, el trabajo perseverante y la innovación constante".

### <span id="page-18-0"></span>**2. TELEFONIA VOZ SOBRE IP**

#### <span id="page-18-1"></span>**2.1. Introducción**

La tecnología voz sobre Ip o VoIP tuvo sus inicios en 1973, la cual fue aceptada en el 2004, esta se convirtió en una alternativa viable para las llamadas de voz. Y hoy en día a las grandes empresas utilizan asterisk para su red comunicación de voz ya que influido menores costes, y explotación en su red telefónica [3].

#### <span id="page-18-2"></span>**2.2. Voz sobre Ip**

VoIP proviene del inglés Voice Over Internet Protocol, que significa "voz sobre un protocolo de internet". Voip es el conjunto de señales de audio telefónico que viaja por internet hacia una dirección ip determinada. La telefonía de voz sobre IP y el Protocolo de Internet (IP) cada vez son más populares entre empresas y consumidores. La voz sobre IP proporciona a su empresa una base para ofrecer aplicaciones de comunicaciones unificadas más avanzadas, incluyendo videoconferencias y conferencias en línea, que pueden transformar su forma de hacer negocios [1].

#### **2.2.1 Ventajas de la telefonía voz sobre ip**

<span id="page-18-3"></span>La voz sobre IP y las comunicaciones unificadas le permiten [1]:

- Reducir los gastos de desplazamiento y formación, mediante el uso de videoconferencias y conferencias en línea.
- Actualizar su sistema telefónico de acuerdo a sus necesidades.
- Tener un número de teléfono que suena a la vez en varios dispositivos, para ayudar a sus empleados a estar conectados entre sí y con sus clientes.
- Reducir sus gastos telefónicos.
- Utilizar una sola red para voz y datos, simplificando la gestión y reduciendo costes.
- Acceder a las funciones de su sistema telefónico en casa o bien en las oficinas de sus clientes, en aeropuertos, hoteles o en cualquier parte donde haya una conexión de banda ancha.

#### **2.2.2 Terminología útil relacionada con voz sobre IP**

- <span id="page-19-0"></span> Por voz sobre IP (VoIP) se entiende el método utilizado para transportar llamadas telefónicas sobre una red IP de datos, ya sea que se trate de Internet o de la red interna de una organización. Una de las principales ventajas de la voz sobre IP es la posibilidad de reducir gastos ya que las llamadas telefónicas se transportan por la red de datos en lugar de a través de la red de la compañía telefónica [1].
- La telefonía IP incluye el conjunto completo de servicios habilitados por VoIP, como la interconexión de teléfonos para comunicaciones; servicios relacionados como facturación y planes de marcación; y funciones básicas que pueden incluir conferencias, transferencia de llamadas, reenvío de llamadas y llamada en espera [1].
- Las comunicaciones IP admiten funciones como la mensajería unificada, los centros de atención y manejo de contactos integrados y conferencias multimedia con voz, datos y vídeo [1].
- Las Comunicaciones Unificadas elevan a las comunicaciones IP a un nivel superior al utilizar tecnologías SIP (Protocolo de inicio de sesión), junto con soluciones de movilidad, con el fin de unificar y simplificar todas las formas de comunicación, con independencia del lugar, tiempo o dispositivo [1].

#### **2.2.3 Servicios de voz por IP**

<span id="page-19-1"></span>Las funciones de voz sobre IP están disponibles en una variedad de servicios. Algunos servicios básicos y gratuitos de voz sobre IP requieren que todas las partes estén en sus ordenadores para recibir llamadas. Otros admiten llamadas desde un aparato telefónico tradicional e incluso de un teléfono móvil a cualquier otro teléfono [1].

#### **2.2.4 Equipos de voz sobre IP**

<span id="page-19-2"></span>Para voz sobre IP, es necesario tener una conexión a Internet de banda ancha, además de un teléfono tradicional y un adaptador, o un teléfono habilitado para voz sobre IP o software de voz sobre IP en el ordenador [1].

#### **2.2.5 Calidad de servicio y seguridad de la voz sobre IP**

<span id="page-20-0"></span>La mayoría de los servicios de voz sobre IP para el consumidor utilizan Internet pública para realizar llamadas. Pero muchas empresas utilizan voz sobre IP y comunicaciones unificadas a través de sus redes privadas. Eso se debe a que las redes privadas proporcionan una seguridad más robusta y una mejor calidad de servicio que Internet [1].

#### **2.2.6 Comparación de la voz sobre IP con las comunicaciones unificadas**

<span id="page-20-1"></span>Los sistemas de comunicaciones unificadas ofrecen más funciones y beneficios que la voz sobre IP. Reúnen todas las formas de comunicación independientemente de su ubicación, de la hora o del dispositivo. Los faxes, correo electrónico y correo de voz se entregan todos en la misma bandeja de entrada. Puede integrar sus sistemas de gestión de relaciones con clientes (CRM) y sus sistemas telefónicos para mejorar el servicio al cliente y mucho más [1].

#### <span id="page-20-2"></span>**2.3. Protocolos Voip**

Actualmente existen, principalmente dos arquitecturas de VoIP para transmisión de voz por Internet que se utilizan de forma abundante [4]:

#### **2.3.1. SIP (Session Initiation Protocol)**

SIP son las siglas en inglés del Protocolo para Inicio de Sesión, siendo un estándar desarrollado por el IETF, identificado como RFC 3261, 2002. SIP es un protocolo de señalización para establecer las llamadas y conferencias en redes IP. El inicio de la sesión, cambio o término de la misma, son independientes del tipo de medio o aplicación que se estará usando en la llamada; una sesión puede incluir varios tipos de datos, incluyendo audio, vídeo y muchos otros formatos [5].

#### **2.3.2. H.323**

H.323 fue el primer estándar internacional de comunicaciones multimedia, que facilitaba la convergencia de voz, video y datos. Fue inicialmente construido para las redes basadas en conmutación de paquetes, en las cuales encontró su fortaleza al integrarse con las redes IP, siendo un protocolo muy utilizado en VoIP [5].

#### <span id="page-21-0"></span>**2.4. Arquitectura SIP**

El protocolo SIP (Session Initiation Protocol) fue desarrollado por el grupo MMUSIC (Multimedia Session Control) del IETF, definiendo una arquitectura de señalización y control para VoIP. Inicialmente fue publicado en febrero del 1996 en la RFC 2543, ahora obsoleta con la publicación de la nueva versión RFC 3261 que se publicó en junio del 2002 [5].

El propósito de SIP es la comunicación entre dispositivos multimedia. SIP hace posible esta comunicación gracias a dos protocolos que son RTP/RTCP y SDP.

El protocolo RTP se usa para transportar los datos de voz en tiempo real (igual que para el protocolo H.323, mientras que el protocolo SDP se usa para la negociación de las capacidades de los participantes, tipo de codificación, etc.)

SIP fue diseñado de acuerdo al modelo de Internet. Es un protocolo de señalización extremo a extremo que implica que toda la lógica es almacenada en los dispositivos finales (salvo el rutado de los mensajes SIP). El estado de la conexión es también almacenado en los dispositivos finales.

SIP es un protocolo de señalización a nivel de aplicación para establecimiento y gestión de sesiones con múltiples participantes. Se basa en mensajes de petición y respuesta y reutiliza muchos conceptos de estándares anteriores como HTTP y SMTP [5].

#### **2.4.1. Componentes SIP**

SIP soporta funcionalidades para el establecimiento y finalización de las sesiones multimedia: localización, disponibilidad, utilización de recursos, y características de negociación.

Para implementar estas funcionalidades, existen varios componentes distintos en SIP. Existen dos elementos fundamentales, los agentes de usuario (UA) y los servidores.

**1.** User Agent (UA): consisten en dos partes distintas, el User Agent Client (UAC) y el User Agent Server (UAS). Un UAC es una entidad lógica que genera peticiones SIP y recibe respuestas a esas peticiones. Un UAS es una entidad lógica que genera respuestas a las peticiones SIP.

Ambos se encuentran en todos los agentes de usuario, así permiten la comunicación entre diferentes agentes de usuario mediante comunicaciones de tipo cliente-servidor [5].

**2.** Los servidores SIP pueden ser de tres tipos:

Proxy Server: retransmiten solicitudes y deciden a qué otro servidor deben remitir, alterando los campos de la solicitud en caso necesario. Es una entidad intermedia que actúa como cliente y servidor con el propósito de establecer llamadas entre los usuarios. Este servidor tiene una funcionalidad semejante a la de un Proxy HTTP que tiene una tarea de encaminar las peticiones que recibe de otras entidades más próximas al destinatario. Existen dos tipos de Proxy Servers: Statefull Proxy y Stateless Proxy [5].

- Statefull Proxy: mantienen el estado de las transacciones durante el procesamiento de las peticiones. Permite división de una petición en varias (forking), con la finalidad de la localización en paralelo de la llamada y obtener la mejor respuesta para enviarla al usuario que realizó la llamada.
- Stateless Proxy: no mantienen el estado de las transacciones durante el procesamiento de las peticiones, únicamente reenvían mensajes.

Registrar Server: es un servidor que acepta peticiones de registro de los usuarios y guarda la información de estas peticiones para suministrar un servicio de localización y traducción de direcciones en el dominio que controla [5].

Redirect Server: es un servidor que genera respuestas de redirección a las peticiones que recibe. Este servidor reencamina las peticiones hacia el próximo servidor [5].

La división de estos servidores es conceptual, cualquiera de ellos puede estar físicamente una única máquina, la división de éstos puede ser por motivos de escalabilidad y rendimiento.

La división de estos servidores es conceptual, cualquiera de ellos puede estar físicamente una única máquina, la división de éstos puede ser por motivos de escalabilidad y rendimiento [5].

#### **2.4.2. Mensajes SIP**

Las peticiones SIP son caracterizadas por la línea inicial del mensaje, llamada Request-Line, que contiene el nombre del método, el identificador del destinatario de la petición (Request-URI) y la versión del protocolo SIP. Existen seis métodos básicos SIP (definidos en RFC 254) que describen las peticiones de los clientes [5]:

- INVITE: Permite invitar un usuario o servicio para participar en una sesión o para modificar parámetros en una sesión ya existente.
	- ACK: Confirma el establecimiento de una sesión.
	- OPTION: Solicita información sobre las capacidades de un servidor.
	- BYE: Indica la terminación de una sesión.
	- CANCEL: Cancela una petición pendiente.
	- REGISTER: Registrar al User Agent.

Sin embargo, existen otros métodos adicionales que pueden ser utilizados, publicados en otros RFCs como los métodos INFO, SUBSCRIBER,etc.

A continuación un ejemplo real de mensaje del método REGISTER:

Via: SIP/2.0/UDP 192.168.0.100:5060;rport;branch=z9hG4bK646464100000000b43c52d6c00000d1200 000f03 Content-Length: 0 Contact: <sip:20000@192.168.0.100:5060> Call-ID: ED9A8038-A29D-40AB-95B1-0F5F5E905574@192.168.0.100 CSeq: 36 REGISTER From: <sip:20000@192.168.0.101>;tag=910033437093 Max-Forwards: 70 To: <sip:20000@192.168.0.101> User-Agent: SJphone/1.60.289a (SJ Labs) Authorization: Digest username="20000",realm="192.168.0.101",nonce="43c52e9d29317c0bf1f885b9aaff15

#### 22d93c7692"

uri="192.168.0.101",response="f69463b8d3efdb87c388efa9be1a1e63"

Respuestas (Códigos de estado) SIP.

Después de la recepción e interpretación del mensaje de solicitud SIP, el receptor del mismo responde con un mensaje. Este mensaje, es similar al anterior, difiriendo en la línea inicial, llamada Status-Line, que contiene la versión de SIP, el código de la respuesta (Status–Code) y una pequeña descripción (Reason-Phrase). El código de la respuesta está compuesto por tres dígitos que permiten

clasificar los diferentes tipos existentes. El primer dígito define la clase de la respuesta. Código Clases

- 1xx Mensajes provisionales.
- 2xx Respuestas de éxito.
- 3xx Respuestas de redirección.
- 4xx Respuestas de fallo de método.
- 5xx Respuestas de fallos de servidor.
- 6xx Respuestas de fallos globales.

A Continuación, se incluye un ejemplo de un código de respuesta: Internet Protocol, Src Addr: 192.168.0.101 (192.168.0.101), Dst Addr: 192.168.0.100 (192.168.0.100) User Datagram Protocol, Src Port: 5060 (5060), Dst Port: 5060 (5060) Session Initiation Protocol Status-Line: SIP/2.0 200 OK Status-Code: 200 Resent Packet: False Via: SIP/2.0/UDP 192.168.0.100:5060;rport;branch=z9hG4bK646464100000000b43c52d6c 00000d1200000f03 Content-Length: 0 Contact: <sip:20100@192.168.0.100:5060> Call-ID: ED9A8038-A29D-40AB-95B1-0F5F5E905574@100.100.100.16 CSeq: 36 REGISTER From: <sip:20000@192.168.0.101>;tag=910033437093

Max-Forwards: 70

To: <sip:20000@192.168.0.101:5060>

Authorization: Digest

username="20100",realm="192.168.0.101",nonce="43c52e9d29317c0bf1f885b9aaff15 22d93c7692",uri="sip:192.168.0.101",

response="f69463b8d3efdb87c388efa9be1a1e63"

#### **2.4.3. Cabecera SIP**

Las cabeceras se utilizan para transportar información necesaria a las entidades SIP. A continuación, se detallan los campos:

Vía: Indica el transporte usado para el envío e identifica la ruta del request, por ello cada proxy añade una línea a este campo [5].

- From: Indica la dirección del origen de la petición.
- To: Indica la dirección del destinatario de la petición.
- Call-Id: Identificador único para cada llamada y contiene la dirección del host. Debe ser igual para todos los mensajes dentro de una transacción.
- Cseq: Se inicia con un número aleatorio e identifica de forma secuencial cada petición.
- Contact: Contiene una (o más) dirección que pueden ser usada para contactar con el usuario.
- User Agent: Contiene el cliente agente que realiza la comunicación.

#### **2.4.4. Direccionamiento SIP**

Una de las funciones de los servidores SIP es la localización de los usuarios y resolución de nombres. Normalmente, el agente de usuario no conoce la dirección IP del destinatario de la llamada, sino su e-mail.

Las entidades SIP identifican a un usuario con las SIP URI (Uniform Resource Identifiers) definido en el [RFC 2396.](http://www.ietf.org/rfc/rfc2396.txt) Una SIP URI tiene un formato similar al del e-mail, consta de un usuario y un dominio delimitado por una @, como muestra los siguientes casos [5]:

usuario@dominio, donde dominio es un nombre de dominio completo.

usuario@equipo, donde equipo es el nombre de la máquina. usuario@dirección\_ip, donde dirección\_ip es la dirección IP del dispositivo.

número\_teléfono@gateway, donde el gateway permite acceder al número de teléfono a través de la red telefónica pública.

La solución de identificación de SIP, también puede ser basada en el DNS descrito en el [RFC 3263,](http://www.ietf.org/rfc/rfc3263.txt) donde se describen los procedimientos DNS utilizados por los clientes para traducir una SIP URI en una dirección IP, puerta y protocolo de transporte utilizado, o por los servidores para retornar una respuesta al cliente en caso de que la petición falle [5].

#### **2.4.5. Protocolo SDP-SIP**

El protocolo SDP (Session Description Protocol) [RFC 2327](http://www.ietf.org/rfc/rfc2327.txt) se utiliza para describir sesiones multicast en tiempo real, siendo útil para invitaciones, anuncios, y cualquier otra forma de inicio de sesiones [5].

La propuesta original de SDP fue diseñada para anunciar información necesaria para los participantes y para aplicaciones de multicast MBONE (Multicast Backbone). Actualmente, su uso está extendido para el anuncio y la negociación de las capacidades de una sesión multimedia en Internet [5].

Puesto que SDP es un protocolo de descripción, los mensajes SDP se pueden transportar mediante distintos protocolos con SIP, SAP, RTSP, correo electrónico con aplicaciones MIME o protocolos como HTTP. Como el SIP, el SDP utiliza la codificación del texto. Un mensaje del SDP se compone de una serie de líneas, denominados campos, dónde los nombres son abreviados por una sola letra, y está en una orden requerida para simplificar el análisis. El SDP no fue diseñado para ser fácilmente extensible [5].

#### **2.4.6. Ejemplo Comunicación SIP**

En la figura 1 se analizará detalladamente una llamada. En una llamada SIP hay varias transacciones SIP. Una transacción SIP se realiza mediante un intercambio de mensajes entre un cliente y un servidor. Consta de varias peticiones y respuestas y para agruparlas en la misma transacción [5].

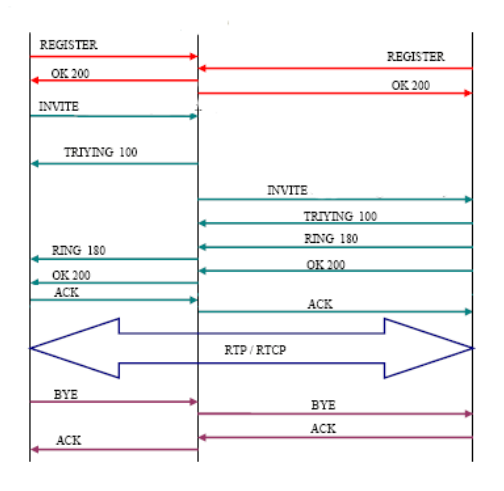

**Figura 1. Transacción de una llamada SIP**

- <span id="page-27-0"></span> Las dos primeras transacciones corresponden al registro de los usuarios. Los usuarios deben registrarse para poder ser encontrados por otros usuarios. En este caso, los terminales envían una petición REGISTER, donde los campos from y to corresponden al usuario registrado. El servidor Proxy, que actúa como Register, consulta si el usuario puede ser autentico y envía un mensaje de OK en caso positivo.
- La siguiente transacción corresponde a un establecimiento de sesión. Esta sesión consiste en una petición INVITE del usuario al proxy. Inmediatamente, el proxy envía un TRYING 100 para parar las retransmisiones y reenvía la petición al usuario B. El usuario B envía un Ringing 180 cuando el teléfono empieza a sonar y también es reenviado por el proxy hacia el usuario A. Por último, el OK 200 corresponde a aceptar la llamada (el usuario B descuelga)
- En este momento la llamada está establecida, pasa a funcionar el protocolo de transporte RTP con los parámetros (puertos, direcciones, códecs, etc.) establecidos en la negociación mediante el protocolo SDP.
- La última transacción corresponde a una finalización de sesión. Esta finalización se lleva a cabo con una única petición BYE enviada al Proxy, y posteriormente reenviada al usuario B. Este usuario contesta con un OK 200 para confirmar que se ha recibido el mensaje final correctamente.

#### **2.4.7. H.323**

H.323 fue diseñado con un objetivo principal: Proveer a los usuarios con teleconferencias que tienen capacidades de voz, video y datos sobre redes de conmutación de paquetes.

Las continuas investigaciones y desarrollos de H.323 siguen con la misma finalidad y, como resultado, H.323 se convierte en el estándar óptimo para cubrir esta clase de aspectos. Además, H.323 y la convergencia de voz, video y datos permiten a los proveedores de servicios prestar esta clase de facilidades para los usuarios de tal forma que se reducen costos mientras mejora el desempeño para el usuario [5].

El estándar fue diseñado específicamente con los siguientes objetivos:

- Basarse en los estándares existentes, incluyendo H.320, RTP y Q.931
- Incorporar algunas de las ventajas que las redes de conmutación de paquetes ofrecen para transportar datos en tiempo real.
- Solucionar la problemática que plantea el envío de datos en tiempo real sobre redes de comunicación de paquetes.

Los diseñadores de H.323 saben que los requisitos de la comunicación difieren de un lugar a otro, entre usuarios y entre compañías y obviamente con el tiempo los requisitos de la comunicación también cambian. Dados estos factores, los diseñadores de H.323 lo definieron de tal manera que las empresas que manufacturan los equipos pueden agregar sus propias especificaciones al protocolo y pueden definir otras estructuras de estándares que permiten a los dispositivos adquirir nuevas clases de características o capacidades [5].

#### **2.5. Arquitectura IAX**

El protocolo IAX se corresponde con Inter-Asterisk eXchange protocol. Como indica su nombre fue diseñado como un protocolo de conexiones VoIP entre servidores Asterisk aunque hoy en día también sirve para conexiones entre clientes y servidores que soporten el protocolo [5].

La versión actual es IAX2 ya que la primera versión de IAX ha quedado obsoleta Es un protocolo diseñado y pensado para su uso en conexiones de VoIP aunque puede soportar otro tipo de conexiones (por ejemplo vídeo) [5].

Los objetivos de IAX son:

- Minimizar el ancho de banda usado en las transmisiones de control y multimedia de VoIP.
- Evitar problemas de NAT (Network Address Translation).
- Soporte para transmitir planes de marcación.

Entre las medidas para reducir el ancho de banda cabe destacar que IAX o IAX2 es un protocolo binario en lugar de ser un protocolo de texto como SIP y que hace que los mensajes usen menos ancho de banda.

Para evitar los problemas de NAT el protocolo IAX o IAX2 usa como protocolo de transporte UDP, normalmente sobre el puerto 4569,(el IAX1 usaba el puerto 5036), y tanto la información de señalización como los datos viajan conjuntamente (a diferencia de SIP) y por tanto lo hace menos proclive a problemas de NAT y le permite pasar los routers y firewalls de manera más sencilla [5].

#### **2.5.1. Mensajes IAX**

Para poder entender el protocolo IAX en la figura 2 vamos a ver un ejemplo del flujo de datos de una comunicación IAX2:

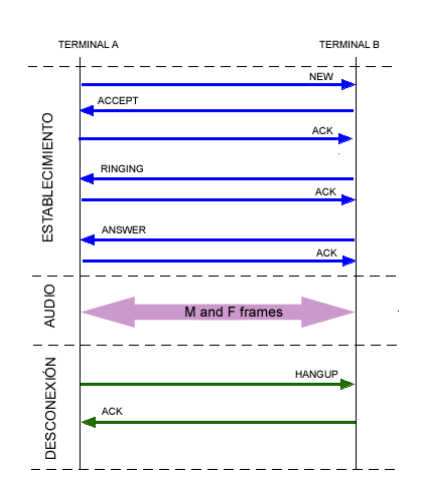

<span id="page-29-0"></span>**Figura 2. Comunicación IAX2**

Los detalles en la figura 2 sobre una llamada IAX o IAX2 tienen tres fases:

**A.** Establecimiento de la llamada

El terminal A inicia una conexión y manda un mensaje "new". El terminal llamado responde con un "accept" y el llamante le responde con un "Ack". A continuación el terminal llamado da las señales de "ringing" y el llamante contesta con un "ack" para confirmar la recepción del mensaje. Por último, el llamado acepta la llamada con un "answer" y el llamante confirma ese mensaje.

**B.** Flujo de datos o flujo de audio

Se mandan los frames M y F en ambos sentidos con la información vocal. Los frames M son mini-frames que contienen solo una cabecera de 4 bytes para reducir el uso en el ancho de banda. Los frames F son frames completos que incluyen información de sincronización. Es importante volver a resaltar que en IAX este flujo utiliza el mismo protocolo UDP que usan los mensajes de señalización evitando problemas de NAT.

**C.** Liberación de la llamada o desconexión

La liberación de la conexión es tan sencillo como enviar un mensaje de "hangup" y confirmar dicho mensaje.

#### **2.5.2. IAX vs SIP – comparación entre IAX y SIP**

IAX fue creado por Mark Spencer (también creador de Asterisk) para paliar una serie de problemas o inconvenientes que se encontró al utilizar SIP en VoIP y que pensó que debía ser mejorado [5].

Las principales diferencias ente IAX y SIP son las siguientes:

 **Ancho de banda.-** IAX utiliza un menor ancho de banda que SIP ya que los mensajes son codificados de forma binaria mientras que en SIP son mensajes de texto. Asimismo, IAX intenta reducir al máximo la información de las cabeceras de los mensajes reduciendo también el ancho de banda.

- **NAT**.- En IAX la señalización y los datos viajan conjuntamente con lo cual se evitan los problemas de NAT que frecuentemente aparecen en SIP. En SIP la señalización y los datos viajan de manera separada y por eso aparecen problemas de NAT en el flujo de audio cuando este flujo debe superar los routers y firewalls. SIP suele necesitar un servidor STUN para estos problemas.
- **Estandarización y uso.-** SIP es un protocolo estandarizado por la IETF hace bastante tiempo y que es ampliamente implementado por todos los fabricantes de equipos y software. IAX está aún siendo estandarizado y es por ello que no se encuentra en muchos dispositivos existentes en el mercado.
- **Utilización de puertos.-** IAX utiliza un solo puerto (4569) para mandar la información de señalización y los datos de todas sus llamadas. Para ello utiliza un mecanismo de multiplexión o "trunking". SIP, sin embargo utiliza un puerto (5060) para señalización y 2 puertos RTP por cada conexión de audio (como mínimo 3 puertos). Por ejemplo para 100 llamadas simultáneas con SIP se usarían 200 puertos (RTP) más el puerto 5060 de señalización. IAX utilizaría sólo un puerto para todo (4569).
- **Flujo de audio al utilizar un servidor.-** En SIP si utilizamos un servidor la señalización de control pasa siempre por el servidor pero la información de audio (flujo RTP) puede viajar extremo a extremo sin tener que pasar necesariamente por el servidor SIP. En IAX al viajar la señalización y los datos de forma conjunta todo el tráfico de audio debe pasar obligatoriamente por el servidor IAX. Esto produce un aumento en el uso del ancho de banda que deben soportar los servidores IAX sobre todo cuando hay muchas llamadas simultáneas.
- **Otras funcionalidades.-** IAX es un protocolo pensado para VoIP y transmisión de video y presenta funcionalidades interesantes como la posibilidad de enviar o recibir planes de marcado (dialplan) que resultan muy interesante al usarlo conjuntamente con servidores Asterisk. SIP es un protocolo de propósito general y podría transmitir sin dificultad cualquier información y no sólo audio o video.

#### **2.5.3. SIP Vs. H.323 – Comparativa**

H323 es el protocolo más definido pero adolece de cierta falta de flexibilidad. SIP está menos definido pero es más fácil de integrar, ¿Que protocolo ganará al final? Es difícil de decir pero dependerá de la aplicación que cada uno quiera desarrollar. (SIP es más fácil de implementar aunque los conceptos de H.323 son mejores) [5].

#### <span id="page-32-0"></span>**2.6. Asterisk**

Asterisk es una centralita software (PBX) de código abierto. Como cualquier centralita PBX permite interconectar teléfonos y conectar dichos teléfonos a la red telefónica convencional (RTB - Red telefónica básica)- Su nombre viene del símbolo asterisco (\*) en inglés [6].

El creador original de esta centralita es Mark Spencer de la compañía Digium que sigue siendo el principal desarrollador de las versiones estables. Pero al ser de código libre, existen multitud de desarrolladores que han aportado funciones y nuevas aplicaciones. Originalmente fue creada para sistemas Linux pero hoy en día funciona también en sistemas OpenBSD, FreeBSD, Mac OS X, Solaris Sun y Windows. Pero Linux sigue siendo la que más soporte presenta [6].

El paquete básico de Asterisk incluye muchas características que antes sólo estaban disponibles en caros sistemas propietarios como creación de extensiones, envío de mensajes de voz a e-mail, llamadas en conferencia, menús de voz interactivos y distribución automática de llamadas. Además se pueden crear nuevas funcionalidades mediante el propio lenguaje de Asterisk o módulos escritos en C o mediante scripts AGI escritos en Perl o en otros lenguajes [6].

Para poder utilizar teléfonos convencionales en un servidor Linux corriendo Asterisk o para conectar a una línea de teléfono analógica se suele necesitar hardware especial (no vale con un modem ordinario). Digium y otras compañías venden tarjetas para este fin.

Pero quizás lo más interesante es que Asterisk soporta numerosos protocolos de VoIP como SIP y H.323. Asterisk puede operar con muchos teléfonos SIP, actuando como "registrar" o como "gateway" o entre teléfonos IP y la red telefónica convencional. Los desarrolladores de Asterisk han diseñado un nuevo protocolo llamado IAX para una correcta optimización de las conexiones entre centralitas Asterisk [6].

Al soportar una mezcla de la telefonía tradicional y los servicios de VoIP, Asterisk permite a los desarrolladores construir nuevos sistemas telefónicos de forma eficiente o migrar de forma gradual los sistemas existentes a las nuevas tecnologías. Algunos sitios

usan Asterisk para reemplazar a antiguas centralitas propietarias, otros para proveer funcionalidades adicionales y algunas otras para reducir costes en llamadas a larga distancia utilizando Internet [6].

### <span id="page-33-0"></span>**3. QoS (Calidad de Servicios) para VoIP**

QoS o Calidad de Servicio (Quality of Service, en inglés) son las tecnologías que garantizan la transmisión de cierta cantidad de información en un tiempo dado (throughput). Calidad de servicio es la capacidad de dar un buen servicio. Es especialmente importante para ciertas aplicaciones tales como la transmisión de vídeo o voz [7].

El auge de la telefonía IP es algo evidente y la principal razón es el reaprovechamiento de los recursos y la disminución en el coste de llamadas a través de Internet. Sin embargo, si de algo adolece todavía la VoIP es de la calidad de los sistemas telefónicos tradicionales. Los problemas de esta calidad son muchas veces inherentes a la utilización de la red (Internet y su velocidad y ancho de banda) y podrán irse solventando en el futuro. Mientras tanto, cuanto mejor conozcamos los problemas que se producen y sus posibles soluciones mayor calidad disfrutaremos [7].

Los principales problemas en cuanto a la calidad del servicio (QoS) de una red de VoIP, son la Latencia, el Jitter la pérdida de paquetes y el Eco. En VoIP estos problemas pueden ser resueltos mediante diversas técnicas que se explican en los siguientes apartados [7].

#### <span id="page-33-1"></span>**3.1. Problemas de QoS**

Los problemas de la calidad del servicio en VoIP vienen derivados de dos factores principalmente [7]:

**a)** Internet es un sistema basado en conmutación de paquetes y por tanto la información no viaja siempre por el mismo camino. Esto produce efectos como la pérdida de paquetes o el jitter.

**b)** Las comunicaciones VoIP son en tiempo real lo que produce que efectos como el eco, la pérdida de paquetes y el retardo o latencia sean muy molestos y perjudiciales y deban ser evitados.

Muchas cosas le ocurren a los paquetes desde su origen al destino, resultando los siguientes problemas vistos desde el punto de vista del transmisor y receptor:

#### **3.1.1. Jitter**

Los paquetes del transmisor pueden llegar a su destino con diferentes retardos. Un retardo de un paquete varía impredeciblemente con su posición en las colas de los ruteadores a lo largo del camino entre el transmisor y el destino. Esta variación en retardo se conoce como jitter y puede afectar seriamente la calidad del flujo de audio y/o vídeo [7].

#### **3.1.2. Entrega de paquetes fuera de orden**

Cuando un conjunto de paquetes relacionados entre sí son encaminados a Internet, los paquetes pueden tomar diferentes rutas, resultando en diferentes retardos. Esto ocasiona que los paquetes lleguen en diferente orden de cómo fueron enviados. Este problema requiere un protocolo que pueda arreglar los paquetes fuera de orden a un estado isócrono una vez que ellos lleguen a su destino. Esto es especialmente importante para flujos de datos de vídeo y VoIP donde la calidad es dramáticamente afectada tanto por latencia y pérdida de sincronía [7].

#### **3.1.3. Errores**

A veces, los paquetes son mal dirigidos, combinados entre sí o corrompidos cuando se encaminan. El receptor tiene que detectarlos y justo cuando el paquete es liberado, pregunta al transmisor para repetirlo así mismo.

Veamos con más detalle los fenómenos que afectan en la calidad de la transmisión de la voz y el video [7]:

#### **3.1.3.1. Jitter (Causa-Latencia)**

Causas:

El jitter es un efecto de las redes de datos no orientadas a conexión y basadas en conmutación de paquetes. Como la información se discretiza en paquetes cada uno de los paquetes puede seguir una ruta distinta para llegar al destino.

El jitter se define técnicamente como la variación en el tiempo en la llegada de los paquetes, causada por congestión de red, perdida de sincronización o por las diferentes rutas seguidas por los paquetes para llegar al destino.

Las comunicaciones en tiempo real (como VoIP) son especialmente sensibles a este efecto. En general, es un problema frecuente en enlaces lentos o congestionados. Se espera que el aumento de mecanismos de QoS (calidad del servicio) como prioridad en las colas, reserva de ancho de banda o enlaces de mayor velocidad (100Mb Ethernet, E3/T3, SDH) puedan reducir los problemas del jitter en el futuro aunque seguirá siendo un problema por bastante tiempo [6] [7].

Valores recomendados:

El jitter entre el punto inicial y final de la comunicación debiera ser inferior a 100 ms. Si el valor es menor a 100 ms el jitter puede ser compensado de manera apropiada. En caso contrario debiera ser minimizado.

Posibles soluciones:

- La solución más ampliamente adoptada es la utilización del jitter buffer. El jitter buffer consiste básicamente en asignar una pequeña cola o almacén para ir recibiendo los paquetes y sirviéndolos con un pequeño retraso. Si alguno paquete no está en el buffer (se perdió o no ha llegado todavía) cuando sea necesario se descarta. Normalmente en los teléfonos IP (hardware y software) se pueden modificar los buffers. Un aumento del buffer implica menos perdida de paquetes pero más retraso. Una disminución implica menos retardo pero más pérdida de paquetes [6] [7].

#### **3.1.3.2. Latencia**

#### Causas:

A la latencia también se la llama retardo. No es un problema específico de las redes no orientadas a conexión y por tanto de la VoIP. Es un problema general de las redes de telecomunicación. Por ejemplo, la latencia en los enlaces vía satélite es muy elevada por las distancias que debe recorrer la información [7].

La latencia se define técnicamente en VoIP como el tiempo que tarda un paquete en llegar desde la fuente al destino.
Las comunicaciones en tiempo real (como VoIP) y full-duplex son sensibles a este efecto. Es el problema de "pisarnos". Al igual que el jitter, es un problema frecuente en enlaces lentes o congestionados.

### Valores recomendados:

La latencia o retardo entre el punto inicial y final de la comunicación debiera ser inferior a 150 ms. El oído humano es capaz de detectar latencias de unos 250 ms, 200 ms en el caso de personas bastante sensibles. Si se supera ese umbral la comunicación se vuelve molesta [7].

### Posibles soluciones:

No hay una solución que se pueda implementar de manera sencilla. Muchas veces depende de los equipos por los que pasan los paquetes, es decir, de la red misma. Se puede intentar reservar un ancho de banda de origen a destino o señalizar los paquetes con valores de TOS para intentar que los equipos sepan que se trata de tráfico en tiempo real y lo traten con mayor prioridad pero actualmente no suelen ser medidas muy eficaces ya que no disponemos del control de la red [7].

Si el problema de la latencia está en nuestra propia red interna podemos aumentar el ancho de banda o velocidad del enlace o priorizar esos paquetes dentro de nuestra red [7].

### **3.1.3.3. Eco**

Causas:

El eco se produce por un fenómeno técnico que es la conversión de 2 a 4 hilos de los sistemas telefónicos o por un retorno de la señal que se escucha por los altavoces y se cuela de nuevo por el micrófono. El eco también se suele conocer como reverberación.

El eco se define como una reflexión retardada de la señal acústica original.

El eco es especialmente molesto cuanto mayor es el retardo y cuanto mayor es su intensidad con lo cual se convierte en un problema en VoIP puesto que los retardos suelen ser mayores que en la red de telefonía tradicional [7].

Valores recomendados:

El oído humano es capaz de detectar el eco cuando su retardo con la señal original es igual o superior a 10 ms. Pero otro factor importante es la intensidad del eco ya que normalmente la señal de vuelta tiene menor potencia que la original. Es tolerable que llegue a 65 ms y una atenuación de 25 a 30 dB [7].

Posibles soluciones:

En este caso hay dos posibles soluciones para evitar este efecto tan molesto [7].

• Supresores de eco - Consiste en evitar que la señal emitida sea devuelta convirtiendo por momentos la línea full-duplex en una linea half-duplex de tal manera que si se detecta comunicación en un sentido se impide la comunicación en sentido contrario. El tiempo de conmutación de los supresores de eco es muy pequeño. Impide una comunicación full-duplex plena.

• Canceladores de eco - Es el sistema por el cual el dispositivo emisor guarda la información que envía en memoria y es capaz de detectar en la señal de vuelta la misma información (tal vez atenuada y con ruido). El dispositivo filtra esa información y cancela esas componentes de la voz. Requiere mayor tiempo de procesamiento.

### **3.1.3.4. Pérdida de paquetes – packet loss**

### Causas:

Las comunicaciones en tiempo real están basadas en el protocolo UDP. Este protocolo no está orientado a conexión y si se produce una pérdida de paquetes no se reenvían. Además la perdida de paquetes también se produce por descartes de paquetes que no llegan a tiempo al receptor.

Sin embargo la voz es bastante predictiva y si se pierden paquetes aislados se puede recomponer la voz de una manera bastante óptima. El problema es mayor cuando se producen pérdidas de paquetes en ráfagas [7].

### Valores recomendados:

La pérdida de paquetes máxima admitida para que no se degrade la comunicación deber ser inferior al 1%. Pero es bastante dependiente del códec que se utiliza. Cuanto mayor sea la compresión del códec más pernicioso es el efecto de la pérdida de paquetes. Una pérdida del 1% degrada más la comunicación si se usa el códec G.729 en vez del G.711.

Posibles soluciones:

Para evitar la pérdida de paquetes una técnica muy eficaz en redes con congestión o de baja velocidad es no transmitir los silencios. Gran parte de las conversaciones están llenas de momentos de silencio. Si solo transmitimos cuando haya información audible liberamos bastante los enlaces y evitamos fenómenos de congestión [7].

De todos modos este fenómeno puede estar también bastante relacionado con el jitter y el jitter buffer.

## **3.1.3.5. Ancho de banda insuficiente**

Causas:

El ancho de banda de las comunicaciones es limitado y suele estar compartido por numerosas aplicaciones (web, correo electrónico, tráfico FTP, descarga de archivos,...)

En conexiones a Internet el ancho de banda se define técnicamente como la cantidad de información o de datos que se puede enviar a través de una conexión de red en un período de tiempo dado. El ancho de banda se indica generalmente en bites por segundo (BPS), kilobites por segundo (kbps), o megabites por segundo (mps) [7].

Si nuestras comunicaciones de VoIP comparten ancho de banda con otras aplicaciones puede que no tengamos suficiente capacidad para mantener correctamente una comunicación de Voz IP.

Valores recomendados:

El ancho de banda está fuertemente relacionado con el códec o codificación que estemos usando. Por ejemplo para una comunicación usando el códec G.711 codificamos la voz a 64 Kbps. Como tenemos que añadirle cabeceras para empaquetar los paquetes de voz podemos necesitar aproximadamente 80 Kbps de ancho de banda para una sola conversación (depende de los protocolos sobre los que encapsulemos) [7].

Si utilizamos por ejemplo un códec como G.729 más comprimido y que codifica la voz a 8 Kbps necesitaremos, al añadirle las cabeceras unos 24 Kbps de ancho de banda para mantener una conversación [7].

Posibles soluciones:

Si tenemos problemas de ancho de banda podemos abordar el problema desde varios frentes [7]:

- Aumentar el ancho de banda de las redes por las que circulen nuestras comunicaciones (normalmente pagando más).
- Reducir el consumo que hagan otras aplicaciones del ancho de banda (especialmente las descargas de archivos mediante redes de intercambio).
- Usar un códec con mayor compresión que usen menos ancho de banda. (Ej: G729).

## **3.1.3.6. Técnicas para lograr QoS**

Teniendo en cuenta que estamos hablando de la calidad de servicio en una interfaz y no a nivel de una red global, podemos decir lo que se intenta explicar en la figura 3:

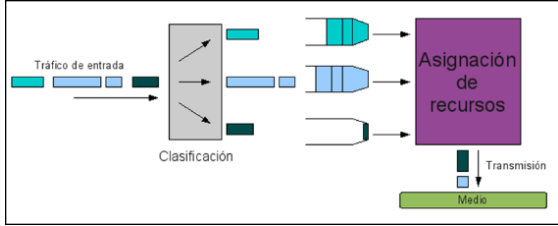

**Figura 3. Proceso Calidad de servicio**

En la figura 3 va ser útil para explicar de qué forma podemos intentar garantizar la QoS y con cuáles conseguirlo. Además están representadas las dos acciones fundamentales asociadas a garantizar la QoS [7]:

- Clasificación: El tráfico que entra al equipo y que se ha de transmitir se tiene que clasificar. Pueden usarse muchos criterios de clasificación: Por equipo destino, por marcas en los paquetes, por aplicación. Es algo que siempre hay que hacer ya que si no el propio concepto de QoS no existe. Básicamente, la clasificación es buscar a qué parámetros de QoS negociados o contratados pertenece un paquete (o tráfico) en particular: Tráfico máximo en ráfaga, tráfico mínimo sostenido, latencia máxima, variación en la latencia.
	- Asignación de recursos: Una vez que se tiene el tráfico clasificado, y por tanto se saben qué parámetros de QoS se deben cumplir, hay que asignar los recursos en la interfaz. Hay que permitir que los paquetes se transmitan al medio (el aire o un cable).

La fase de clasificación es común a todos los tipos de interfaz que necesitan garantizar la QoS, pero la principal diferencia viene en la fase de asignación de recursos. Existen dos mecanismo que son lo bastante generales como para merecer que les demos un nombre "QoS a nivel 3 (L3QoS o IPQoS)" y "QoS a nivel 2 (L2QoS o MACQoS)" [7].

### **3.1.3.7. L3QoS: QoS a nivel IP.**

Las técnicas que se usan en este tipo de mecanismos de QoS son los típicos de los conformadores de tráfico otraffic shapers (TS). El TS clasifica el tráfico que entra en función de los criterios que se establezcan para cada una de los contratos de QoS. Es también conocida como QoS a nivel IP [7].

Una vez que el tráfico está clasificado, el TS asigna de una forma estadística los recursos de transmisión al medio. Por ejemplo si la cola de un servicio de baja latencia está muy llena, intentará vaciarla lo más rápido posible o por ejemplo si la cola de un servicio con tasa mínima garantizada tiene paquetes, intentará mantener en promedio a la salida esa tasa [7].

Estas técnicas de QoS a nivel 3, a veces llamados a nivel IP, son las clásicas basadas en colas de prioridades asociadas al DSCP o al TOS de las cabeceras IP, por ejemplo.

El problema que presentan las técnicas L3QoS es que no se conoce con exactitud la capacidad y la disponibilidad del medio sobre el que se transmiten. Imaginemos que tenemos un medio sin cables. El tráfico bruto puede depender del usuario al que se transmita, ya que podrían estar más lejos u obstruidos. Usar técnicas de L3QoS en estos casos, al desconocer la capacidad real por usuario destino, por ejemplo, lleva a una ineficiencia insalvable: "No se puede garantizar una QoS en términos absolutos, solo relativos" [7].

Esto quiere decir que si tenemos un servicio de 1Mbps y otro de 2Mbps, la única garantía que puede hacer un sistema de L3QoS es que el tráfico del primero va a ser la mitad que el del segundo, pero no puede garantizar cuál va a ser en realidad ese mínimo, ya que desconoce el estado y disponibilidad del medio.

Este problema aún se agrava mucho más en el caso en el que el medio está gestionado en contienda (WiFi, ethernet…) En estos casos el propio uso del medio es estadístico, ni siquiera el nivel 2 puede saber si podrá transmitir en un momento dado. Es más, en el caso de que la red empiece a cursar mucho tráfico, es posible que un paquete jamás sea transmitido debido a las continuas colisiones [7].

## **3.1.3.8. L2QoS: QoS a nivel MAC**

Cuando la asignación de recursos se hace a nivel 2, el sistema que va asignando los slots de transmisión conoce en todo momento tanto la disponibilidad del medio como la calidad o tráfico neto que es capaz de transmitir para cada usuario. Es también conocida como QoS a nivel MAC [7].

Esto hace posible implementar algoritmos que permitan garantizar de forma absoluta la asignación de tráfico.

# **4. RASPBERRY PI**

## **4.1. Introducción y Características Técnicas**

Raspberry Pi es un producto que se sale de lo convencional, basta con ver una foto del mismo para darse cuenta. Raspberry Pi es un micro ordenador basado en arquitectura ARM y que no incorpora ningún tipo de carcasa externa, pudiendo el usuario utilizarlo sin carcasa o bien adquirir alguna de la cientos de carcasas que hay en el mercado [8].

Este micro computador de la figura 4 es realmente compacto, he incorpora lo necesario para poder correr un Linux. Como podemos imaginar no es un equipo especialmente potente (700Mhz y 512MB), pero veamos que nos puede ofrecer y hasta dónde puede llegar [8].

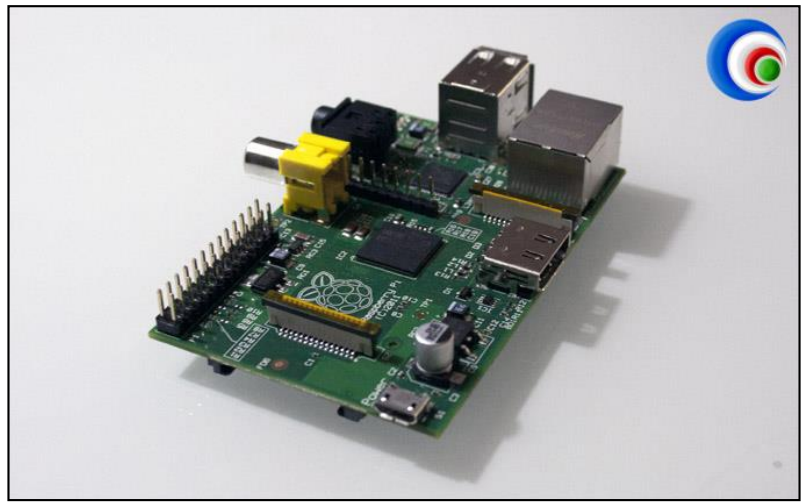

**Figura 4. Raspberry pi Modelo B**

Raspberry PI es una iniciativa de una compañía británica para crear un equipo muy económico y lo suficientemente flexible para ser utilizada para distintos usos. La web intenta promover el uso académico, tanto a nivel de colegios, como a nivel universitario para proyectos de investigación. En Todo HPTC nos centraremos en el uso de este pequeñín como centro multimedia, aunque también analizaremos usos alternativos [8].

A continuación describimos todas las especificaciones técnicas de la figura 4 del fabricante:

- Modelo:
	- o Raspberry Pi Model B
	- Procesador (con gráfica integrada):
		- o Broadcom BCM2835. Contiene ARM1176JZFS, con unidad de coma flotante, funciona a 700Mhz y un Videocore 4 GPU.
- Memoria:
	- o 512MB
- Características Técnicas de la GPU:
	- o La GPU es capaz de mover contenidos con calidad Bluray, usando H.264 hasta 40MBits/s. Dispone un core 3D con soporte para las librerías OpenGL ES2.0 y OpenVG. Es capaz de decodificar 1080p30 H.264 high-profile.
- Dispositivo de Arranque:
	- o Memoria SD card. Tras el arranque inicial de la SD se puede terminar el arranque desde un dispositivo USB.

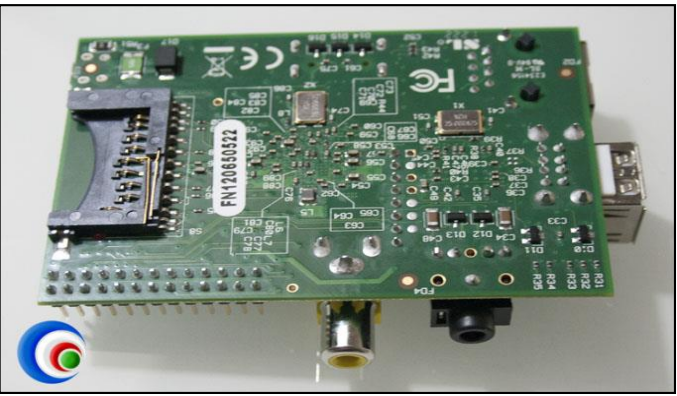

**Figura 5. Componentes lector raspberry pi**

### Conectores:

- o 2x Conectores USB 2.0
- o Conector Ethernet RJ-45 10/100
- o Salida de Video Digital HDMI (Audio y Video)
- o Salida de Video Analógico (S-Video)
- o Audio Analógico (Conector 3,5mm)
- o Conector GPIO
- o Conector de alimentación Micro USB
- o Lector de memorias SD (Utilizado para arrancar el dispositivo)
- Alimentación:
	- o Vía Micro USB 5 Voltios. Casi cualquier dispositivo con alimentación USB puede servir como fuente de alimentación
- Sistemas Operativos Soportados:
	- o Raspbian "wheezy" (Debian)
	- o ArchLinux
	- o Fedora
- o QtonPi (QT SDK)
- o OpenElec
- o Raspbcm
- o Android (en desarrollo por usuarios)
- Rangos de Temperatura
	- $\circ$  LAN9512 de 0 $\degree$ C a 70 $\degree$ C
	- $\circ$  AP de -40 $\degree$ C a 85 $\degree$ C
- Dimensiones:
	- o 85.60mm x 53.98mm x 17mm
- Pack compuesto por:
	- o 1x Dispositivo Raspberry PI
	- o 1x Hoja indicando la normativa del dispositivo

Raspberry Pi no incorpora ninguna caja externa. Por eso cada usuario podrá elegir la caja que se adapte a sus necesidades o bien no utilizar ninguna.

El tamaño de la unidad es realmente reducido, cabe en la palma de la mano. Seguramente sea uno de los equipos más pequeños del mundo, y tener en cuenta que lleva ya todo lo necesario para arrancar, salvo la SD (esta se la puede adquirir en la casa comercial o de marca) [8].

En la figura 5 se aprecian claramente 2 chips: Memoria (Chip Grande) y CPU+GPU (Chip Pequeño). La memoria está fabricada por Samsung y solo incorpora 256MB. La CPU es una ARM v7 de 700Mhz con tan solo un Core, mientras que la GPU incorpora descompresión H.264 y OpenGL [8].

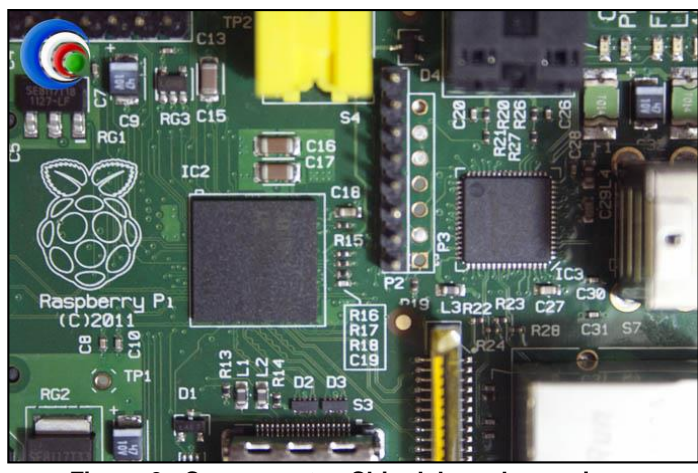

**Figura 6. Componentes Chip del raspberry pi**

En la figura 6 destacamos el lector de memoria SD y que como veremos después es vital para poder arrancar el Raspberry Pi [8].

En uno de los laterales de la figura 7 localizamos la salida de Video/Audio Digital HDMI. Justo a la izquierda de este lado encontramos un conector Micro USB, que no es para conectar dispositivos sino para alimentar el Raspberry Pi [8].

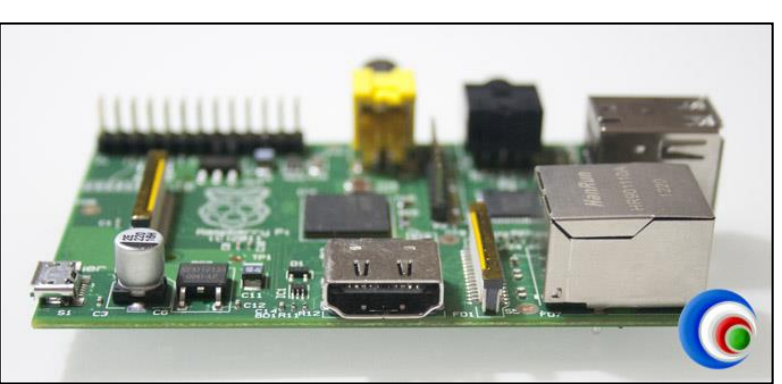

**Figura 5. Componentes de conector alimentar del raspberry pi**

En el lado contrario al HDMI es donde están situadas las salidas analógicas de audio y video. Es curioso porque es casi imposible encontrar una placa de ordenador con salida de video analógico, entendemos que se le ha añadido para poder ser utilizada en cualquier entorno, país o situación. A la derecha de estos conectores podéis ver el conector GPIO, que permite conectar dispositivos electrónicos y por tanto ser utilizada en un ambiente universitario/industrial véase en la figura 8 [8].

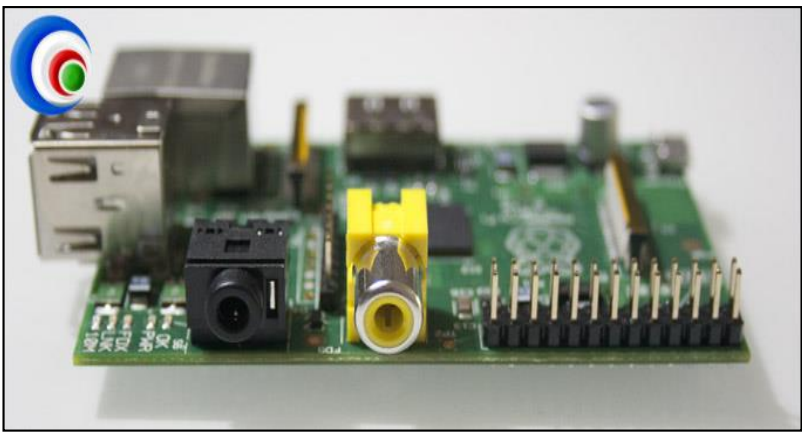

**Figura 6. Componentes de video y entrada dispositivo electrónico**

En la figura 9 el último lateral disponemos del conector RJ45 (100Mbits) y dos conectores USB 2.0. Es importante indicar que los puertos USB 2.0 no ofrecen mucha potencia eléctrica y ciertos dispositivos no funcionarán, independientemente de los drivers que usemos. Para estos casos se recomienda conectar un HUB USB y utilizarlo para conectar y alimentar los dispositivos USB [8].

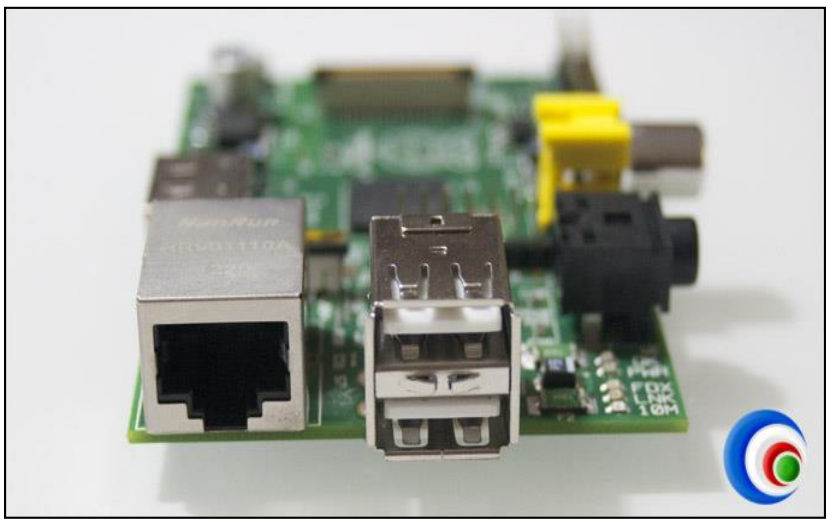

**Figura 7. Componentes usb raspberry pi**

En la figura 10 se detalla en forma general cada uno de sus características de raspberry pi [8].

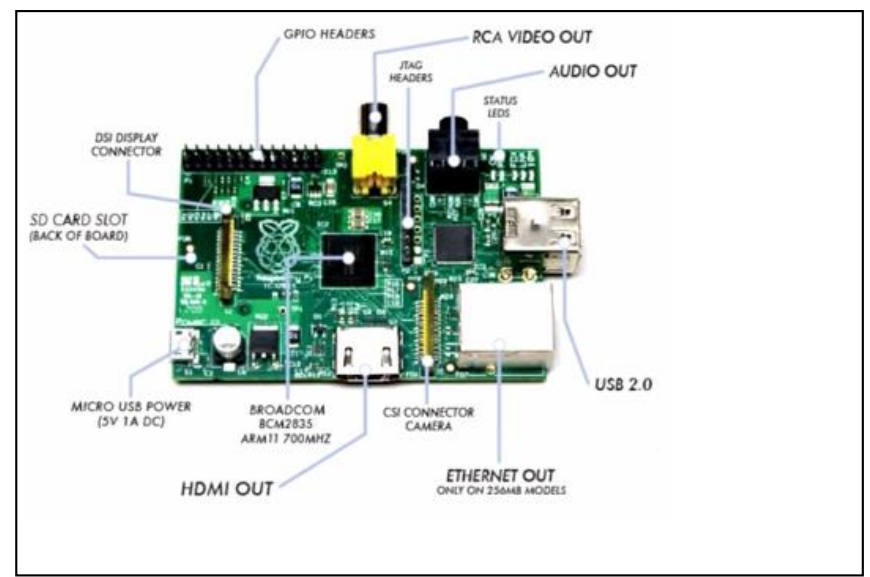

**Figura 8. Detalle general del raspberry pi**

## **4.2. Diferencias con otros Hardware**

Aquí vamos diferenciar con uno parecido al raspberry pi que es el Ardunio cabe destacar que este no es el único hay algunos más, pero este es uno que tiene similitud a nuestro raspberry pi [8].

Esencialmente debemos entender una cosa y es que Arduino es un micro-controlador programable. Es decir, lo conectamos a nuestro ordenador y les programamos una función a sus sensores. Por ejemplo, podemos programar que una luz parpadee o añadirle un servomotor y crear un robot que se mueva en círculos o se mueva evitando chocarse gracias a sensores ultrasónicos. La capacidad de arduino está limitada a tu imaginación sí, pero los proyectos llevados a cabo por medio de esta gama de micro controladores están enfocados a la electrónica y la robótica básica. Arduino no piensa, no cuenta con un sistema operativo, no toma decisiones y no se conecta a internet salvo que lo compremos [8].

Por otro lado, Raspberry Pi no es ni más ni menos que un micro ordenador que corre con Linux. Cuenta con 256 ó 512 MB de RAM y dispone de entradas y salidas para teclado, monitor, ratón y un cable ethernet. Cierto es que Raspberry Pi se ha utilizado en numerosas ocasiones en combinación con arduino para crear proyectos de robótica pero esta no es su función principal [8].

Con todo, esta es la diferencia fundamental que debemos tomar en consideración a la hora de hablar de estas dos tablas. Una es un ordenador barato y la otra es un microcontrolador programable en la figura 11 vemos los equipos ardunio y raspberry pi [8].

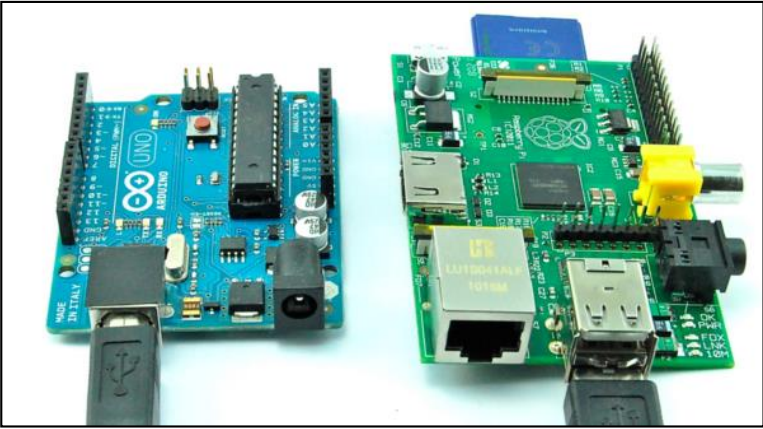

**Figura 9. Componentes de Ardunio y Raspberry pi**

## **4.3. Uso del Hardware Raspberry Pi**

Aquí vamos a dar sus ventajas y sobre todo los mayores usos q le dan al raspberry pi a continuación los vamos a detallar [8]:

## **4.3.1. Ordenador**

El Raspberry Pi no creo que vaya a sustituir a ningún ordenador de sobremesa actual. Pero hasta hace relativamente poco teníamos ordenadores menos potentes que el Raspberry Pi. De hecho, hace muy poquitos años los ordenadores no podían reproducir vídeo en alta definición, cosa que el Pi hace perfectamente. De momento podemos ejecutar algunas distribuciones de Linux.

### **4.3.2. Videojuegos**

Si el Raspberry pi tiene bastante potencia para reproducir vídeo en alta resolución, también es capaz de ejecutar todo tipo de emuladores de árcade clásicos, ordenadores "vintage" y consolas de videojuegos. Los controles no son un problema gracias a contar con puertos USB [8].

### **4.3.3. Robótica**

El pequeño tamaño y las posibilidades de la Rasbperry Pi hacen que determinados proyectos robóticos puedan ver la luz a un coste bajo. De hecho, hay una placa de expansión llamada Gertboard que facilita la tarea de conexión del Raspberry Pi a determinados motores y sensores en la figura 12 vemos la conexión para hacer un modelo de robótica [8].

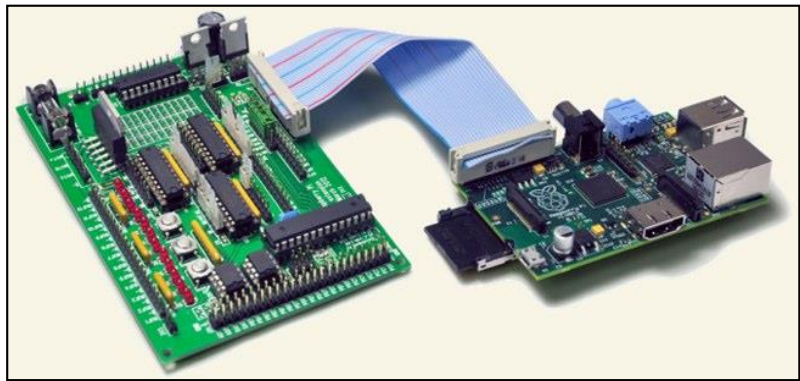

**Figura 10. Conexión Gerboard y Raspberry pi**

### **4.3.4. NAS casero**

Los dos puertos USB, el puerto de red y tener la disponibilidad de instalar Linux ofrecen otra interesante posibilidad, configurar el Raspberry Pi como un servidor de archivos NAS. Puede accederse a dichos archivos desde cualquier ordenador, Tablet o smartphone que esté conectado a la red, incluyendo la posibilidad de definir un área privada y una pública para compartir archivos [8].

### **4.3.5. Circuito de video vigilancia**

Otra brillante función gracias a los experimentos de los usuarios. Podemos conectar una webcam a la placa y utilizarla de sistema de vídeo vigilancia con emisión remota vía streaming. Varios usuarios han realizado diversas pruebas con varios modelos de cámaras de gama baja [8].

# **5. ELASTIX**

## **5.1. Información Elastix**

Elastix es un software de código abierto para el establecimiento comunicaciones unificadas. Pensando en este concepto el objetivo de elastix es el de incorporar en una única solución todos los medios y alternativas de comunicación existentes en el ámbito empresarial [9].

## **5.2. Características de Elastix**

Cada día existen nuevas formas de comunicarnos, y la adición de características y funcionalidades debe ser constante. Elastix es capaz de crear un ambiente eficiente en su organización con la suma de múltiples características, y permite integrar otras locaciones para centralizar las comunicaciones de su empresa y llevarlas a niveles globales [7].

Elastix implementa gran parte de su funcionalidad sobre 4 programas de software muy importantes como son Asterisk, Hylafax, Openfire y Postfix. Estos brindan las funciones de PBX, Fax, Mensajería Instantánea e Email, respectivamente. La parte de sistema operativo se basa en CentOS, una popular distribución Linux orientada a servidores. Cada uno de estos programas es desarrollado y mantenidos por diferentes compañías y comunidades. Donde está la grandeza de Elastix es en la creación de una interfaz Web común para la administración de estos servicios y la integración de los mismos de forma sumamente fácil y sencilla [7] [9].

Principales programas de Elastix:

- Asterisk (Actualmente V. 1.4), en la próxima versión de Elastix (version 2.0) estará usando la versión 1.6
- vTigerCRM® and SugarCRM®, Sistemas de CRM
- A2Billing® Plataforma de tarjetas de llamadas y facturación para Asterisk.
- Flash Operator Panel, Consola de Operadora vía Web
- Hylafax® un software bastante depurado y estable para sistemas de faxes
- Openfire® Servidor de mensajería instantánea y algo más.
- FreePBX® Interface de administración Web de Asterisk y componente esencial en Elastix.

Equipos y componentes que se pueden utilizar para la parte de los clientes:

Entre los equipos y componentes que podemos utilizar para nuestra central IP, hay un abanico de posibilidades, entre éstos tenemos:

Teléfonos IP Físicos o Hardphones estos pueden ser cualquier tipo de teléfono IP que soporten el protocolo SIP, IAX2 o H323. Entre las marcas más conocidas en el mercado están: Polycom, Atcom, Centronics\*, Linksys, Aastra, Cisco, Grandstream, Snom, entre otros.

Softphone un softphone no es más que un teléfono en software con la capacidad de realizar llamadas a través de una computadora o dispositivo donde el mismo se encuentre instalado. Es decir, permite usar un dispositivo para hacer llamadas a otros softphones o a otros teléfonos convencionales. Los Softphone típicos basados en SIP actualmente comprenden: - eyeBeam de CounterPath (anteriormente Xten), OpenWengo, Nexge, sipXphone, Adore Softphone, ekiga Express Talk, SJphone y Zoiper, éste último viene tanto con soporte para SIP como para IAX2 [7].

Banco de canales o channel banks: un channel bank es un multiplexor de canales y básicamente convierte un grupo de Interfaces FXS o FXO a una interfaz T1 u otra interfaz de velocidad superior. Entre los más conocidos y soportador por Elastix están: Adtran, Rhino, Carrier Access,Xorcom, etc.

ATA (adaptador telefónico analógico). El ATA le permite conectar un teléfono a su ordenador o su conexión a Internet para usar con VoIP. El ATA es un analógico-digital. Toma la señal analógica de su teléfono tradicional y la convierte en datos digitales para su transmisión a través de Internet o de la red. Por lo que se puede utilizar cualquier teléfono análogo para voz sobre ip. Entre los más usados están Linksys, cisco, grandstream, etc.

Los ATA generalmente se interconectan a Elastix mediante protocolo SIP a través de un troncal, aunque hay de estos dispositivos que soportan IAX2, el cual ya es un estándar aprobado por la industria [9].

Formas de conexión con el exterior:

Conectándonos con la PSTN (Public switched telephone network).

Para poder conectar nuestra central Elastix con la red telefónica pública conmutada, existen dos formas básicas. Una de ellas es mediante circuitos análogos y la otra mediante circuitos digitales [7].

Troncos Análogos: estos son los más convencionales y los más usados ya que cada uno de nosotros al menos hemos tenido una línea telefónica análoga en nuestra casa u oficina. Por lo tanto, para cada línea análoga que deseemos que nuestra central tenga para poder comunicarse con la PSTN, necesitamos un puerto FXO donde conectarla [9].

FXS y FXO son los nombres de los puertos usados por las líneas telefónicas analógicas (también denominados POTS - Servicio Telefónico Básico y Antiguo).

FXO – Interfaz de central externa, es el puerto que recibe la línea analógica. Es un enchufe del teléfono o aparato de fax, o el enchufe de su central telefónica analógica. Envía una indicación de colgado/descolgado (cierre de bucle). Como el puerto FXO está adjunto a un dispositivo, tal como un fax o teléfono, el dispositivo a menudo se denomina "dispositivo FXO".

FXS – La interfaz de abonado externo es el puerto que efectivamente envía la línea analógica al abonado. En otras palabras, es el "enchufe de la pared" que envía tono de marcado, corriente para la batería y tensión de llamada.

En pocas palabras, para explicarlo más llanamente, el FXS genera el tono y el voltaje necesario para hacer timbrar el dispositivo FXO, el cual es que lo recibe. Recapitulando, para cada línea análoga que deseemos conectar para habilitar conexión con nuestra central Elastix y la PSTN, necesitamos un puerto FXO por cada línea [7].

Si lo que queremos es conectar un teléfono análogo o una máquina de fax para que interactúe con nuestra central Elastix, necesitaremos un puerto FXS por cada teléfono o máquina de fax.

### Circuitos digitales:

Si se necesitan más de 10 líneas para nuestra central Elastix deberíamos, entonces, pensar en la posibilidad de contratar una línea T1 o E1, dependiendo de su proveedor de servicio. Debido a que el circuito T1 transmite señales digitales, las líneas se pueden romper en los canales discretos (24 canales usables), cada uno con una capacidad de 64 kbps. Los canales se pueden asignar y programar para manejar voz, datos e incluso el tráfico de video. En Estados Unidos, República Dominicana y Canadá, utilizamos T1, en casi todo el resto del mundo se utiliza E1 [7] [9].

# e. Materiales y Métodos

# **1. Método Científico**

En el desarrollo del proyecto de investigación se usó técnicas e instrumentos que permitió la recopilación, análisis y valoración de la información necesaria para la presentación del proyecto de tesis.

# **2. Técnicas**

- **Observación.-** Se aplicó para la identificación de los problemas, realizando varias fichas de observación que hicieron hincapié en la pérdida de llamadas, además de que su hardware no se acoplaba dentro del rack. Ver Anexo 1
- **Entrevista.-** Esta técnica se utilizó para comprobar los problemas encontrados en la observación e identificar las necesidades y requerimientos de la red telefónica. Fueron aplicadas a la secretaria en ventas, al auxiliar de soporte técnico y al jefe técnico que facilitaron la información necesaria.
- **Encuesta.** Se empleó para evaluar el funcionamiento y validación de la red telefónica en sus diferentes departamentos. Esta fue aplicada a la secretaria, contadora, jefa de finanzas en ventas al auxiliar técnico y jefe de soporte técnico.

# **3. Metodología de desarrollo**

Para el desarrollo del proyecto se utilizó las siguientes fases:

## **Fase 1: Diagnóstico de la situación actual**

En esta fase se obtuvo toda la información necesaria para determinar la situación real de la red de comunicación telefónica y sus necesidades en la empresa, lo cual se detalla en las actividades siguientes:

- Se analizó cómo funciona su red telefónica actual.
- Se entrevistó al personal de cada departamento que estaba utilizando la red telefónica.

 Se sacó un borrador de los resultados que se obtuvo en las entrevistas (falencias y necesidades).

## **Fase2: Diseño y Configuración de la Solución Planteada**

En base al diseño estructural de la red telefónica presentado en la fase 1, se procedió armar raspberry pi y se configuró µelastix. A continuación se detalla las actividades realizadas:

- Se armó el HW raspberry pi con sus periféricos que ayudó a funcionar la red.
- Se instaló el Software µelastix en el raspberry pi.
- Se configuró y se realizó pruebas de µelastix según las conclusiones o necesidades de la Fase 1.En esta actividad se hizo cada configuración y a su vez se fue realizando pruebas de configuración para así llegar al objetivo de cada necesidad del sistema de telefonía voz sobre un protocolo de internet.
- Se aplicó pruebas preliminares del µelastix de todas las configuraciones que se realizó. En esta última actividad se ultimó los detalles antes de implantar en la red telefónica de la empresa.

### **Fase 3: Implantación de la Solución Planteada**

En esta fase se realizó la implementación y ejecución del µelastix en el equipo raspberry pi para su funcionamiento en su red telefónica.

- Se armó el equipo raspberry pi en un lugar donde va a funcionar el sistema de telefonía.
- Se instaló las líneas telefónicas en el raspberry pi.
- Se configuró la red telefónica para adaptación del µelastix.
- Se realizaron mecanismos de configuración QoS para la red telefónica.
- Se efectuó pruebas de control de registros de la red telefónica.
- Pruebas de validación del sistema µelastix en la red telefónica.
- Conclusiones de validación del sistema µelastix en la red telefónica

# f. Resultados

# **1. Fase 1: Diagnóstico de la situación actual**

# **1.1. Analizar cómo funciona su red telefónica actual**

Para poder verificar el estado actual de la red telefónica, se empezó a revisar como estaba estructurado los departamentos dentro de la empresa, en la figura 13 se destaca la conformación de tres departamentos ventas, soporte.

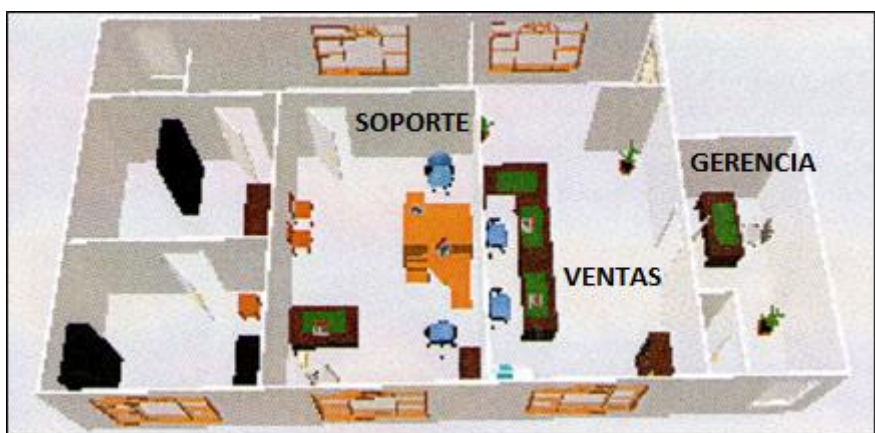

**Figura 11. Departamentos de Klix Lojasystem**

En la figura 14 se observó la estructura de los puntos de voz de la red telefónica entre sus departamentos.

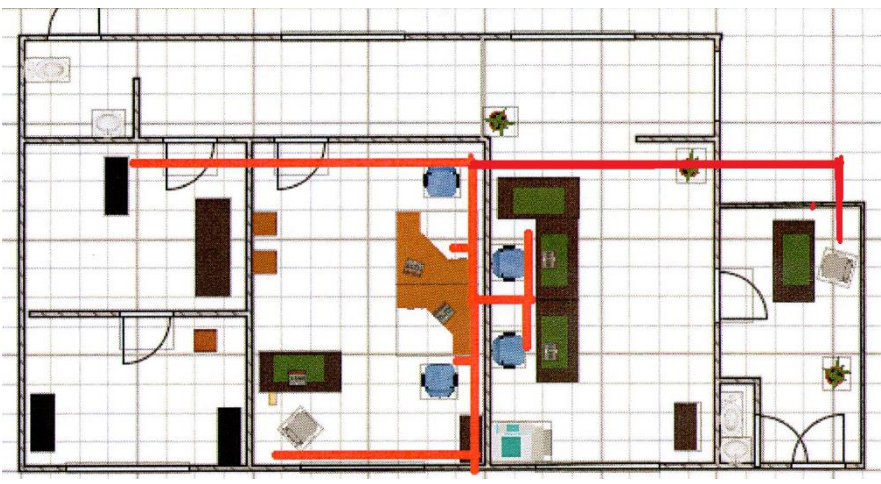

**Figura 12. Estructura de la red Telefónica**

En la figura 15 se observa un cpu Intel Core2 Duo que se encontraba dentro del armario de servidores, el cual estuvo instalado en este cpu el sistema de telefonía asterisk.

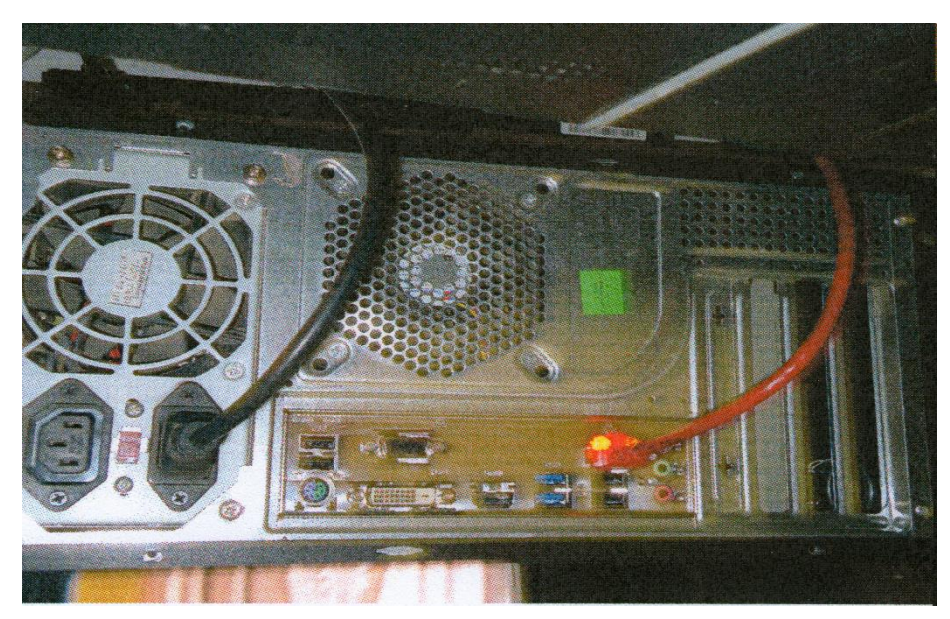

**Figura 13. Servidor de Voip Antiguo**

En la figura 16 se observa el equipo de voz sobre protocolo de internet linksys Pap2 del departamento de ventas.

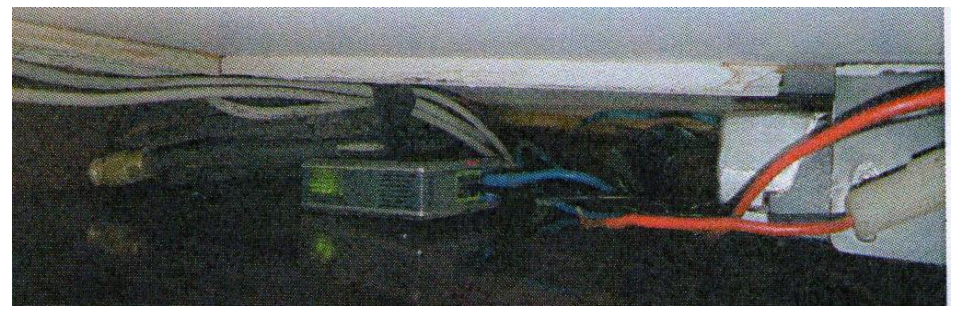

**Figura 14. Voip Linksys Pap2**

En la figura 17 se observa un teléfono de telefonía voz sobre protocolo de internet GrandStream de gerencia. Estos equipos mencionados son los que utilizan para la comunicación de los puntos de voz de telefonía.

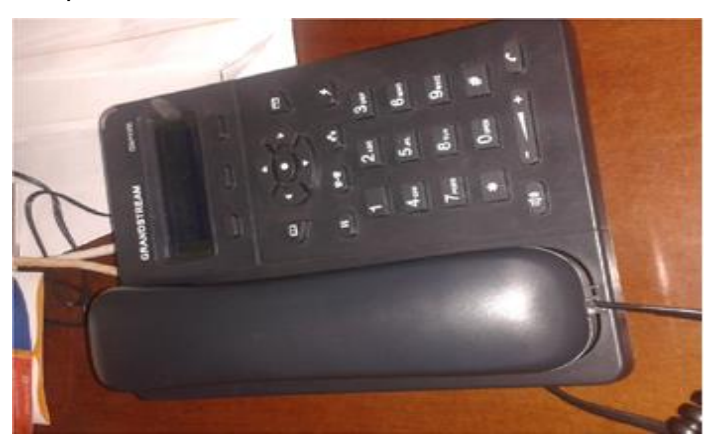

**Figura 15. Teléfono IP GrandStream**

En general los departamentos de ventas y soporte utilizan un linksys Pap2 cada uno acompañados con teléfonos inalámbricos Panasonic, además existen 2 Teléfonos ips grandstream gxp1160 que son utilizados uno en gerencia y otro el jefe de personal.

# **1.2. Entrevistar al personal de cada departamento que esté utilizando la red telefónica.**

Se observó y analizó el funcionamiento del hardware y software de la red telefónica destacando que los problemas del sistema de telefonía se debían a varias configuraciones que no eran acordes al usuario u operador. Como complemento se realizó una entrevista a los integrantes de cada uno de los departamentos dentro de la empresa, ellos manifestaron los errores que tenía el sistema de telefonía, también sugirieron posibles soluciones (ver anexo 2).

# **1.3. Sacar un borrador de los resultados que se obtuvo en las entrevistas (falencias y necesidades)**

La identificación de falencias constituye una parte fundamental en la configuración de software, a través de ellos se consigue un mejor entendimiento del problema y se pudo identificar con mayor exactitud las necesidades de telefonía en la empresa.

El problema más común en el sistema actual son las falencias de configuración, cabe resaltar que un punto relevante es la no interacción del sistema de telefonía; es decir solo la persona responsable como jefe técnico o quién posee conociendo básico de cómo reiniciar o revisar los estados de la líneas, etc. puede resolver el problema. Se observa en las entrevistas (ver anexo 2) que solo el encargado tiene el acceso, por lo cual un problema básico no puede ser resuelto de manera inmediata.

Otro de los puntos que se pudo constatar en sus fichas de observación, es su hardware, aunque cumple con los requisitos para la instalación del sistema de telefonía, ocupa demasiado espacio en el armario del rack ver (anexo 1); motivo por el cual propuse utilizar un hardware alternativo como el equipo raspberry pi, que da las funcionalidades básicas para un sistema de voz sobre protocolo de internet, cumpliendo los requerimientos y necesidades de la empresa.

En cuanto a las respuestas brindadas en las entrevistas (ver anexo 2) por el departamento de soporte, todos coinciden que no hay una interfaz amigable hacia el

usuario. El sistema de telefonía (PBX) de elastix brinda esta interfaz web amigable y cumple con las necesidades y requerimientos de la empresa.

Con todos estos resultados se pudo reflejar al gerente de la empresa los problemas y necesidades que requiere el sistema de telefonía. Se procedió a la armazón e instalación del sistema voip elastix en el equipo raspberry pi, proceso realizado de forma ordenada e inteligente para que el proyecto funcione adecuadamente a la empresa.

# **2. Fase 2: Diseño y Configuración de la Solución Planteada**

# **2.1. Se Armó el equipo raspberry pi con sus periféricos que ayudó a funcionar la red telefónica.**

Se puede apreciar en la figura 18 los componentes del equipo raspberry pi, como su adaptador de corriente, cable usb, lector de memoria SD, usb wifi, memoria sd de 8 gigas y disipadores de calor.

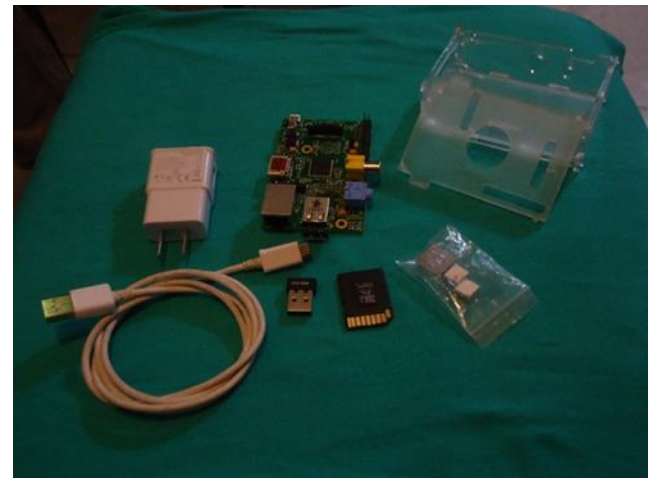

.**Figura 16. Componentes del equipo raspberry pi**

En la figura 19 vemos todos estos componentes armados en una caja plástica adaptada, lista para el funcionamiento del sistema.

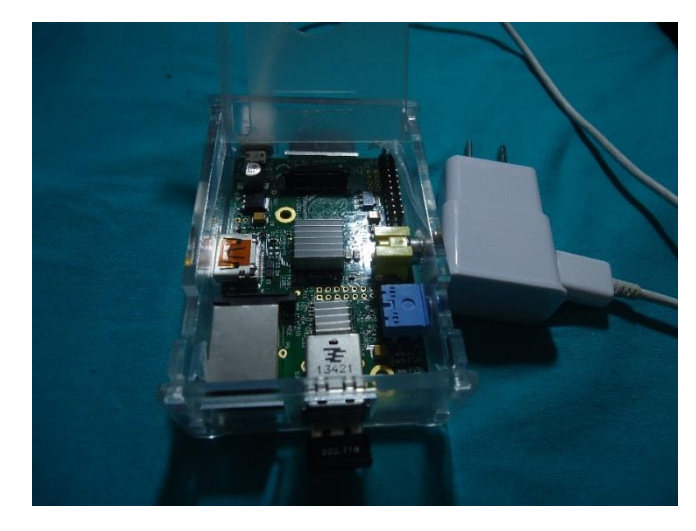

**Figura 17. Equipo Raspberri pi armado**

## **2.2. Se Instaló el software µelastix para el equipo raspberry pi**

Para la instalación de µelastix se procedió a preparar la memoria sd de 8 gigas, para este proceso se trabajó bajo la plataforma Linux en su versión Ubuntu.

En la figura 20 se observa cómo se preparó la memoria sd cumpliendo con los requerimientos de instalación el sistema µelastix.

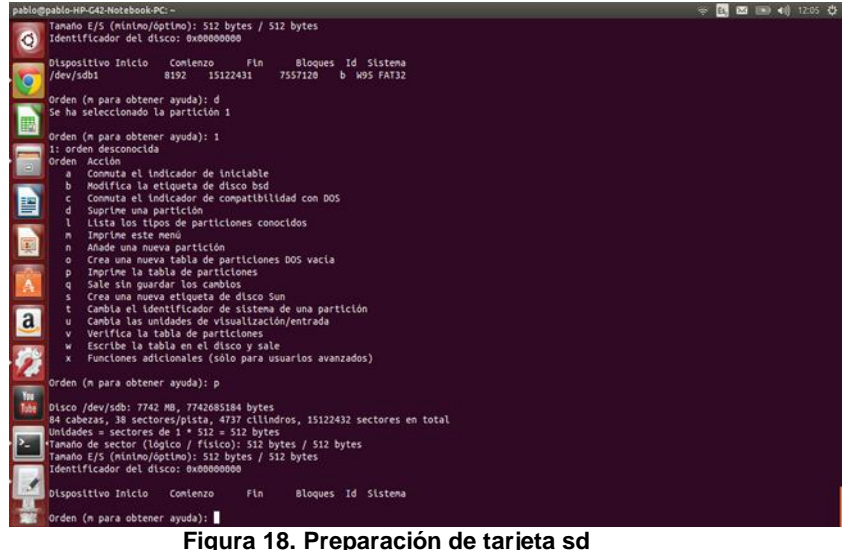

En la figura 21 se puede apreciar cada una de las particiones necesarias, para la instalación del sistema µelastix, estas son las siguientes:

- La primera partición va ser de tipo FAT 16 y su tamaño de 256 MB
- La segunda partición va ser de tipo EXT3 y su tamaño es de 1024 mb
- Y el resto de nuestro SD aproximadamente de 6,75 Gigas

|                                                                                                    |                                                                           | pablo@pablo-HP-G42-Notebook-PC: ~   |                 |                                                           |                |                                                                     |                |                    |  |  |  |  | $\approx$ $\frac{15}{2}$ $\frac{123}{2}$ $\approx$ $\frac{1}{2}$ $\approx$ $\frac{1}{2}$ $\approx$ $\frac{1}{2}$ |
|----------------------------------------------------------------------------------------------------|---------------------------------------------------------------------------|-------------------------------------|-----------------|-----------------------------------------------------------|----------------|---------------------------------------------------------------------|----------------|--------------------|--|--|--|--|----------------------------------------------------------------------------------------------------|
|                                                                                                    |                                                                           | XENIX root                          |                 | 39 Plan 9                                                 |                | 83 Linux                                                            |                | c4 DRDOS/sec (FAT- |  |  |  |  |                                                                                                    |
| <b>O</b>                                                                                                    |                                                                           | XENIX usr                           | 3c              |                                                           |                | PartitionMagic 84 Unidad C: ocult c6 DRDOS/sec (FAT-                |                |                    |  |  |  |  |                                                                                                    |
|                                                                                                    | 4                                                                         | FAT16 <32M                          | 40              | Venix 80286                                               |                | 85 Linux extendida c7 Syrinx                                        |                |                    |  |  |  |  |                                                                                                    |
|                                                                                                    |                                                                           | Extendida                           | 41              | <b>PPC PReP Boot</b>                                      |                | 86 Conjunto de vol da Datos sin SF                                  |                |                    |  |  |  |  |                                                                                                    |
|                                                                                                    | 6                                                                         | <b>FAT16</b>                        | 42 <sub>2</sub> | <b>SFS</b>                                                | 87             | Conjunto de vol db CP/M / CTOS / .                                  |                |                    |  |  |  |  |                                                                                                    |
|                                                                                                    |                                                                           | HPFS/NTFS/exFAT 4d                  |                 | ONX4.X                                                    |                | 88 Linux plaintext de Utilidad Dell                                 |                |                    |  |  |  |  |                                                                                                    |
|                                                                                                    | R.                                                                        | AIX                                 | 4e              | ONX4.x segunda 8e Linux LVM                               |                |                                                                     |                | df BootIt          |  |  |  |  |                                                                                                    |
|                                                                                                    | 9                                                                         | AIX bootable                        |                 | 4f ONX4.x tercera 93                                      |                | Anoeba                                                              | e1             | DOS access         |  |  |  |  |                                                                                                    |
|                                                                                                    |                                                                           | a OS/2 Boot Manag 50                |                 | OnTrack DM                                                | 94             | Anoeba BBT                                                          | e <sub>3</sub> | DOS R/O            |  |  |  |  |                                                                                                    |
|                                                                                                    | ь                                                                         | <b>W95 FAT32</b>                    |                 | 51 OnTrack DM6 Aux 9f BSD/OS                              |                |                                                                     |                | e4 SpeedStor       |  |  |  |  |                                                                                                    |
|                                                                                                    |                                                                           | W95 FAT32 (LBA) 52                  |                 | CP/M                                                      | a0             | Hibernación de                                                      | eb             | BeOS fs            |  |  |  |  |                                                                                                    |
|                                                                                                    |                                                                           |                                     |                 | W95 FAT16 (LBA) 53 OnTrack DM6 Aux a5 FreeBSD             |                |                                                                     | ee             | <b>GPT</b>         |  |  |  |  |                                                                                                    |
|                                                                                                    |                                                                           | W95 Ext'd (LBA) 54                  |                 | OnTrackDM6                                                | a6             | OpenBSD                                                             | ef.            | EFI (FAT-12/16/    |  |  |  |  |                                                                                                    |
|                                                                                                    | 10                                                                        | OPUS                                |                 | 55 EZ-Drive                                               |                | a7 NeXTSTEP                                                         |                | f8 inicio Linux/PA |  |  |  |  |                                                                                                    |
|                                                                                                    |                                                                           | 11 FAT12 oculta                     |                 | 56 Golden Bow                                             |                | as UFS de Darwin                                                    |                | f1 SpeedStor       |  |  |  |  |                                                                                                    |
|                                                                                                    | 12                                                                        | Compag diagnost Sc Priam Edisk      |                 |                                                           | a <sub>9</sub> | NetBSD                                                              |                | f4 SpeedStor       |  |  |  |  |                                                                                                    |
|                                                                                                    | 14                                                                        | FAT16 oculta <3 61 SpeedStor        |                 |                                                           |                | ab arrangue de Dar f2 DOS secondary                                 |                |                    |  |  |  |  |                                                                                                    |
|                                                                                                    |                                                                           | 16 FAT16 oculta                     |                 | 63 GNU HURD o SysV af HFS / HFS+                          |                |                                                                     |                | fb VMFS de VMware  |  |  |  |  |                                                                                                    |
| 国                                                                                                    |                                                                           |                                     |                 |                                                           |                |                                                                     |                | fc VMKCORE de VMwa |  |  |  |  |                                                                                                    |
|                                                                                                    |                                                                           |                                     |                 | 17 HPFS/NTFS ocult 64 Novell Netware b7 BSDI fs           |                |                                                                     |                |                    |  |  |  |  |                                                                                                    |
|                                                                                                    |                                                                           |                                     |                 | 18 SmartSleep de A 65 Novell Netware b8 BSDI swap         |                |                                                                     |                | fd Linux raid auto |  |  |  |  |                                                                                                    |
|                                                                                                    |                                                                           |                                     |                 |                                                           |                | 1b Hidden W95 FAT3 70 DiskSecure Mult bb Boot Wizard hid fe LANstep |                |                    |  |  |  |  |                                                                                                    |
|                                                                                                    |                                                                           | 1c Hidden W95 FAT3 75 PC/IX         |                 |                                                           |                | be arrangue de Sol ff BBT                                           |                |                    |  |  |  |  |                                                                                                    |
| 1e Hidden W95 FAT1 80 Old Minix                                                                                                    |                                                                           |                                     |                 |                                                           |                |                                                                     |                |                    |  |  |  |  |                                                                                                    |
| Código hexadecimal (escriba L para ver los códigos): e<br>Se ha cambiado el tipo de sistema de la partición 1 por e (W95 FAT16 (LBA)) |                                                                           |                                     |                 |                                                           |                |                                                                     |                |                    |  |  |  |  |                                                                                                    |
| a                                                                                                    |                                                                           |                                     |                 |                                                           |                |                                                                     |                |                    |  |  |  |  |                                                                                                    |
|                                                                                                    |                                                                           |                                     |                 |                                                           |                |                                                                     |                |                    |  |  |  |  |                                                                                                    |
|                                                                                                    | Orden (m para obtener ayuda): p                                           |                                     |                 |                                                           |                |                                                                     |                |                    |  |  |  |  |                                                                                                    |
|                                                                                                    |                                                                           |                                     |                 |                                                           |                |                                                                     |                |                    |  |  |  |  |                                                                                                    |
|                                                                                                    | Disco /dev/sdb: 7742 MB. 7742685184 bytes                                 |                                     |                 |                                                           |                |                                                                     |                |                    |  |  |  |  |                                                                                                    |
|                                                                                                    | 84 cabezas, 38 sectores/pista, 4737 cilindros, 15122432 sectores en total |                                     |                 |                                                           |                |                                                                     |                |                    |  |  |  |  |                                                                                                    |
| You                                                                                                    | Unidades = sectores de 1 * 512 = 512 bytes                                |                                     |                 |                                                           |                |                                                                     |                |                    |  |  |  |  |                                                                                                    |
| Tube                                                                                                    |                                                                           |                                     |                 | Tamaño de sector (lógico / físico): 512 bytes / 512 bytes |                |                                                                     |                |                    |  |  |  |  |                                                                                                    |
| œ                                                                                                    | Tamaño E/S (minimo/óptimo): 512 bytes / 512 bytes                         |                                     |                 |                                                           |                |                                                                     |                |                    |  |  |  |  |                                                                                                    |
|                                                                                                    |                                                                           | Identificador del disco: 0x00000000 |                 |                                                           |                |                                                                     |                |                    |  |  |  |  |                                                                                                    |
| $\overline{\mathbf{z}}$                                                                                                    |                                                                           |                                     |                 |                                                           |                |                                                                     |                |                    |  |  |  |  |                                                                                                    |
|                                                                                                    | Dispositivo Inicio<br>F1n<br>Comienzo<br>Bloques Id Sistema               |                                     |                 |                                                           |                |                                                                     |                |                    |  |  |  |  |                                                                                                    |
|                                                                                                    |                                                                           | /dev/sdb1                           | 2048            | 526335                                                    |                | 262144                                                              |                | e W95 FAT16 (LBA)  |  |  |  |  |                                                                                                    |
|                                                                                                    |                                                                           | /dev/sdb2                           | 526336          | 4720639                                                   |                | 2097152<br>83 Linux                                                 |                |                    |  |  |  |  |                                                                                                    |
|                                                                                                    |                                                                           | /dev/sdb3                           | 4720640         | 15122431                                                  |                | 5200896<br>83 Linux                                                 |                |                    |  |  |  |  |                                                                                                    |
|                                                                                                    |                                                                           |                                     |                 |                                                           |                |                                                                     |                |                    |  |  |  |  |                                                                                                    |
|                                                                                                    |                                                                           | Orden (m para obtener avuda):       |                 |                                                           |                |                                                                     |                |                    |  |  |  |  |                                                                                                    |

**Figura 19. Memoria SD particionada**

Una vez lista la memoria se instaló µelastix. Para la descarga del sistema µelastix se ingresó a la página oficial [http://www.uelastix.com/,](http://www.uelastix.com/) tal como muestra la figura 22. Ya descargado el archivo "elastix-arm-2014-01-30.tar" se procedió a descomprimirlo, posterior aparecieron tres archivos los cuales nos servirán para el montaje en las tres particiones de la sd:

- BOOT.tar.gz estará en la primera partición /dev/sdd1 el cual este nos permitirá el arranque de µelastix en nuestro raspberry pi.
- root.tar.gz estará en la segunda partición /dev/sdd2 este va ser nuestro módulo µelastix de instalación en nuestro raspberry pi.
- usr.tar.gz estará en la tercera partición /dev/sdd3 este será el módulo de almacenamiento de información del sistema

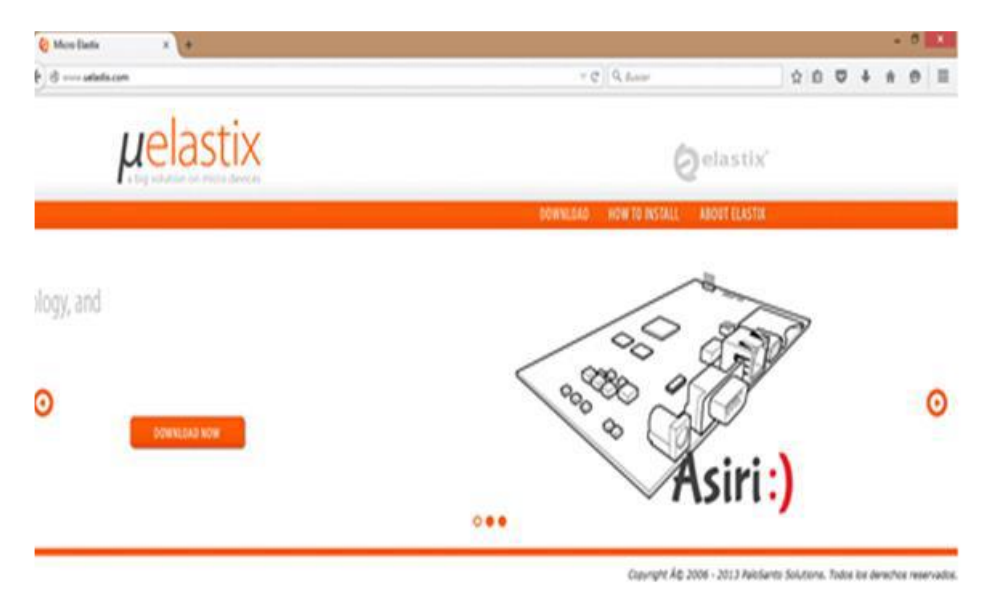

**Figura 20. Página oficial de descarga µelastix**

La figura 23 indica el montaje de cada uno de los archivos ya descomprimidos en las particiones asignadas, a continuación se procedió a retirar la memoria sd del computador la misma se colocó en el equipo raspberry pi, para el funcionamiento y configuración del sistema.

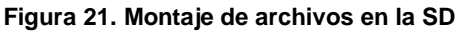

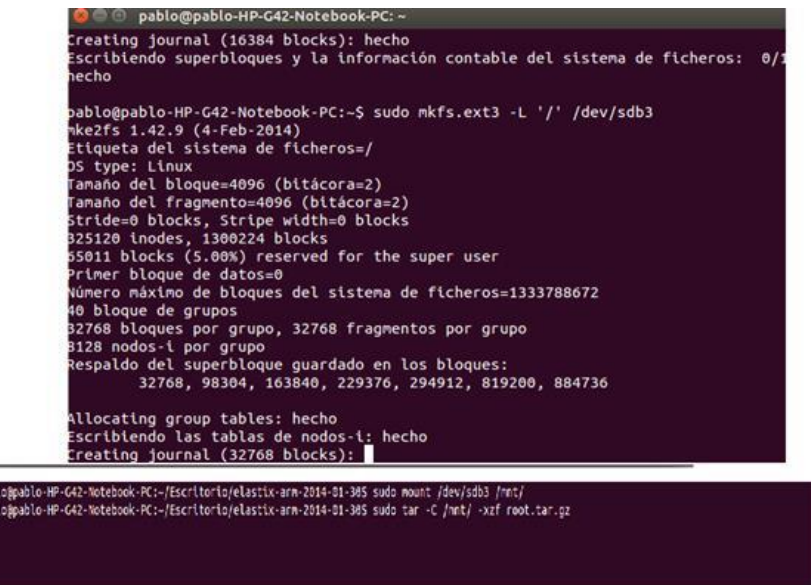

**2.3. Se configuró µelastix según las necesidades y conclusiones de la Fase 1**

El sistema de telefonía en el μelastix contiene los módulos necesarios tales como crear extensiones, troncales, ivr, colas entre otros, los mismos que cumplen con los requerimientos que necesitaba la empresa.

Lo primero fue ingresar al sistema con la dirección por defecto 192.168.1.251 así como lo indica la figura 24, luego se ingresa "palosanto" como usuario y contraseña por defecto, todo esto se lo puede cambiar en el transcurso de la configuración.

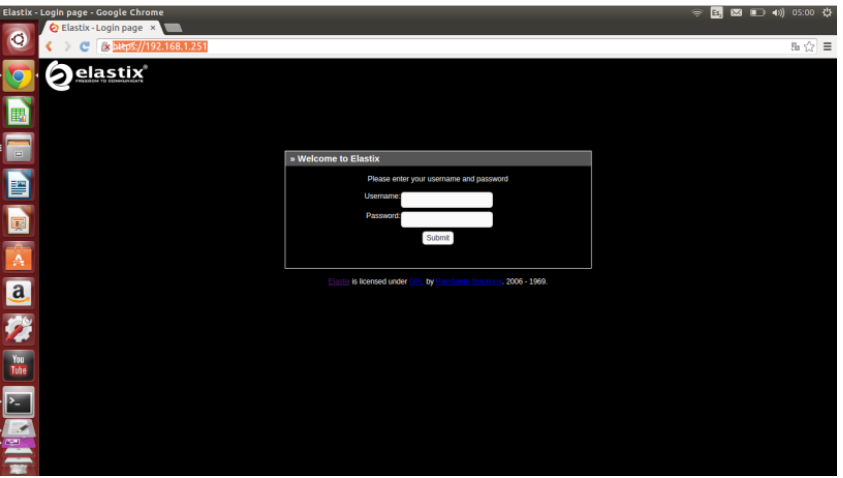

**Figura 22. Interfaz web a μelastix**

Dentro del sistema µelastix, se creó las extensiones de tipo SIP (protocolo de inicio de sesión) de cada departamento, como lo indica la figura 25.

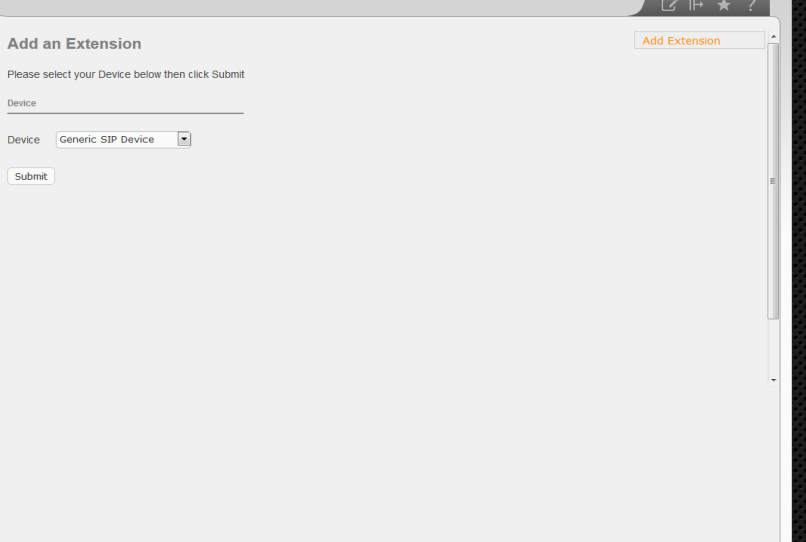

**Figura 23. Creación de extensiones**

Los valores principales que se ingresó en las extensiones son el nombre o identificador de la extensión, la contraseña y por defecto se trabajó con el puerto 5060 como se observa en la figura 26.

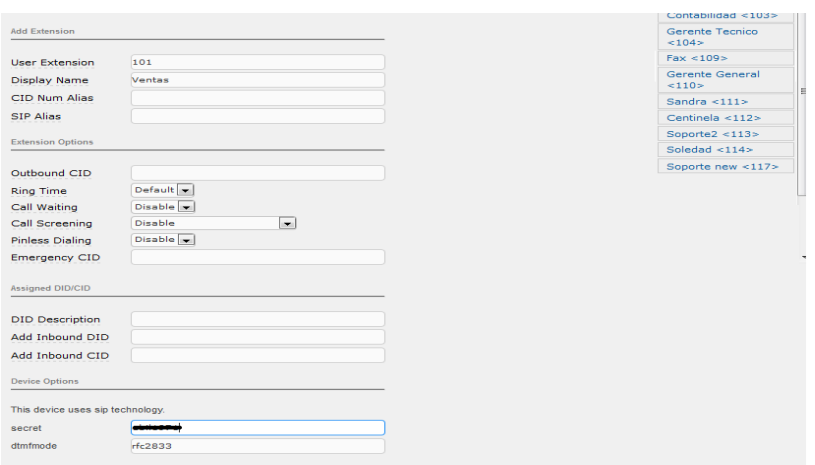

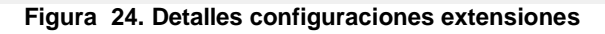

El siguiente proceso es la creación de troncales y dongles, este último se lo descargó e instaló con el fin de utilizar el modem huwaei para las líneas de celular. Fue necesario crear las rutas saliente y entrante que ayudaron a la creación de las troncales de telefonía fija y celular, tal como se contempla en el ejemplo de la figura 27.

### **Figura 25. Creación de Troncal Móvil**

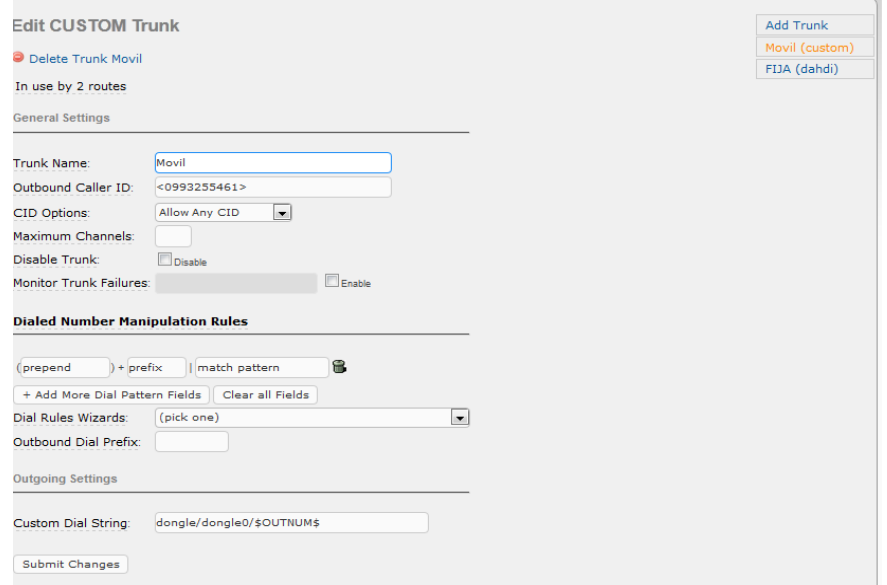

Ya con las troncales listas, se continua creando los sistemas automatizados de respuesta interactiva (IVR), basados en los diferentes horarios de trabajo que tiene los departamentos de ventas y soporte como indica las figuras 28 y 29.

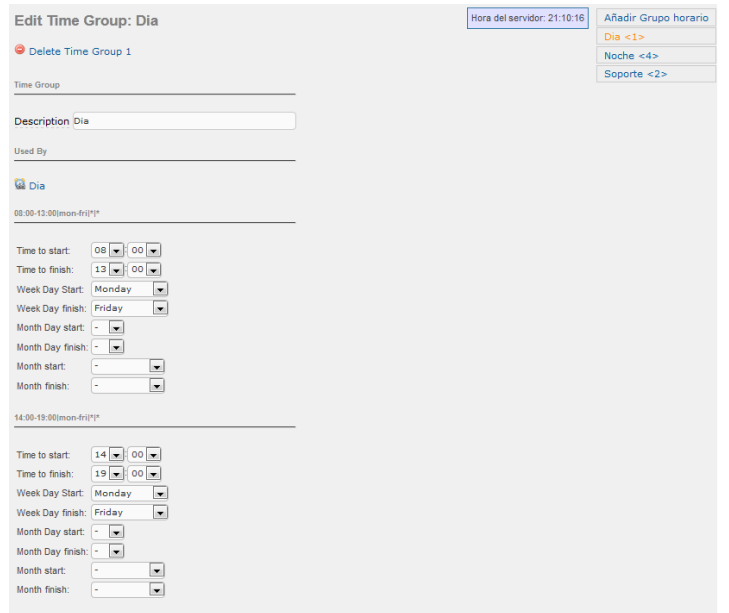

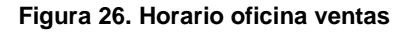

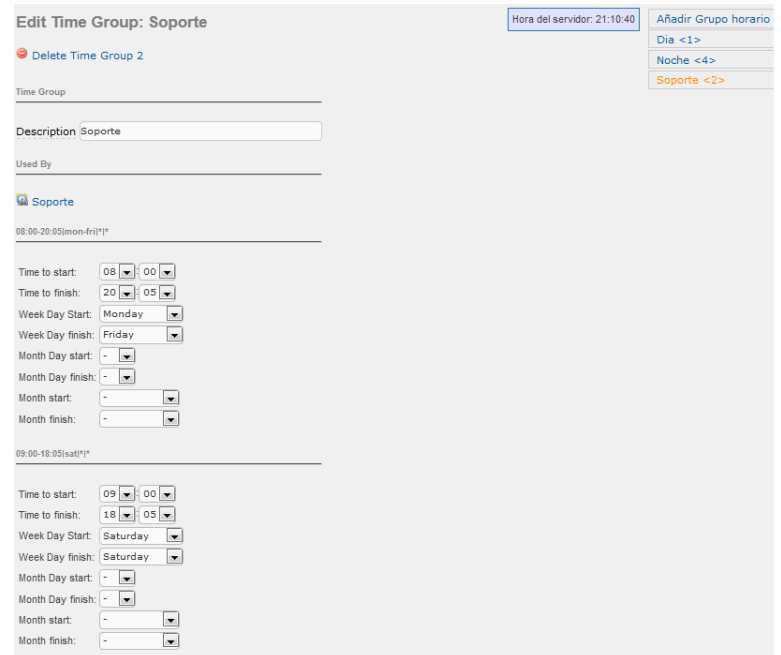

**Figura 27. Horario oficina soporte**

Con estos horarios se creó los ivr (respuesta de voz interactiva). En la figura 30 se configuró el ivr ventas con las opciones de ingreso desde del numeral 1 al 5 que pertenece a los departamentos de ventas y soporte, incluido fax y valores pendientes.

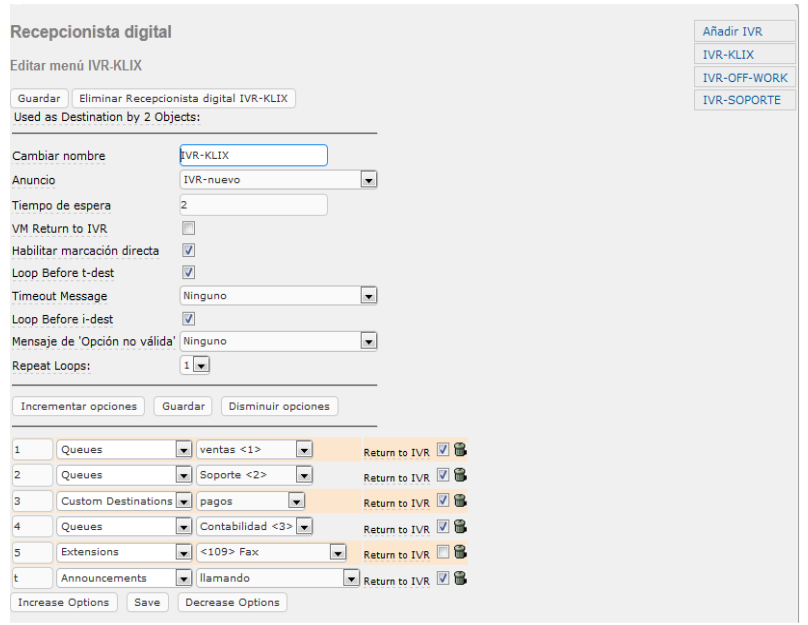

**Figura 28**. **IVR Ventas**

Otra ivr es el de soporte que fue basado en el horario de soporte, que tiene la opción de ingreso a soporte técnico, fax y valores pendientes como se aprecia en la figura 31.

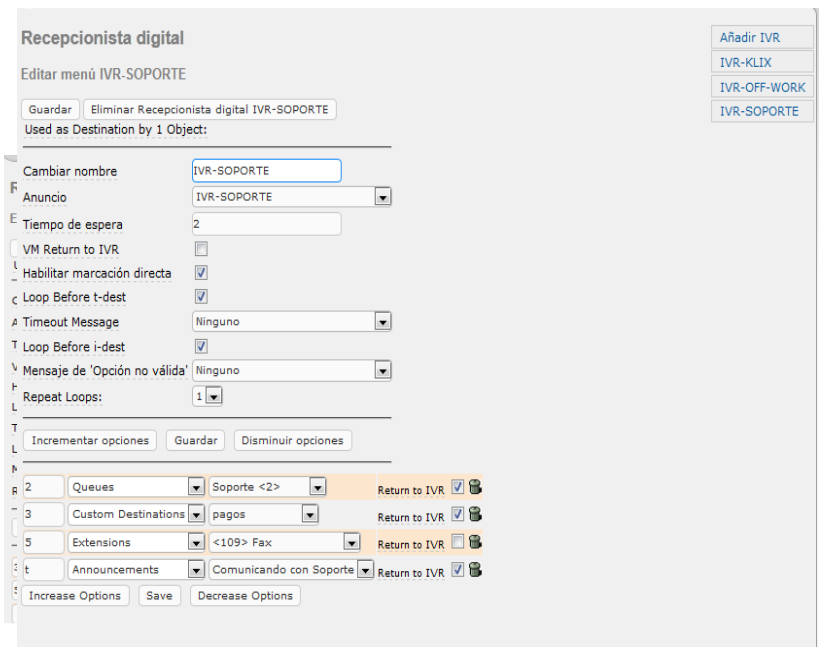

**Figura 29. IVR Soporte**

El último ivr que señala la figura 32 es el horario fuera de trabajo, es decir las horas que no se labora en la empresa que incluye las noches y domingos. Tendrá las opciones de valores pendientes y mensajes de voz.

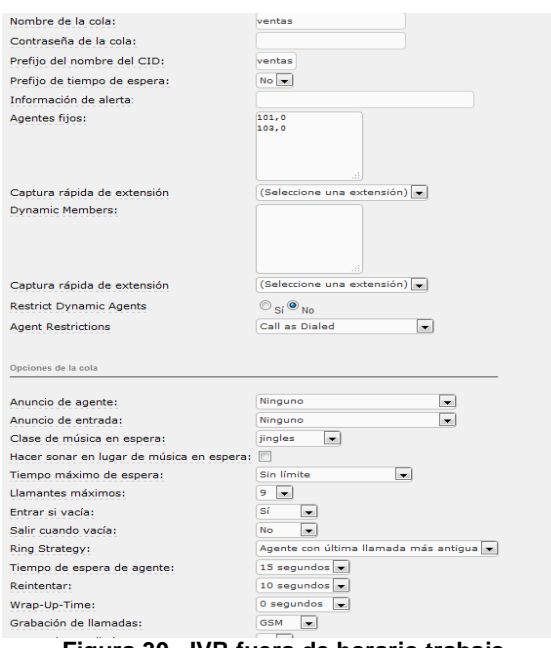

**Figura 30. IVR fuera de horario trabajo**

Para la configuración de las colas se considera los agentes activos de cada departamento con el fin de evitar que las llamadas entrantes no se desvíen o se pierdan. En la figura 33 se observa cola ventas, está respaldada por las extensiones 101 y 103.

#### **Figura 31. Cola Ventas**

Se evidencia en la figura 34 las extensiones que respaldan a cola soporte estas son 113 y 117. La finalidad de estas colas es mantener activas cada una de las extensiones durante una llamada entrante, evitando así la pérdida de llamadas.

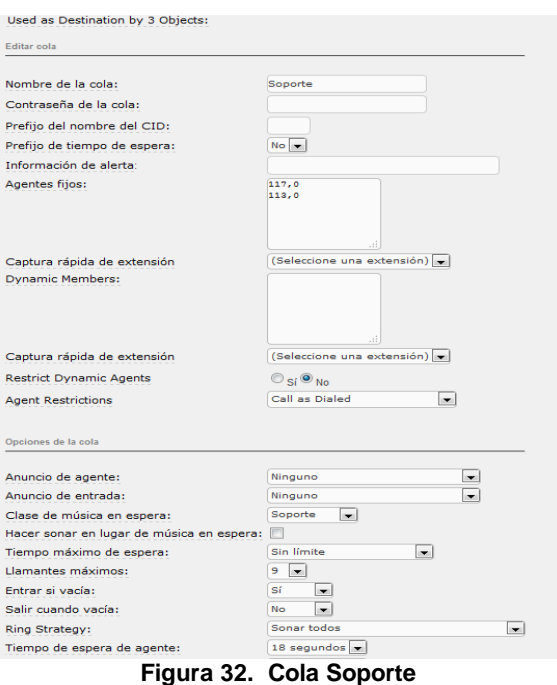

## **2.4. Pruebas preliminares de µelastix de las configuraciones que se realizó.**

Para realizar las pruebas preliminares de llamadas se necesitó tomar dos teléfonos voip y un switch como muestra la figura 35, a continuación se realizó una llamada interna de la extensión 101 a la extensión 117 comprobando el correcto funcionamiento de las configuraciones aplicadas.

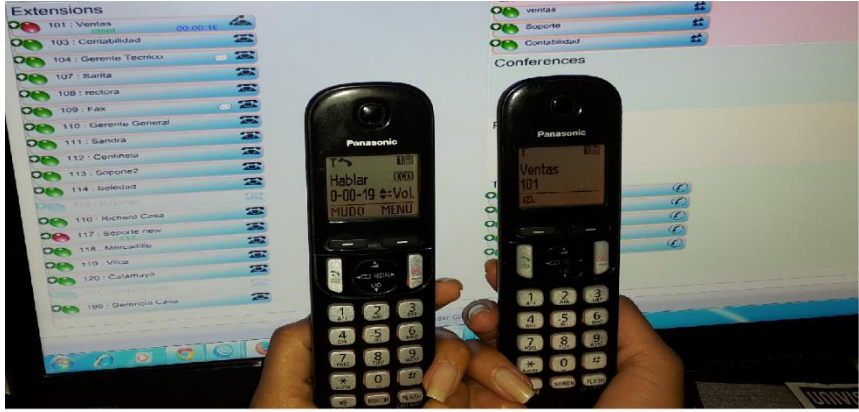

**Figura 33. Pruebas preliminares**

# **3. Fase 3: Implantación de la Solución Planteada**

# **3.1. Se armó el equipo raspberry pi en el lugar donde funciona el sistema de telefonía.**

Ya realizadas las pruebas y configuraciones respectivas se procede a instalar el equipo raspberry pi en el rack principal de la empresa como lo indica la figura 36.

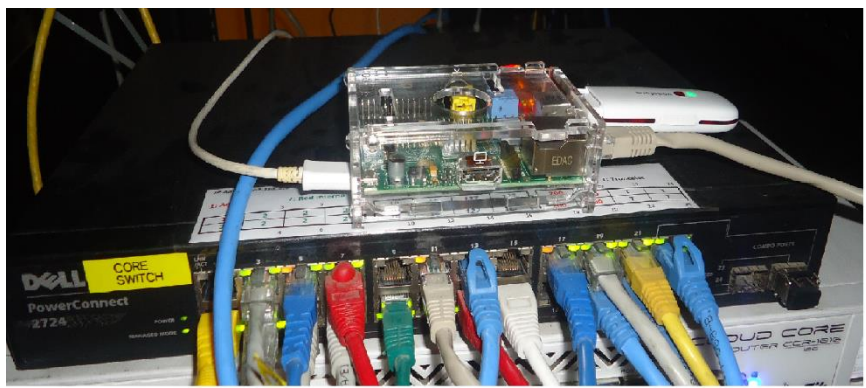

**Figura 34. Equipo Raspberry pi en rack**

En la figura 37 se muestra el equipo raspberry pi instalado en el rack con sus diferentes periféricos como el modem y el cable de red.

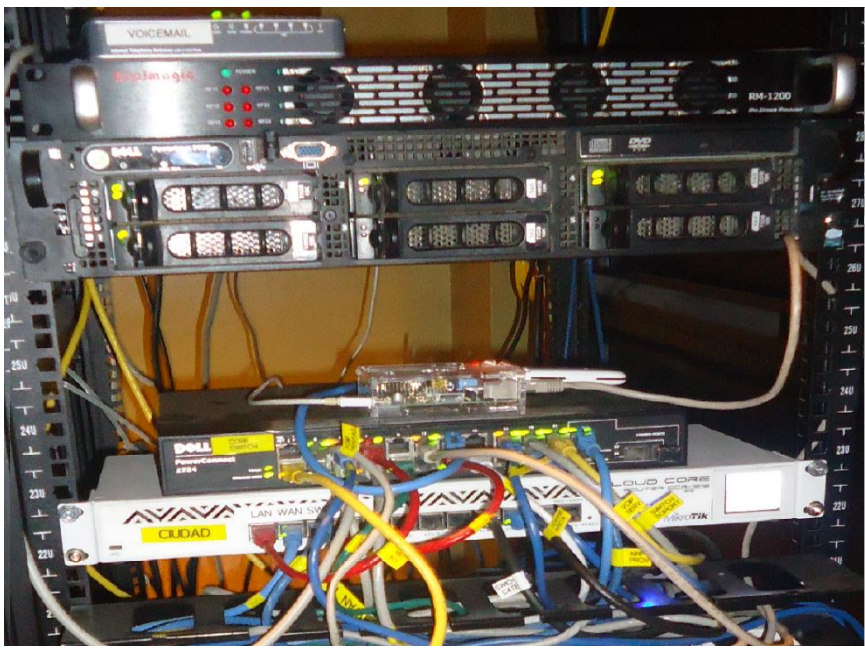

**Figura 35. Raspberry pi en rack**

# **3.2. Instalación de las líneas telefónicas en el equipo raspberry pi**

En la figura 38 se destaca las líneas telefónicas dentro del rack con las que cuenta la empresa.

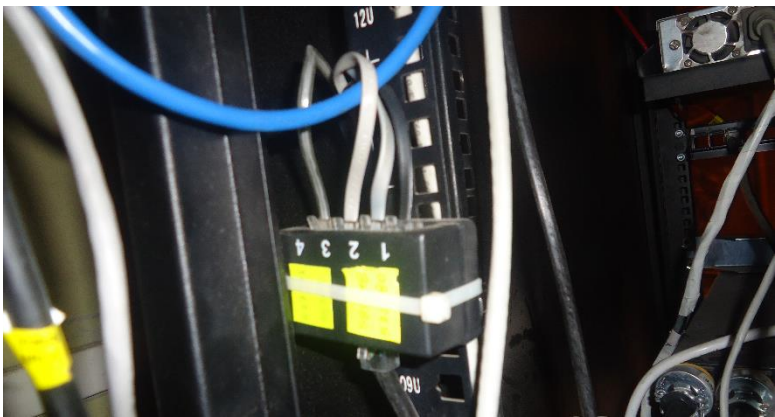

**Figura 36. Líneas Telefónicas en el rack**

Para la comunicación de las líneas telefónica se instaló un dlink de 4 líneas que permitió trabajar cómodamente con el raspberry pi, se lo puede observar en la figura 39.

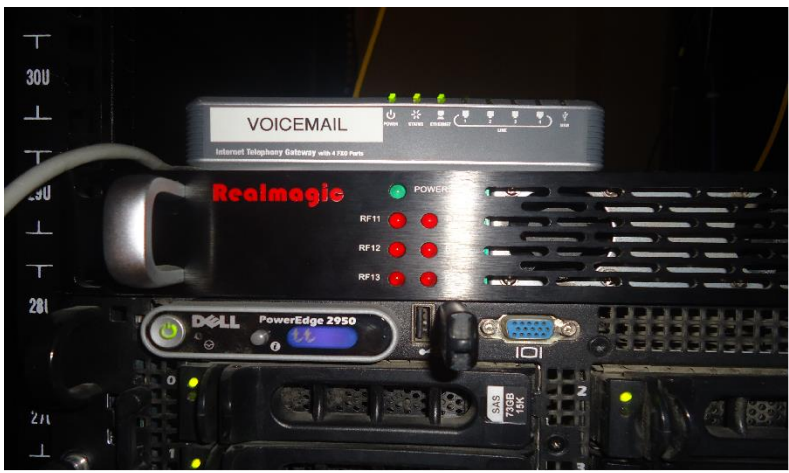

**Figura 37. Linksys 4 líneas**

La figura 40 se evidencia switch principal de la red interna donde se conectan el sistema de telefonía linksys con µelastix en el equipo raspberry pi.

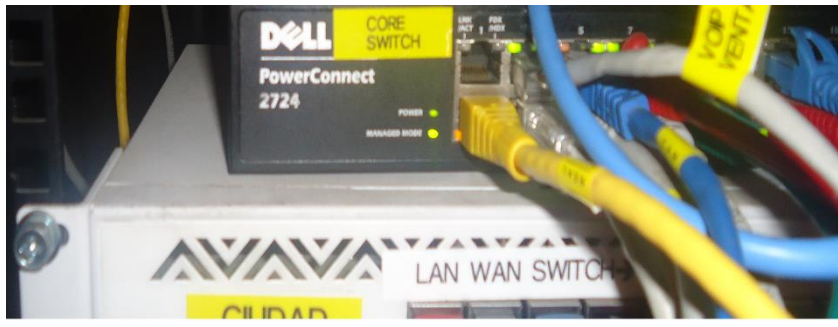

**Figura 38. Switch principal de la red interna.**

**3.3. Se configuró la red telefónica para µelastix**

Para que los equipos de voz sobre protocolo de internet (voip), existentes en la red telefónica se registren al sistema de µelastix, se necesitó configurar cada uno de estos Uno de los modelos voip linksys existentes en la empresa, se configura ingresando la ip de referencia de µelastix, contraseña y número de extensión como lo indica la figura 41 tomando en cuenta las configuraciones sip de la extensión.

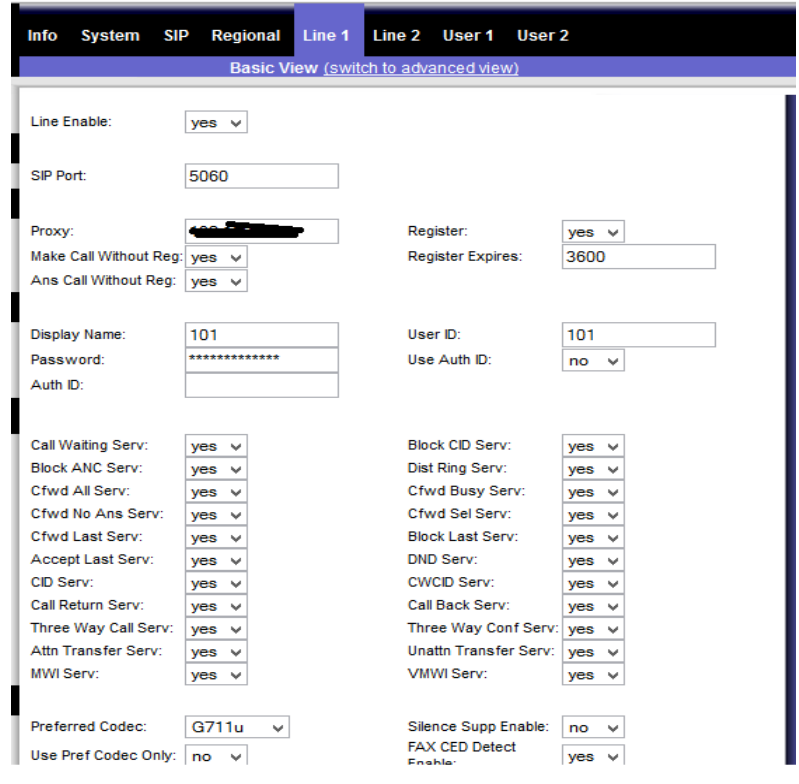

**Figura 39. Configuración Linksys**

En la figura 42 se procede a configurar el dial plan del modelo linksys, estas son condiciones que debe cumplir cada llamada saliente en una extensión.
|                                           | winny my mile owne.           | $y \cos x$                      | <b>Gimulauraure</b> .                                 | yes                            |                      |
|-------------------------------------------|-------------------------------|---------------------------------|-------------------------------------------------------|--------------------------------|----------------------|
|                                           | Cfwd Last Serv:               | yes<br>$\overline{\phantom{a}}$ | <b>Block Last Serv:</b>                               | yes<br>۰.                      |                      |
|                                           | Accept Last Serv:             | $yes -$                         | DND Serv:                                             | $yes -$                        |                      |
|                                           | CID Serv:                     | $yes -$                         | <b>CWCID Serv:</b>                                    | $yes -$                        |                      |
|                                           | Call Return Serv:             | $Yes -$                         | Call Back Serv:                                       | $ves -$                        |                      |
|                                           | Three Way Call Serv: yes      |                                 | <b>Three Way Conf</b><br>Serv:                        | $yes -$                        |                      |
|                                           | Attn Transfer Serv:           | yes<br>٠                        | Unattn Transfer Serv: yes v                           |                                |                      |
|                                           | MWI Serv:                     | $yes -$                         | VMWI Serv:                                            | $yes -$                        |                      |
|                                           | Speed Dial Serv:              | $yes -$                         | Secure Call Serv:                                     | $yes -$                        |                      |
|                                           | Referral Serv:                | yes<br>٠                        | Feature Dial Serv:                                    | $yes \rightarrow$              |                      |
|                                           | Service<br>Announcement Serv: | no<br>$\overline{\phantom{a}}$  |                                                       |                                |                      |
| <b>Audio Configuration</b>                |                               |                                 |                                                       |                                |                      |
|                                           | Preferred Codec:              | G711u<br>٠                      | Silence Supp Enable:                                  | no<br>$\overline{\phantom{a}}$ |                      |
|                                           | Use Pref Codec Only: no       | $\overline{\phantom{a}}$        | Silence Threshold:                                    | $median -$                     |                      |
|                                           | G729a Enable:                 | $yes -$                         | Echo Canc Enable:                                     | $ves -$                        |                      |
|                                           | G723 Enable:                  | $ves -$                         | <b>Echo Canc Adapt</b><br>Enable:                     | $yes -$                        |                      |
|                                           | G726-16 Enable:               | $yes -$                         | Echo Supp Enable:                                     | $yes -$                        |                      |
|                                           | G726-24 Enable:               | $yes -$                         | <b>FAX CED Detect</b><br>Enable:                      | $yes -$                        |                      |
|                                           | G726-32 Fnable:               | $yes -$                         | <b>FAX CNG Detect</b><br>Enable:                      | $yes -$                        |                      |
|                                           | G726-40 Enable:               | $yes \rightarrow$               | FAX Passthru Codec: G711u +                           |                                |                      |
|                                           | <b>DTMF Process INFO:</b>     | $ves$ $\star$                   | <b>FAX Codec</b><br>Symmetric:                        | $ves -$                        |                      |
|                                           | <b>DTMF Process AVT:</b>      | $ves -$                         | <b>FAX Passthru</b><br>Method:                        | <b>NSE</b><br>÷                |                      |
|                                           | DTMF Tx Method:               | Auto                            | <b>DTMF Tx Mode:</b>                                  | <b>Strict</b>                  |                      |
|                                           | <b>FAX Process NSE:</b>       | $yes \rightarrow$               | <b>Hook Flash Tx</b><br>Method:                       | None -                         |                      |
|                                           | <b>FAX Disable ECAN:</b>      | no<br>$\overline{\phantom{a}}$  | <b>Release Unused</b><br>Codec:                       | $Yes$ $\star$                  |                      |
| <b>Dial Plan</b>                          |                               |                                 |                                                       |                                |                      |
|                                           | Dial Plan:                    |                                 | (*xxx 9[23]xxxxx 909xxxxxxxx 90xxxxxxxx 900. 91x00xxx |                                |                      |
|                                           | <b>Enable IP Dialing:</b>     | $no -7$                         | <b>Emergency Number:</b>                              |                                |                      |
| <b>FXS Port Polarity</b><br>Configuration |                               |                                 |                                                       |                                |                      |
|                                           | <b>Idle Polarity:</b>         | Forward -                       | Caller Conn Polarity:                                 | Forward $\sim$                 |                      |
|                                           | Callee Conn Polarity:         | Forward v                       |                                                       |                                |                      |
|                                           |                               |                                 |                                                       |                                | <b>CISCO SYSTEMS</b> |
|                                           |                               |                                 |                                                       |                                | سالسسالس             |

**Figura 40. Configuración dial plan**

Otro modelo de telefonía dentro de la empresa es el grandstream al igual que el anterior se ingresa la ip de referencia del servidor µelastix, el id o extensión sip y la autenticación o contraseña de esta extensión, como se observa en la figura 43

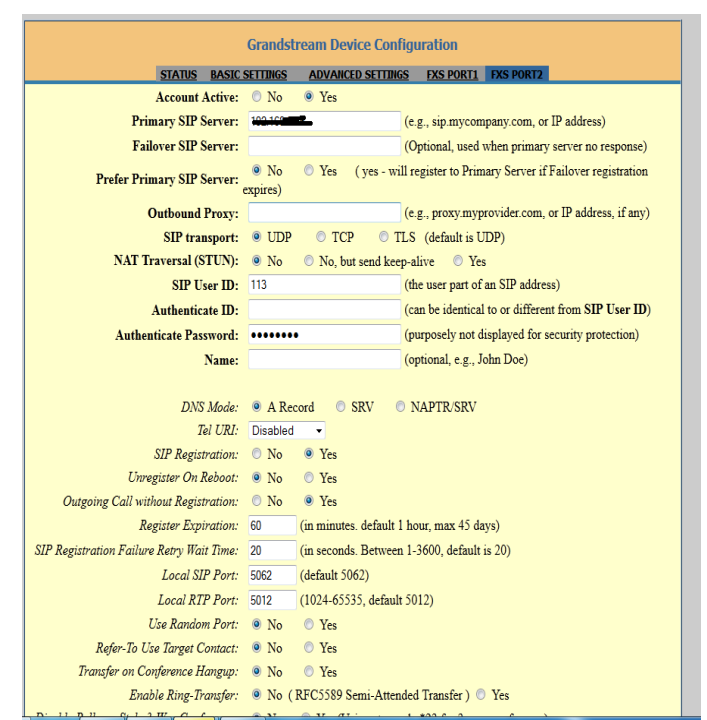

**Figura 41. Configuración grandstream**

Al igual que el linksys estos equipos grandstream tienen su dial plan, esta condición es igual al anterior dial plan del linksys pero se diferencia en la forma de encerrar esta condición, como lo indica la figura 44.

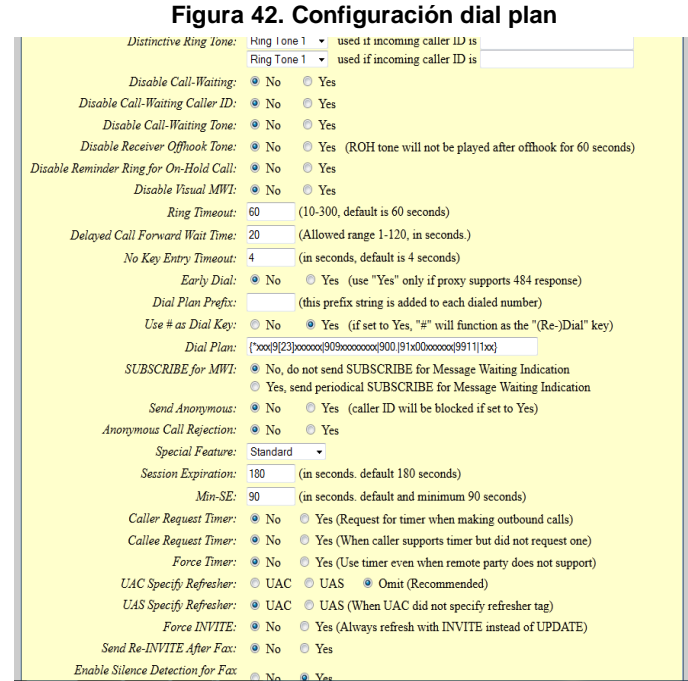

**3.4. Realizar Mecanismos de QoS para la red telefónica** 

Para ejecutar cada uno de los procesos de calidad de servicio en la red telefónica de la empresa, se tuvo que realizar varios procesos dentro de la empresa; estos son: como descongestionar las llamadas de registros de cobros entre otras actividades esto gracias a la creación de módulos en la página web, lo cual ayudo a descongestionar las llamadas y así poder realizar de manera exitosa cada uno de los procesos de calidad de servicio.

Todo lo anterior es debido a que µelastix en el equipo raspberry pi soporta 8 llamadas simultaneas esto quiere decir 2 llamadas internas, 2 salientes y cuatro entre sí, ya si existen más llamadas se tiene inconvenientes de eco y perdida de paquetes entre si lo cual es molestoso en una llamada, esto inconveniente es debido a los procesos que ejecuta raspberry pi, por esto es que el proyecto es idóneo para una pequeña empresa. Y como último proceso para que funcione de mejor calidad se deshabilito módulos de µelastix como servidor de correos, debido a que no se lo utiliza en este proyecto.

Por políticas de seguridad no se pudo utilizar la herramienta wireshark para ver el tráfico udp del sistema de telefonía, pero existen test de calidad en la web como http://www.voipqualitytest.com/ que ayudó a realizar estas pruebas de calidad en la red donde va a funcionar nuestro µelastix a continuación observaremos estos resultados:

## **Jitter**

Esta prueba es pasada con éxito, gracias a que la red interna no se satura, debido a que es una empresa ISP (proveedora de internet). Esta prueba se puede indicar en la figura 45 que el tráfico está bajo los límites que normaliza jitter de los 100 ms en estado de reposo.

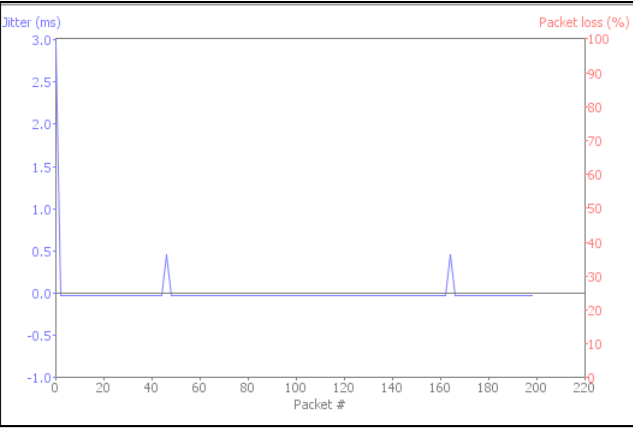

**Figura 43. Prueba Jitter en reposo**

En la siguiente figura 46 también observamos cuando se realiza una llamada los tiempos se elevan un poco pero está bajo los 100 ms que normaliza la prueba jitter.

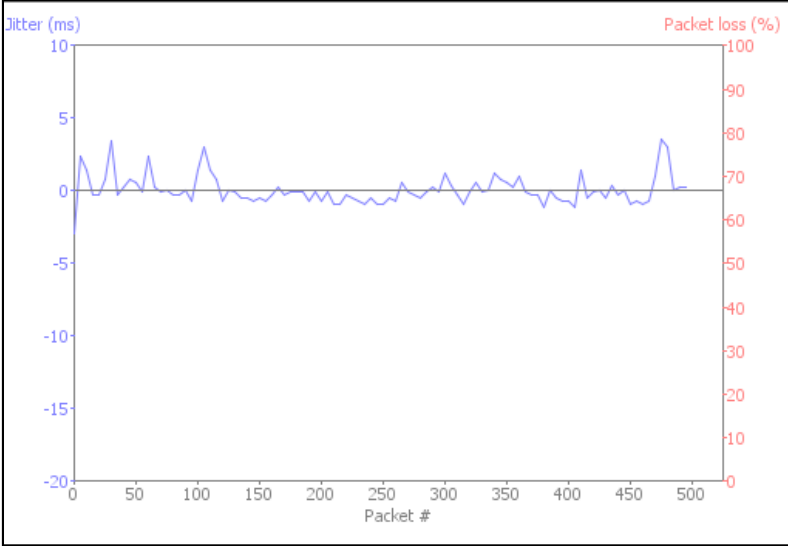

**Figura 44. Prueba Jitter en actividad**

**Latencia**

La red de la empresa "Klix" no posee este problema debido a que posee un ancho de banda suficiente para la red interna donde va funcionar el sistema de telefonía esto se observa en la figura 47.

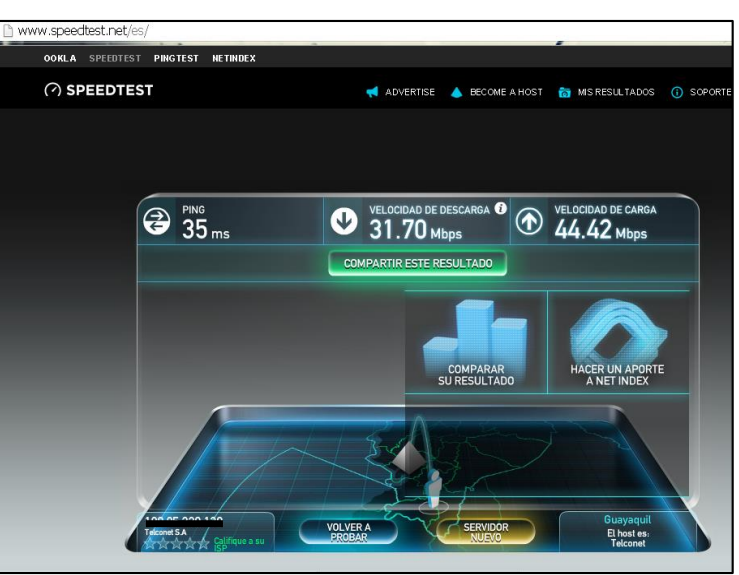

**Figura 45. Test de velocidad interna**

Gracias a la capacidad de ancho de banda la mayoría de la pruebas pasan con éxito y sobretodo mantiene una latencia estable en la red interna de la telefonía en la figura 48 se detalla su ping y promedio estable de 1 milisegundo.

|     |           |                      |  |                                          | Kespuesta desde 192.168.2.L.: bytes=32 tiempo<1m IIL=64               |  |
|-----|-----------|----------------------|--|------------------------------------------|-----------------------------------------------------------------------|--|
|     |           |                      |  |                                          | Respuesta desde 192.168.2.1 : bytes=32 tiempo<1m TIL=64               |  |
|     |           |                      |  |                                          | Respuesta desde 192.168.2.ii: bytes=32 tiempo<1m TIL=64               |  |
|     |           |                      |  |                                          | Respuesta desde 192.168.2. Dites=32 tiempo<1m TTL=64                  |  |
|     |           |                      |  |                                          | Respuesta desde 192.168.2. pytes=32 tiempo<1m TIL=64                  |  |
|     |           |                      |  |                                          | Respuesta desde 192.168.2. J: bytes=32 tiempo<1m TTL=64               |  |
|     |           |                      |  |                                          | Respuesta desde 192.168.2. is: bytes=32 tiempo<1m TTL=64              |  |
|     |           |                      |  |                                          | Respuesta desde 192.168.2. is bytes=32 tiempo<1m TTL=64               |  |
|     |           |                      |  |                                          | Respuesta desde 192.168.2.is: bytes=32 tiempo<1m TTL=64               |  |
|     |           |                      |  |                                          | Respuesta desde 192.168.2. : bytes=32 tiempo<1m TIL=64                |  |
|     |           |                      |  |                                          | Respuesta desde 192.168.2. bytes=32 tiempo<1m TIL=64                  |  |
|     |           |                      |  |                                          | Respuesta desde 192.168.2. i: bytes=32 tiempo<1m TTL=64               |  |
|     |           |                      |  |                                          | Respuesta desde 192.168.2. is bytes=32 tiempo<1m TTL=64               |  |
|     |           |                      |  |                                          | Respuesta desde 192.168.2.ii: bytes=32 tiempo<1m TIL=64               |  |
|     |           |                      |  |                                          | Respuesta desde 192.168.2. $\blacksquare$ : bytes=32 tiempo<1m TTL=64 |  |
|     |           |                      |  |                                          | Respuesta desde 192.168.2. : bytes=32 tiempo<1m TIL=64                |  |
|     |           |                      |  |                                          | Respuesta desde $192.168.2.$ : bytes=32 tiempo $\zeta$ 1m TTL=64      |  |
|     |           |                      |  |                                          | Respuesta desde 192.168.2. : bytes=32 tiempo<1m TTL=64                |  |
|     |           |                      |  |                                          | Respuesta desde 192.168.2. : bytes=32 tiempo<1m TIL=64                |  |
|     |           |                      |  |                                          | Respuesta desde 192.168.2. : bytes=32 tiempo<1m TIL=64                |  |
|     |           |                      |  |                                          | Respuesta desde 192.168.2. : bytes=32 tiempo<1m TTL=64                |  |
|     |           |                      |  | Estadísticas de ping para 192.168.2.II:  |                                                                       |  |
|     |           |                      |  |                                          | Paquetes: enviados = 107, recibidos = 107, perdidos = 0               |  |
|     |           | (0% perdidos),       |  |                                          |                                                                       |  |
|     |           |                      |  |                                          | Tiempos aproximados de ida y vuelta en milisegundos:                  |  |
|     |           |                      |  | Mínimo = 0ms, Máximo = 62ms, Media = 0ms |                                                                       |  |
|     | Control-C |                      |  |                                          |                                                                       |  |
| ^C. |           |                      |  |                                          |                                                                       |  |
|     |           | C:\Users\LojaSystem> |  |                                          |                                                                       |  |
|     |           |                      |  |                                          |                                                                       |  |

**Figura 46. Ping de Latencia**

## **Eco**

En la figura 49 se demuestra que en la red existe un ping estable y un ancho de banda suficiente estos factores influyen de manera regular a que no hay un eco distorsionado para el oyente tomando en consideración que para que exista esto debe cumplirse con el límite de llamadas simultaneas.

| <b>Advanced Statistics</b>                                                                                                    |                                                                                                    |
|----------------------------------------------------------------------------------------------------|----------------------------------------------------------------------------------------------------|
| <b>Speed test statistics</b>                                                                                                    |                                                                                                    |
| Download speed<br>Upload speed<br>Download consistency of service<br>Upload consistency of service<br>Download test type<br>Upload test type<br>Maximum TCP delay<br>Average download pause<br>Minimum round trip time to server<br>Average round trip time to server<br>Estimated download bandwidth<br>Route concurrency<br>Download TCP forced idle<br>Maximum route speed<br><b>VolP test statistics</b> | 2790 kbps<br>3114 kbps<br>64 %<br>94 %<br>socket<br>socket<br>$175 \text{ ms}$<br>10 <sub>ms</sub><br>166 ms<br>$175 \text{ ms}$<br>48087 kbps<br>17.233624<br>94 %<br>3158 kbps |
| Jitter: you --> server<br>Jitter: server --> you<br>Packet loss: you --> server<br>Packet loss: server --> you<br>Packet discards<br>Packets out of order<br>Estimated MOS score                                                                                                    | 0.0 <sub>ms</sub><br>0.7 <sub>ms</sub><br>$0.0 \%$<br>0.0%<br>0.0%<br>0.0%<br>4.2                                                                                                |

**Figura 47. Test de calidad Voip**

**Pérdida de Paquetes**El códec utilizado en los linksys y grandstream es el G.729 este ayuda a comprimir los paquetes de transbordo hacia la otra terminal y así evitar una pérdida de paquetes en la red de la empresa. En la figura 50 se demuestra que la pérdida es inferior al 1 %, es decir no existe degradación de la comunicación de telefonía.

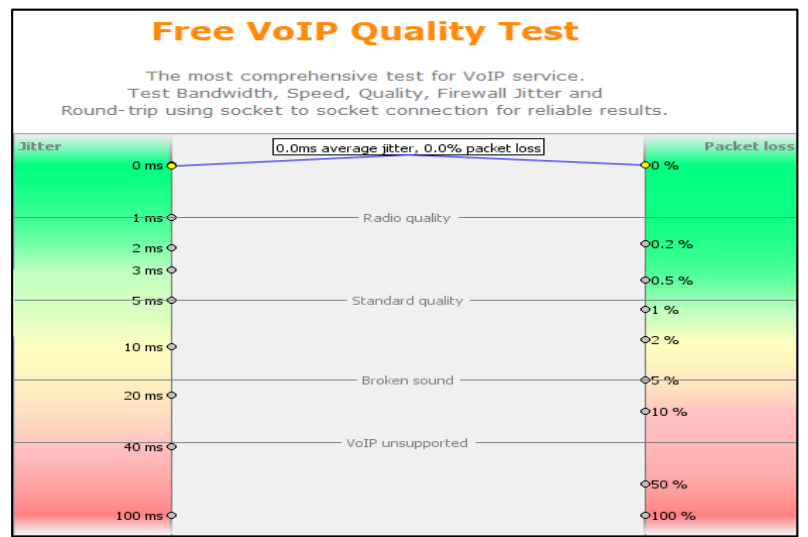

**Figura 48. Test de pérdida de paquetes**

## **Ancho de banda**

Haciendo hincapié que existe un ancho de banda suficiente en la empresa, se procedió a limitar el ancho de banda en la red a 3 megas como se ve la figura 51 con la finalidad de que el sistema puede funcionar en pequeñas empresas.

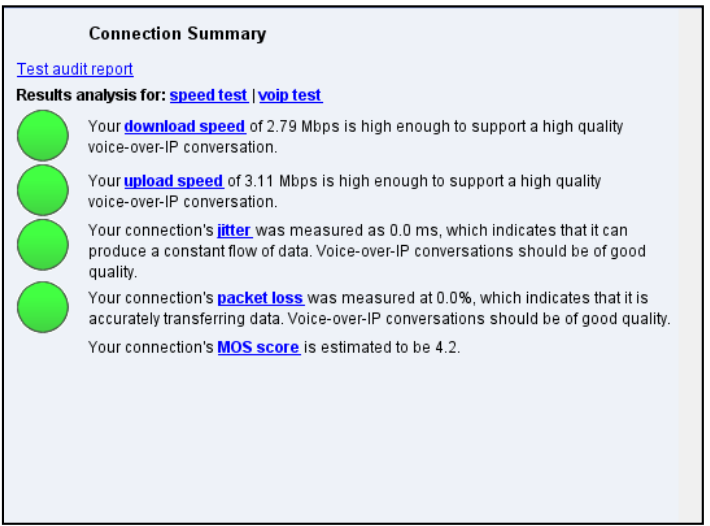

**Figura 49. Test de ancho de banda**

## **3.5. Realizar pruebas de control de registros de la red telefónica**

Las pruebas de control de registro se lo pudo validar con varias llamadas tanto internas como externas verificando su estado su canal y sobretodo la fuente y el destino que tiene una llamada como lo indica la figura 52.

|                             |                |                                                                      |                         | El usuario actual no tiene un número de extensión asociado a él. Puede asociar un número de extensión a su usuario haciendo click aguí |                     |                                 |               |                 |                  |  |
|-----------------------------|----------------|----------------------------------------------------------------------|-------------------------|----------------------------------------------------------------------------------------------------|---------------------|---------------------------------|---------------|-----------------|------------------|--|
| Eliminar CDR(s) mostrado(s) |                | Mostrar Filtro                                                       | Descargar               |                                                                                                    |                     |                                 | K 4 Página 20 |                 | de 38            |  |
|                             |                | Filtro aplicado: Fecha Inicio = 17 Jun 2015, Fecha Fin = 17 Jun 2015 |                         | Filtro aplicado: Estado = TODOS                                                                                                    |                     |                                 |               |                 |                  |  |
| Fecha                       | <b>Fuente</b>  | Grupo de Timbrado                                                    | <b>Destino</b>          | Canal origen                                                                                                    | <b>Account Code</b> | Canal destino                   | Estado        |                 | <b>Duración</b>  |  |
| 2015-06-17 13:07:07         | 0980687188     |                                                                      | 117                     | Local/117@from-queue-0000079f;2                                                                                                    |                     | SIP/117-0000122d                |               | NO ANSWER 0s    |                  |  |
| 2015-06-17 13:06:58         | 0980687188     |                                                                      | $\overline{\mathbf{z}}$ | $DAHD1/2-1$                                                                                                    |                     |                                 |               | <b>ANSWERED</b> | 165              |  |
| 2015-06-17 13:03:33         | 2585347        |                                                                      | 117                     | Local/117@from-gueue-0000079e:2                                                                                                    |                     | SIP/117-0000122c                |               | NO ANSWER 0s    |                  |  |
| 2015-06-17 13:03:03         | 2585347        |                                                                      | 117                     | Local/117@from-gueue-0000079d:2                                                                                                    |                     | SIP/117-0000122b                |               | NO ANSWER 0s    |                  |  |
| 2015-06-17 13:02:45         | 2585347        |                                                                      | $\overline{2}$          | $DAHD1/1-1$                                                                                                    |                     |                                 |               | <b>ANSWERED</b> | 51s              |  |
| 2015-06-17 12:58:18         | 118            |                                                                      | 90993953020             | SIP/118-00001229                                                                                                    |                     | Dongle/dongle0-01000003ac       |               | ANSWERED        | $63s$ (1m $3s$ ) |  |
| 2015-06-17 12:57:14         | 101            |                                                                      | 90993255443             | SIP/101-00001228                                                                                                    |                     | Dongle/dongle0-01000003ab       |               | <b>ANSWERED</b> | 20s              |  |
| 2015-06-17 12:56:34         | 114            |                                                                      | 93731360                | SIP/114-00001227                                                                                                    |                     | $DAHD1/1-1$                     |               | <b>ANSWERED</b> | 113s (1m 53s)    |  |
| 2015-06-17 12:56:21         | 114            |                                                                      | 93731360                | SIP/114-00001226                                                                                                    |                     | $DAHDI/1-1$                     |               | <b>ANSWERED</b> | 6s               |  |
| 2015-06-17 12:54:41         | 107            |                                                                      | 110                     | SIP/107-00001224                                                                                                    |                     | STP/110-00001225                |               | <b>ANSWERED</b> | 32s              |  |
| 2015-06-17 12:53:55         | $\overline{9}$ |                                                                      | $\mathbf{s}$            | DAHDI/3-1                                                                                                    |                     |                                 |               | <b>ANSWERED</b> | <b>1s</b>        |  |
| 2015-06-17 12:53:43         | $\overline{9}$ |                                                                      |                         | DAHD1/3-1                                                                                                    |                     |                                 |               | <b>ANSWERED</b> | 16               |  |
| 2015-06-17 12:53:34         | 022229409      |                                                                      | $\mathbf{S}$            | $DAHDI/3-1$                                                                                                    |                     |                                 |               | <b>ANSWERED</b> | 1s               |  |
| 2015-06-17 12:53:27         | 114            |                                                                      | 90989050624             | SIP/114-00001222                                                                                                    |                     | Dongle/dongle0-01000003aa       |               | ANSWERED        | 162s (2m 42s)    |  |
| 2015-06-17 12:50:49         | 101            |                                                                      | 117                     | SIP/101-00001220                                                                                                    |                     | SIP/117-00001221                |               | ANSWERED        | 26s              |  |
| 2015-06-17 12:50:25         | 110            |                                                                      | 117                     | SIP/110-0000121e                                                                                                    |                     | SIP/117-0000121f                |               | NO ANSWER 0s    |                  |  |
| 2015-06-17 12:46:44         | 2555195        |                                                                      | 120                     | $DAHD1/1-1$                                                                                                    |                     | SIP/120-0000121d                |               | <b>ANSWERED</b> | 129s (2m 9s)     |  |
| 2015-06-17 12:46:05 9       |                |                                                                      | 103                     | Local/103@from-queue-0000079c;2                                                                                                    |                     | SIP/103-0000121c                |               | <b>ANSWERED</b> | 12s              |  |
| 2015-06-17 12:45:37         | $\mathbf{Q}$   |                                                                      |                         | DAHD1/4-1                                                                                                    |                     | Local/103@from-queue-0000079c:1 |               | ANSWERED        | 34 <sub>5</sub>  |  |
| 2015-06-17 12:44:10         | 90982806641    |                                                                      | s.                      | Donale/donale0-01000003a9                                                                                                    |                     |                                 |               | ANSWERED        | 26 <sub>5</sub>  |  |
|                             |                |                                                                      |                         |                                                                                                    |                     |                                 |               |                 |                  |  |

**Figura 50. Reportes de llamadas**

Estos reportes se los puede descargar para sus respectivos informes, como también verificar los controles respectivos de las llamadas contestadas y no contestadas.

## **3.6. Pruebas de validación del sistema µelastix en la red telefónica**

En las pruebas de validación del sistema µelastix se lo realizó de diferentes formas: en consola e interfaz gráfica, desde la realización de una llamada interna o externa.

Se debe tomar en cuenta que para la validación del sistema de telefonía, se toma en consideración los recursos de hardware ya que la creación de extensiones, ivr o colas entre otros, motivo por el cual la máxima capacidad de llamadas simultáneas que soporta el equipo es de 8 por lo concerniente soporta un máximo de 12 extensiones, tres jornadas de tiempo para unos 3 ivr. Pueden existir algunas colas pero en este proceso de evaluación se creó 3, para no saturar el hardware.

Para las diferentes pruebas se va a ingresar a la consola del µelastix desde cualquier máquina en la red interna, por el programa putty que permite el ingreso externo a los servidores, una vez abierto con la ip µelastix y con puerto 22 se procede a ingresar el usuario y contraseña en modo root.

## **3.6.1. Prueba Llamadas entrantes**

En esta prueba se observa que µelastix recepta una llamada externa como lo indica la figura 53, este ingresa este caso procesa el dongle y su respuesta de voz interactiva (ivr) ya que es una llamada al celular, en este caso no ingresa a una cola si no directamente a una extensión solicitada por el cliente para su debida atención.

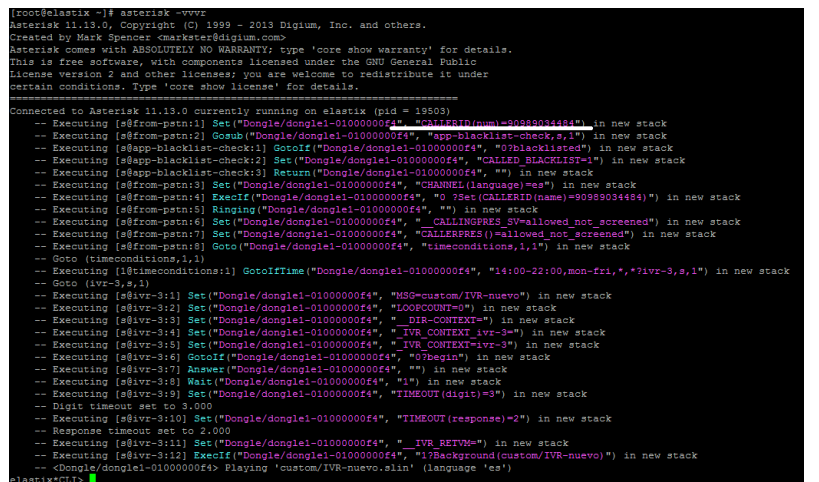

**Figura 51. Consola llamada entrante**

Ya acaba la conversación el terminal de telefonía ocupado cierra la llamada, en la figura 54 se observa en la consola la finalización de esta llamada terminando los proceso de inicialización (sip).

| -- Executing [ctset@macro-dial-one:1] Set("Local/117@from-queue-00000c50;2", "DB(CALLTRACE/117)=90989034484") in new stack    |
|----------------------------------------------------------------------------------------------------|
| -- Executing [ctset@macro-dial-one:2] Return ("Local/117@from-queue-00000c50;2", "") in new stack                             |
| -- Executing [s@macro-dial-one:30] Set("Local/117@from-queue-00000c50;2", "D OPTIONS=trM(auto-blkvm)") in new stack           |
| -- Executing [s@macro-dial-one:31] ExecIf("Local/117@from-queue-00000c50;2", "0?SIPAddHeader(Alert-Info: )") in new stack     |
| -- Executing [s@macro-dial-one:32] ExecIf("Local/117@from-queue-00000c50;2", "0?SIPAddHeader()") in new stack                 |
| -- Executing [s@macro-dial-one:33] ExecIf("Local/117@from-queue-00000c50;2", "1?Set(CHANNEL(musicclass)=)") in new stack      |
| -- Executing [s@macro-dial-one:34] GosubIf("Local/117@from-queue-00000c50;2", "0?qwait,1") in new stack                       |
| -- Executing [s@macro-dial-one:35] Set("Local/117@from-queue-00000c50;2", " CWIGNORE=") in new stack                          |
| -- Executing [s@macro-dial-one:36] Set("Local/117@from-queue-00000c50;2", " KEEPCID=TRUE") in new stack                       |
| -- Executing [s@macro-dial-one:37] Dial("Local/117@from-queue-00000c50;2", "SIP/117,"",trM(auto-blkvm)") in new stack         |
| -- Using SIP RTP TOS bits 184                                                                                                 |
| -- Using SIP RTP CoS mark 5                                                                                                   |
| $--$ Called SIP/117                                                                                                    |
| -- Local/117@from-queue-00000c50;1 is ringing                                                                                 |
| -- Local/117@from-gueue-00000c50;1 connected line has changed. Saving it until answer for Dongle/dongle1-01000000f4           |
| -- Local/117@from-gueue-00000c50;1 connected line has changed. Saving it until answer for Dongle/dongle1-01000000f4           |
| $--$ SIP/117-00001e76 is ringing                                                                                              |
| -- Local/117@from-queue-00000c50;1 is ringing                                                                                 |
| -- SIP/117-00001e76 answered Local/117@from-gueue-00000c50:2                                                                  |
| -- Executing (s@macro-auto-blkvm:1) Set("SIP/117-00001e76", " MACRO RESULT=") in new stack                                    |
| -- Executing (s@macro-auto-blkvm:2) NoOp("SIP/117-00001e76", "Deleting: BLKVM/2/Dongle/dongle1-01000000f4 TRUE") in new stack |
| -- Local/117@from-queue-00000c50;1 connected line has changed. Saving it until answer for Dongle/dongle1-01000000f4           |
| -- Local/117@from-queue-00000c50:1 answered Dongle/dongle1-01000000f4                                                         |
| -- Stopped music on hold on Dongle/dongle1-010000000f4                                                                        |
| == Begin MixMonitor Recording Dongle/dongle1-01000000f4                                                                       |
| Flores EO. Finalización llamada antecnia                                                                                      |

**Figura 52. Finalización llamada entrante**

En la figura 55 se observa el panel de operador de la interfaz web aquí se identifica que terminal y troncal fueron utilizados en esta pequeña prueba.

|                         | <b>Extensions</b>                  |                            |
|-------------------------|------------------------------------|----------------------------|
|                         | 101 : Ventas                       | $\mathbf{z}$               |
|                         | 103 : Contabilidad                 | $\mathbf{z}$               |
|                         | 104 : Gerente Tecnico              | $\mathbf{z}$<br><b>PER</b> |
|                         | 107 : Sarita                       | $\mathbf{z}$               |
|                         | 108 : rectora                      | $\mathbf{z}$               |
|                         | $109:$ Fax                         | $\mathbb{Z}$<br>F          |
|                         | 110 : Gerente General              | $\mathbf{z}$               |
| $\overline{\mathbf{C}}$ | 111 : Sandra                       | $\mathbf{z}$               |
|                         | 113 : Soporte2                     | $\mathbf{z}$               |
| <b>DE</b>               | 114 : Soledad                      | $\overline{\mathbf{z}}$    |
|                         | 117 : Soporte new<br>(098)161-7599 | le.<br>00:00:02            |
|                         | 118 : Mercadillo                   | $\mathbf{z}$               |
|                         |                                    |                            |
|                         |                                    |                            |
|                         |                                    |                            |
|                         |                                    |                            |

**Figura 53. Interfaz llamada entrante**

## **3.6.2. Prueba Llamadas salientes**

Al igual que el anterior aquí se realiza una llamada saliente, en la figura 56 se observa que el sistema de telefonía µelastix se encarga de identificar el número para buscar su salida sea por la troncal móvil o fija, una vez resuelto procede a la llamada con el otro usuario.

| -- Executing [90989034484@from-internal:5] Macro("SIP/117-00001e78", "record-enable,117,OUT,") in new stack       |
|----------------------------------------------------------------------------------------------------|
| -- Executing [s@macro-record-enable:11 GotoIf("SIP/117-00001e78", "1?check") in new stack                         |
| -- Goto (macro-record-enable, s, 4)                                                                               |
| -- Executing (s@macro-record-enable:4) ExecIf("SIP/117-00001e78", "0?MacroExit()") in new stack                   |
| -- Executing [s@macro-record-enable:5] GotoIf("SIP/117-00001e78", "0?Group:OUT") in new stack                     |
| -- Goto (macro-record-enable, s, 15)                                                                              |
| -- Executing [s@macro-record-enable:15] GotoIf("SIP/117-00001e78", "0?IN") in new stack                           |
| -- Executing [s@macro-record-enable:16] ExecIf ("SIP/117-00001e78", "1?MacroExit ()") in new stack                |
| -- Executing (90989034484@from-internal:6) Macro("SIP/117-00001e78", "dialout-trunk, 2,0989034484,") in new stack |
| -- Executing [s@macro-dialout-trunk:1] Set ("SIP/117-00001e78", "DIAL TRUNK=2") in new stack                      |
| -- Executing [s@macro-dialout-trunk:21 GosubIf("SIP/117-00001e78", "0?sub-pincheck.s.1") in new stack             |
| -- Executing [s@macro-dialout-trunk:3] GotoIf("SIP/117-00001e78", "0?disabletrunk,1") in new stack                |
| -- Executing (s@macro-dialout-trunk:4) Set("SIP/117-00001e78", "DIAL NUMBER=0989034484") in new stack             |
| -- Executing (s@macro-dialout-trunk:5) Set("SIP/117-00001e78", "DIAL TRUNK OPTIONS=tr") in new stack              |
| -- Executing [s@macro-dialout-trunk:6] Set("SIP/117-00001e78", "OUTBOUND GROUP=OUT 2") in new stack               |
| -- Executing [s@macro-dialout-trunk:7] GotoIf("SIP/117-00001e78", "1?nomax") in new stack                         |
| -- Goto (macro-dialout-trunk, s, 9)                                                                               |
| -- Executing [s@macro-dialout-trunk:9] GotoIf("SIP/117-00001e78", "0?skipoutcid") in new stack                    |
| -- Executing [s@macro-dialout-trunk:10] Set ("SIP/117-00001e78", "DIAL TRUNK OPTIONS=") in new stack              |
| -- Executing (s@macro-dialout-trunk:11) Macro("SIP/117-00001e78", "outbound-callerid,2") in new stack             |
| -- Executing [s@macro-outbound-callerid:1] ExecIf("SIP/117-00001e78", "0?Set(CALLERPRES()=)") in new stack        |
| -- Executing [s@macro-outbound-callerid:2] ExecIf("SIP/117-00001e78", "0?Set(REALCALLERIDNUM=117)") in new stack  |
| -- Executing (s@macro-outbound-callerid:3) GotoIf("SIP/117-00001e78", "1?normcid") in new stack                   |
| -- Goto (macro-outbound-callerid, s, 6)                                                                           |
| -- Executing [s@macro-outbound-callerid:6] Set ("SIP/117-00001e78", "USEROUTCID=") in new stack                   |
| -- Executing [s@macro-outbound-callerid:7] Set("SIP/117-00001e78", "EMERGENCYCID=") in new stack                  |
| -- Executing [s@macro-outbound-callerid:8] Set("SIP/117-00001e78", "TRUNKOUTCID=<0993255461>") in new stack       |
| -- Executing (s@macro-outbound-callerid:9) GotoIf("SIP/117-00001e78", "1?trunkcid") in new stack                  |
| -- Goto (macro-outbound-callerid, s, 12)                                                                          |
|                                                                                                    |

**Figura 54. Consola llamada saliente**

En la figura 57 indica el cierre de esta llamada saliente así como la finalización de su troncal y terminal ocupado.

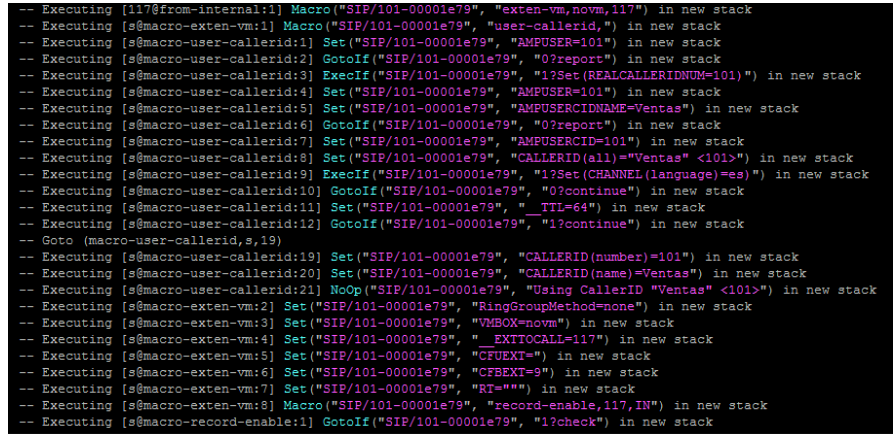

**Figura 55. Llamada saliente finalizada**

### **3.6.3. Prueba Llamadas internas**

Para realizar las llamadas internas se utilizó dos terminales de teléfonos. En la figura 58 se observa la consola, una petición de llamada de una terminal hacia otro terminal de extensión una vez recibido la petición este envía la contestación de registro el cual se registra la comunicación entre los dos estos procesos son unidireccional debido al trafico udp.

| -- Executing [s@macro-dialout-trunk:26] Set("SIP/117-00001e78", "the num=0989034484") in new stack              |
|----------------------------------------------------------------------------------------------------|
| -- Executing [s@macro-dialout-trunk:27] Dial("SIP/117-00001e78", "dongle/dongle0/0989034484,300,") in new stack |
| -- Called dongle/dongle0/0989034484                                                                             |
| -- Dongle/dongle0-0100000645 is making progress passing it to SIP/117-00001e78                                  |
| -- Dongle/dongle0-0100000645 answered SIP/117-00001e78                                                          |
| -- Executing [h@macro-dialout-trunk:1] Macro("SIP/117-00001e78", "hangupcall,") in new stack                    |
| -- Executing [s@macro-hangupcall:1] GotoIf("SIP/117-00001e78", "1?endmixmoncheck") in new stack                 |
| -- Goto (macro-hangupcall, s, 9)                                                                                |
| -- Executing [s@macro-hangupcall:9] NoOp("SIP/117-00001e78", "End of MIXMON check") in new stack                |
| -- Executing [s@macro-hangupcall:10] GotoIf("SIP/117-00001e78", "1?nomeetmemon") in new stack                   |
| -- Goto (macro-hangupcall, s, 28)                                                                               |
| -- Executing [s@macro-hangupcall:28] NoOp ("SIP/117-00001e78", "End of MEETME check") in new stack              |
| -- Executing [s@macro-hangupcall:29] GotoIf("SIP/117-00001e78", "1?noautomon") in new stack                     |
| -- Goto (macro-hanqupcall, s, 34)                                                                               |
| -- Executing [s@macro-hangupcall:34] NoOp("SIP/117-00001e78", "TOUCH MONITOR OUTPUT=") in new stack             |
| -- Executing [s@macro-hangupcall:35] GotoIf ("SIP/117-00001e78", "1?noautomon2") in new stack                   |
| -- Goto (macro-hanqupcall, s, 41)                                                                               |
| -- Executing [s@macro-hangupcall:41] NoOp ("SIP/117-00001e78", "MONITOR FILENAME=") in new stack                |
| -- Executing [s@macro-hangupcall:42] GotoIf("SIP/117-00001e78", "1?skiprg") in new stack                        |
| -- Goto (macro-hangupcall, s, 45)                                                                               |
| -- Executing [s@macro-hangupcall:45] GotoIf ("SIP/117-00001e78", "1?skipblkvm") in new stack                    |
| -- Goto (macro-hangupcall, s, 48)                                                                               |
| -- Executing [s@macro-hangupcall:48] GotoIf("SIP/117-00001e78", "1?theend") in new stack                        |
| -- Goto (macro-hanqupcall, s, 50)                                                                               |
| -- Executing [s@macro-hangupcall:50] AGI ("SIP/117-00001e78", "hangup.agi") in new stack                        |
| -- Launched AGI Script /var/lib/asterisk/aqi-bin/hangup.agi                                                     |
| -- <sip 117-00001e78="">AGI Script hangup.agi completed, returning 0</sip>                                      |
| -- Executing [s@macro-hangupcall:51] Hangup ("SIP/117-00001e78", "") in new stack                               |
| == Spawn extension (macro-hangupcall, s, 51) exited non-zero on 'SIP/117-00001e78' in macro 'hangupcall'        |
| == Spawn extension (macro-dialout-trunk, h, 1) exited non-zero on 'SIP/117-00001e78'                            |
| == Spawn extension (macro-dialout-trunk, s, 27) exited non-zero on 'SIP/117-00001e78' in macro 'dialout-trunk'  |
| == Spawn extension (from-internal, 90989034484, 6) exited non-zero on 'STP/117-00001e78'                        |

**Figura 56. Consola llamada interna**

Una vez finalizado la comunicación de cualquiera de la terminales este envía la petición de finalización hacia al otro receptor el cual se produce el cierre de las dos terminales esto se puede observar en la figura 59.

| -- Executing [dstring@macro-dial-one:11] GotoIf("SIP/101-00001e79", "0?begin") in new stack                                                                                              |  |
|----------------------------------------------------------------------------------------------------|--|
| -- Executing [dstring@macro-dial-one:12] Set("SIP/101-00001e79", "DSTRING=SIP/117") in new stack<br>-- Executing [dstring@macro-dial-one:13] Return("SIP/101-00001e79", "") in new stack |  |
| -- Executing [s@macro-dial-one:27] GotoIf ("SIP/101-00001e79", "0?nodial") in new stack                                                                                                  |  |
|                                                                                                    |  |
| -- Executing [s@macro-dial-one:28] GotoIf("SIP/101-00001e79", "0?skiptrace") in new stack                                                                                                |  |
| -- Executing [s@macro-dial-one:29] GosubIf("SIP/101-00001e79", "1?ctset,1:ctclear,1") in new stack                                                                                       |  |
| -- Executing [ctset@macro-dial-one:1] Set("SIP/101-00001e79", "DB(CALLTRACE/117)=101") in new stack                                                                                      |  |
| -- Executing [ctset@macro-dial-one:2] Return("SIP/101-00001e79", "") in new stack                                                                                                    |  |
| -- Executing [s@macro-dial-one:30] Set ("SIP/101-00001e79", "D OPTIONS=tr") in new stack                                                                                                 |  |
| -- Executing [s@macro-dial-one:31] ExecIf ("SIP/101-00001e79", "0?SIPAddHeader (Alert-Info: )") in new stack                                                                             |  |
| -- Executing [s@macro-dial-one:32] ExecIf ("SIP/101-00001e79", "0?SIPAddHeader ()") in new stack                                                                                         |  |
| -- Executing [s@macro-dial-one:33] ExecIf("SIP/101-00001e79", "0?Set(CHANNEL(musicclass)=)") in new stack                                                                                |  |
| -- Executing [s@macro-dial-one:34] GosubIf("SIP/101-00001e79", "0?qwait,1") in new stack                                                                                                 |  |
| -- Executing [s@macro-dial-one:35] Set("SIP/101-00001e79", " CWIGNORE=") in new stack                                                                                                    |  |
| -- Executing [s@macro-dial-one:36] Set("SIP/101-00001e79", "EEEPCID=TRUE") in new stack                                                                                                  |  |
| -- Executing [s@macro-dial-one:37] Dial("SIP/101-00001e79", "SIP/117,"",tr") in new stack                                                                                                |  |
| == Using SIP RTP TOS bits 184                                                                                                    |  |
| == Using SIP RTP CoS mark 5                                                                                                    |  |
| -- Called SIP/117                                                                                                    |  |
| $--$ SIP/117-00001e7a is ringing                                                                                                    |  |
| -- SIP/117-00001e7a answered SIP/101-00001e79                                                                                                    |  |
| -- Executing [h@macro-dial-one:1] Macro("SIP/101-00001e79", "hangupcall,") in new stack                                                                                                  |  |
| -- Executing [s@macro-hangupcall:1] GotoIf("SIP/101-00001e79", "1?endmixmoncheck") in new stack                                                                                          |  |
| -- Goto (macro-hangupcall, s, 9)                                                                                                    |  |
| -- Executing [s@macro-hanqupcall:9] NoOp("SIP/101-00001e79", "End of MIXMON check") in new stack                                                                                         |  |
| -- Executing [s@macro-hangupcall:10] GotoIf ("SIP/101-00001e79", "1?nomeetmemon") in new stack                                                                                           |  |
| -- Goto (macro-hanqupcall, s, 28)                                                                                                    |  |
| -- Executing [s@macro-hangupcall:28] NoOp("SIP/101-00001e79", "End of MEETME check") in new stack                                                                                        |  |
| -- Executing [s@macro-hangupcall:29] GotoIf("SIP/101-00001e79", "1?noautomon") in new stack                                                                                              |  |
| -- Goto (macro-hangupcall, s, 34)                                                                                                    |  |
| -- Executing [s@macro-hangupcall:34] NoOp("SIP/101-00001e79", "TOUCH MONITOR OUTPUT=") in new stack                                                                                      |  |
| -- Executing [s@macro-hangupcall:35] GotoIf("SIP/101-00001e79", "1?noautomon2") in new stack                                                                                             |  |
| -- Goto (macro-hangupcall, s, 41)                                                                                                    |  |
| -- Executing [s@macro-hangupcall:41] NoOp("SIP/101-00001e79", "MONITOR FILENAME=") in new stack                                                                                          |  |
| -- Executing [s@macro-hangupcall:42] GotoIf ("SIP/101-00001e79", "1?skiprg") in new stack                                                                                                |  |
| -- Goto (macro-hanqupcall, s, 45)                                                                                                    |  |
| -- Executing [s@macro-hangupcall:45] GotoIf ("SIP/101-00001e79", "1?skipblkvm") in new stack                                                                                             |  |
| Eiguro E7 I Jamado interna finalizado                                                                                                    |  |
|                                                                                                    |  |

**Figura 57. Llamada interna finalizada**

Los proceso de consola se puede reflejar e la figura 60 donde existen las llamadas entre extensiones.

| <b>Extensions</b>        |                         |
|--------------------------|-------------------------|
| 101 : Ventas<br>117      | $\sum$<br>00:00:03      |
| 103 : Contabilidad       | $\overline{\mathbf{z}}$ |
| 104 : Gerente Tecnico    | 83 O                    |
| 107 : Sarita             | $\sum$                  |
| 108 : rectora            | $\sum_{i=1}^{n}$        |
| $109:$ Fax               | $\approx$ $\approx$     |
| 110 : Gerente General    | a                       |
| 111 : Sandra             | s                       |
| 113 : Soporte2           | $\mathbf{z}$            |
| 114 : Soledad            | 本                       |
| 117 : Soporte new<br>101 | €<br>00:00:11           |
| 118 : Mercadillo         |                         |
|                          |                         |

**Figura 58. Interfaz llamada interna**

## **3.7. Conclusiones de validación del sistema µelastix en la red telefónica**

Para dar las conclusiones de validación me basé en la encuesta realizada a los diferentes departamentos que utiliza el sistema de telefonía voip, ya sea en llamadas salientes, entrantes y entre las diferentes extensiones; a su vez resalto el reporte de las llamadas dentro del sistema en el informe del departamento.

La siguiente encuesta fue aplicada al personal que utiliza de manera periódica el sistema de telefonía, cuya información ayudó a comprender como está funcionando (Ver anexo 3)**.** Además las encuestas aportaron a ultimar detalles al sistema de telefonía tomando en cuenta las capacidades del hardware raspberry pi.

# g. Discusión

## **Desarrollo de la propuesta alternativa**

Concluido el desarrollo del presente proyecto es importante realizar una evaluación de los objetivos planteados y determinar si se logró cumplir con cada uno de ellos, lo cual se detalla a continuación:

**Objetivo Específico 1:** Analizar la situación actual de la red telefónica de la empresa KLIX para encontrar las diferentes falencias y necesidades que lo ameriten.

Para el cumplimiento de este objetivo se utilizó las técnicas de la observación y entrevista (ver anexo 1), lo que me permitió conocer información necesaria para identificar los diferentes problemas sobre el sistema de telefonía (ver sección resultados Diagnostico de la situación actual apartado 1.1 ,1.2 y 1.3), en los cuales se detalla las necesidades que se le complementó al sistema para un mejor rendimiento.

**Objetivo Específico 2:** Diseñar y configurar µelastix en el equipo raspberry pi según las necesidades que la empresa lo requiera.

Se diseñó un plano previo que permitió visualizar cómo quedaría el sistema de telefonía en la empresa (Ver sección resultados, apartado 1 Diagnostico de la situación actual, Fig. 13 y 14), seguidamente se armó (Ver sección resultados, apartado 2.1 Armar el hardware raspberry pi, Fig. 18 y 19) y configuró µelastix en los usuarios que intervienen en cada departamento; también me orienté en los resultados de mi análisis de manera que la configuración realizada cumpla con los requerimientos del sistema de telefonía (Ver sección resultados, apartado 2.3 Configuración, Figuras. 24 al 34).

**Objetivo Específico 3:** Implantar µelastix en la red telefónica de la empresa KLIX para tener una mejor comunicación Voip Cliente-Empresa.

En este objetivo se procedió armar los equipos (Ver sección resultados, apartados 3.1 y 3.2 Armazón e instalación del equipo raspberry pi, Figuras. 36 al 40), y posterior se configuró los diferentes voip, teléfonos que se utilizó para la comunicación con µelastix (Ver sección resultados, apartado 3.3 Configuración red telefónica, Figuras. 41 al 44), estos puntos ayudaron a cumplir con el objetivo y a su vez a la comunicación dentro o fuera de la empresa, con sus clientes y colaboradores.

**Objetivo Específico 4:** Utilizar mecanismos de QoS en la red telefónica para tener una mejor comunicación Voip en la empresa KLIX.

Para el cumplimiento a este objetivo se realizó varios pruebas, en las cuales para dar mejor calidad de servicio al sistema se procedió a segmentar un ancho de banda propio para el sistema VOIP con 1 mega de capacidad y eliminar o dar de baja cierto procesos de µelastix que no aportaban al sistema voip, pero si consumían recursos.

Entre los procesos están:

- Módulo de procesos email
- Módulo de proceso agenda
- Paquete de fax

Adicional a esto se sugirió al gerente de la empresa se creen módulos de soporte en su página web esto ayudó a descongestionar las llamadas concurrentes de clientes y proveedores quienes saturaban el pbx de la empresa.

Una vez realizado estos procesos se logró pasar las pruebas respectivas que se necesita para el cumplimiento de calidad del servicio de telefonía (Ver sección resultados, apartado 3.4 Mecanismo de Calidad de Servicio, Figuras. 45 al 51), estas pruebas se las realizó en horas pico donde el sistema funciona de manera adecuada a los objetivos planteados.

**Objetivo Específico 5:** Realizar pruebas de validación de la herramienta µelastix y el funcionamiento del raspberry pi implantada en la empresa KLIX.

Se realizó varias pruebas al sistema de telefonía con llamadas entrantes, salientes e internas (Ver sección resultados, apartado 3.6 Pruebas de Validación, Figuras. 53 al 60), y una encuesta a los usuarios que utilizan de manera frecuente el sistema de telefonía, dando como resultado favorable un 58.33 % de excelencia, 25 % muy buena, 16.67 % buena la que ayudaron a dar validez y aceptación en el sistema (ver anexo 3); así se logró definir las conclusiones respectivas del servicio de telefonía en la empresa KLIX.

## **Valoración técnica económica ambiental**

El desarrollo del presente trabajo requirió de la utilización de diversos recursos:

Recursos humanos en los cuales participan el director de tesis, guía en el desarrollo del proyecto fin de carrera y el tesista, quien desarrolló el proyecto.

Recursos económicos que involucran los costos de servicios como internet y transportación.

Recursos materiales en el cual forman parte todo el material de oficina como papel y cartuchos de tinta utilizados para la impresión de los avances del proyecto, informe final y manuales del sistema.

Recursos técnicos que son las herramientas hardware utilizadas en el desarrollo del proyecto como el raspberry pi y sus periféricos, computador e impresora.

Recursos tecnológicos que son las herramientas software empleadas en el desarrollo del proyecto fin de carrera.

## **TALENTO HUMANO**

## **TABLA I.**

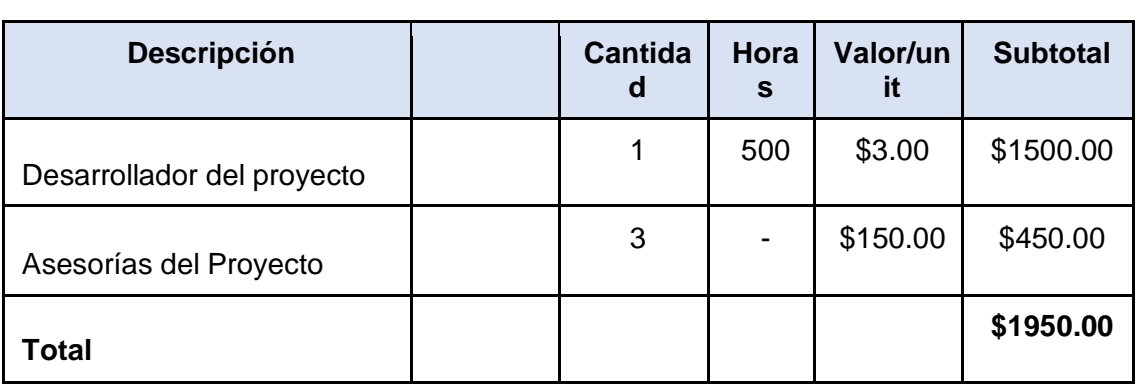

### **RECURSOS HUMANOS**

## **RECURSOS (HARDWARE y SOFTWARE)**

# **TABLA II.**

## **BIENES**

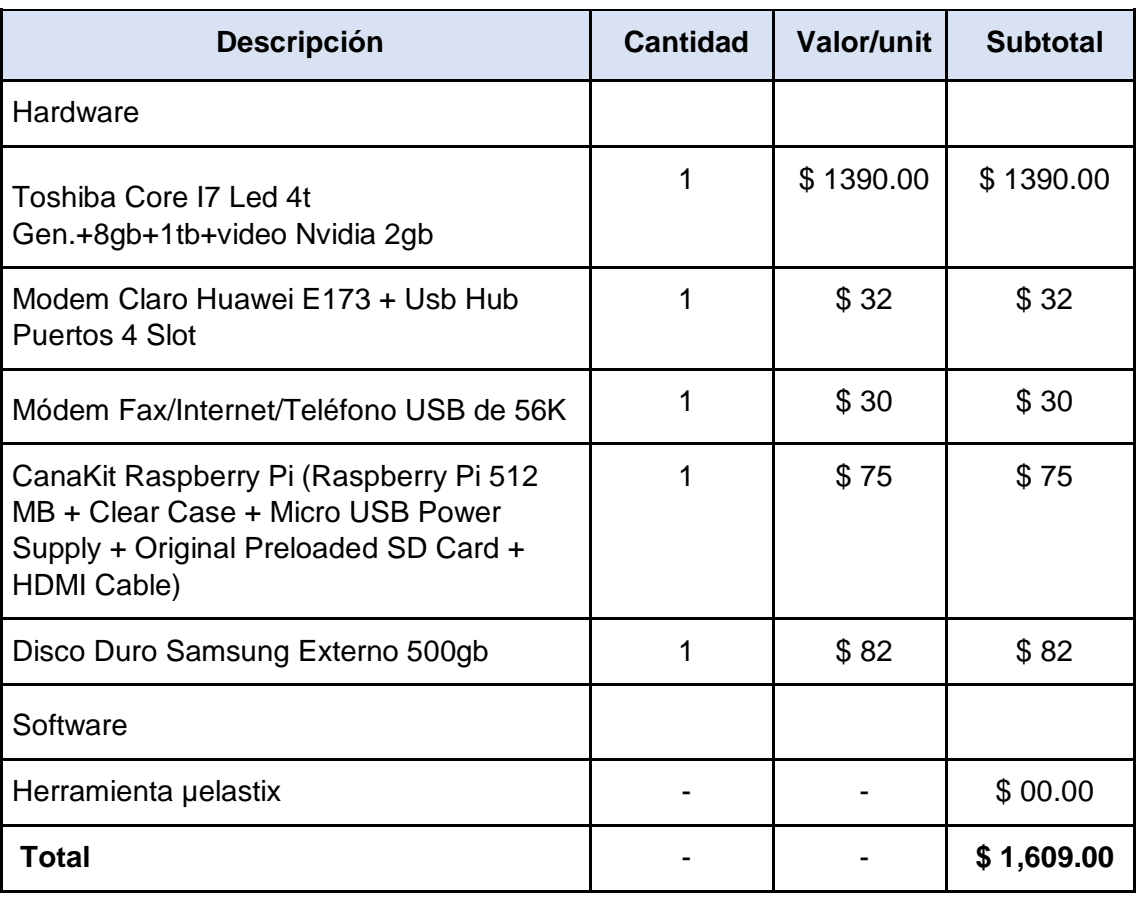

## **MATERIALES DE OFICINA**

### **TABLA III.**

## **MATERIALES DE OFICINA**

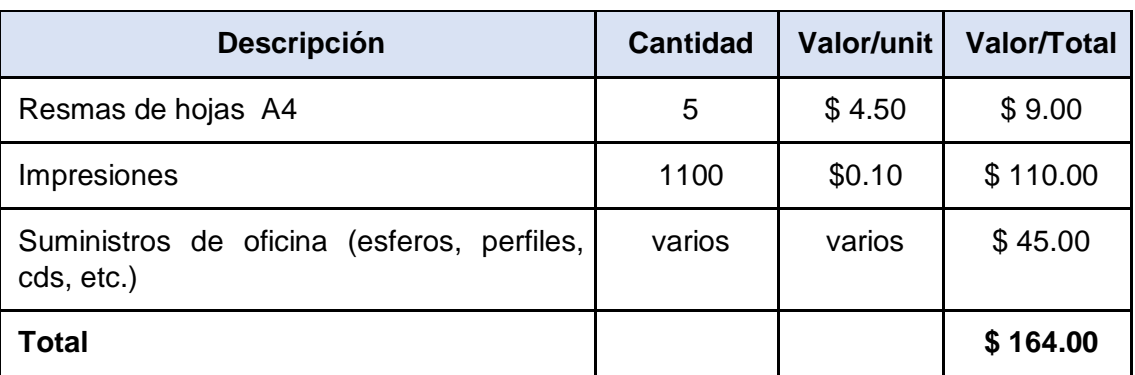

## **SERVICIOS**

## **TABLA IV.**

## **SERVICIOS**

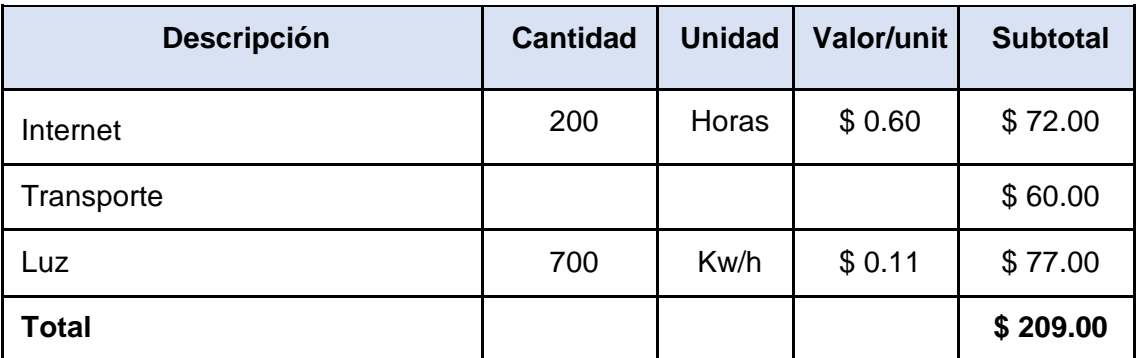

**TOTAL**

### **TABLA V***.*

### **TOTAL RECURSOS**

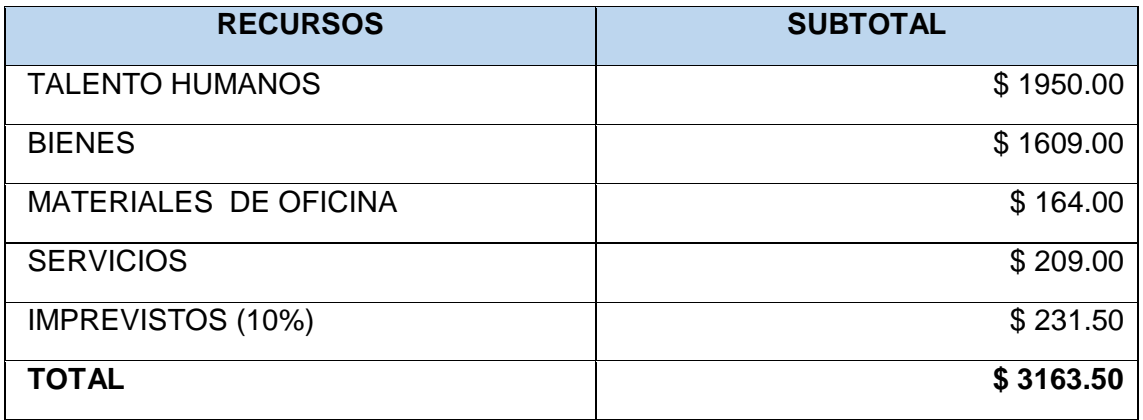

## **Valoración técnica económica**

El presente proyecto fin de carrera desde el punto de vista técnico, es factible puesto que es una necesidad que presentaba la Empresa "KLIX INTERNET" con el propósito de mejorar la atención a sus clientes y poder llevar un adecuado registro de llamadas de sus clientes. Económicamente el proyecto también se considera factible gracias a las diversas herramientas de software que a más de ser de libre distribución, permiten programar de manera cómoda y sin restricciones, además es un hardware económico que permite realizar múltiples tareas.

# h. Conclusiones

- La aplicación de las técnicas como fichas de observación y entrevistas ayudaron a la recolección de información de los problemas y necesidades en el sistema, aportando con soluciones como la implantación de las herramientas µelastix y raspberry pi.
- Se puede afirmar que la implementación de µelastix en un raspberry pi, ayudó a mejorar el sistema de telefonía, porque solucionó los inconvenientes de pérdida y transferencia de llamadas, entre otros.
- El software µelastix influyó en el mejoramiento de la telefonía voip, porque ayudó a optimizar el sistema de comunicación de las llamadas entrantes, salientes e internas.
- Para dar calidad de servicio se creó módulos de soporte en su página web que ayudaron a descongestionar llamadas concurrentes los cuales saturaban al sistema de telefonía.
- La aplicación de herramientas como jitter, latencia, ancho de banda, pérdida de paquete, permitieron concluir que el sistema funciona adecuadamente en la red interna de la empresa.
- Las pruebas en el sistema de telefonía como la realización de llamadas entrantes, salientes e internas, así como también encuestas aplicadas a los usuarios que utilizan el sistema, aportaron a la validación y aprobación de la comunicación actual, destacando su mejoría dentro de la empresa.
- El sistema µelastix, a través de su interfaz web ofrece al administrador o auxiliar encargado del sistema de telefonía una alternativa de configuración como creación de extensiones, ivr, colas, visualización de registros, estados del sistema entre otras aplicaciones.

# i. Recomendaciones

- Para la utilización de raspberry pi tipo B como hardware de µelastix se debe considerar que solo se puede ejecutar proyectos en las pequeñas empresas, ya que cumple con los requerimientos básicos y necesarios de la telefonía.
- Para la instalación de µelastix se necesita un micro sd mínima de 4 gigas con dos particiones, una de tipo FAT 16 y la segunda partición de tipo EXT3.
- El administrador del sistema de telefonía debe utilizar las herramientas como jitter, ancho de banda entre otras, para tener una mejor perspectiva de cualquier inconveniente y así poder dar solución a los problemas que se presente.
- Se debe tomar en consideración que para la instalación de µelastix, en la versión aplicada en este proyecto, solo puede ser instalada en el raspberry pi tipo B, debido a que el nuevo hardware raspberry pi plus no permiten la ejecución del software.
- A medida que se incrementan las necesidades en la telefonía voip de la empresa se recomienda utilizar un hardware de mayor capacidad para que la aplicación elastix en la versión actual funcione de una manera adecuada.
- Se recomienda la utilización elastix porque es una herramienta potente que puede cumplir varias actividades, desde la creación de correos de voz, sala de conferencias virtuales, entre otros.
- Para un mejor rendimiento del sistema de telefonía se recomienda segmentar un ancho de banda y eliminar procesos en el µelastix como el módulo de email, agenda y fax.
- Para la obtención de resultados satisfactorios en el desarrollo del proyecto es indispensable tener una buena comunicación y reuniones continuas que nos permitan determinar las necesidades del usuario y así descartar cambios bruscos en el avance lo cual produce pérdida de tiempo y dinero

# j. Referencias

- [1] Cisco, «Voz sobre IP,» 2013. [En línea]. Available: http://www.cisco.com/web/ES/solutions/es/voice\_over\_ip/index.html. [Último acceso: 15 julio 2014].
- [2] Klix internet banda ancha, «quienes somos,» 2012. [En línea]. Available: http://klixinternet.com/index.php/es/quienes. [Último acceso: 12 marzo 2015].
- [3] J. Clarileidy, «Aplicación de tecnología de voz sobre IP,» 31 febrero 2006. [En línea]. Available: http://www.monografias.com/trabajos85/aplicaciont-tecnologia-vozip/aplicaciont-tecnologia-voz-ip.shtml. [Último acceso: 17 julio 2014].
- [4] Colaboradores de wikipedia, «Protocolo de VoIP,» 20 Abril 2015. [En línea]. Available: https://es.wikipedia.org/wiki/Protocolos\_de\_VoIP. [Último acceso: 30 abril 2015].
- [5] Voipforo, «Protocolo voip,» 2013. [En línea]. Available: http://www.voipforo.com/SIP/SIParquitectura.php. [Último acceso: 17 septiembre 2014].
- [6] Voipforo, «Asterisk PBX,» diciembre 2013. [En línea]. Available: http://www.voipforo.com/asterisk/asterisk\_introduccion.php. [Último acceso: 20 agosto 2014].
- [7] Elastix, «QoS-Calidad de Servicio para VoIP,» 2013. [En línea]. Available: http://elastixtech.com/qos-calidad-de-servicio-para-voip/. [Último acceso: 12 diciembre 2014].
- [8] LeChuck, «Raspberry Pi,»13 septiembre 2012. [En línea]. Available: http://www.todohtpc.com/analisis/cajas-y-equipos-htpc/raspberry-pi.html. [Último acceso: 20 01 2015].
- [9] Elastix, «Información del producto,» 2014 [En línea]. Available: http://www.elastix.org/index.php/es/informacion-del-producto/informacion.html. [Último acceso: 4 julio 2014].

## k. Anexos

## **Anexo I**

**Fichas de observación 1**

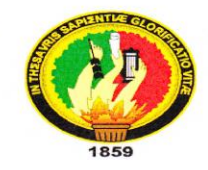

## UNIVERSIDAD NACIONAL DE LOJA

Àrea de la Energia, las Industrias y los Recursos Naturales No Renovables **CARRERA DE INGENIERIA EN SISTEMAS** 

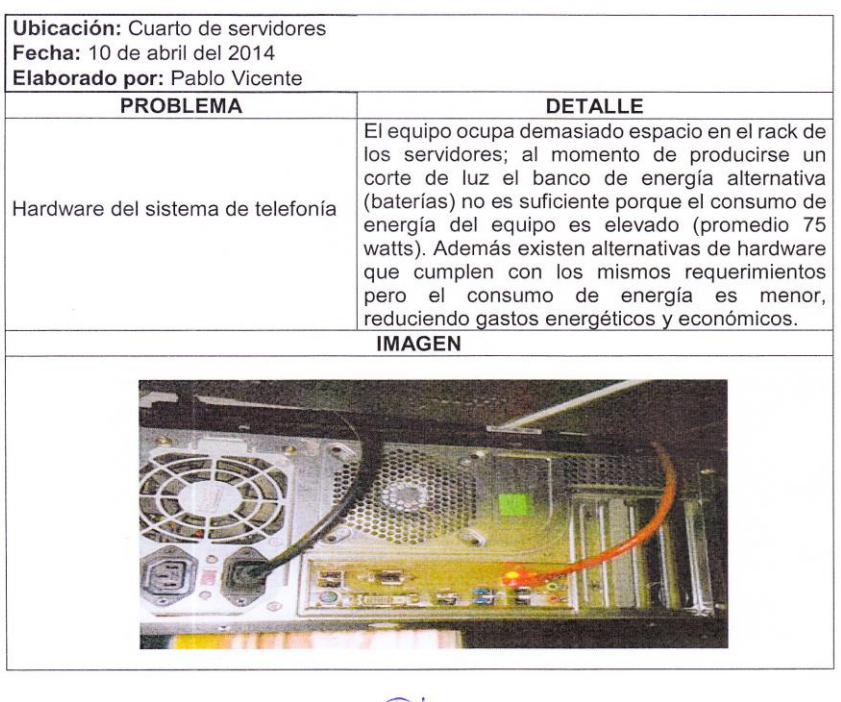

Ing. Jonnathan Tapia

## **Fichas de observación 2**

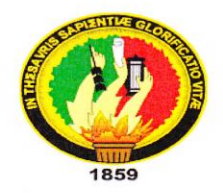

## UNIVERSIDAD NACIONAL DE LOJA

## Àrea de la Energia, las Industrias y los Recursos **Naturales No Renovables CARRERA DE INGENIERIA EN SISTEMAS**

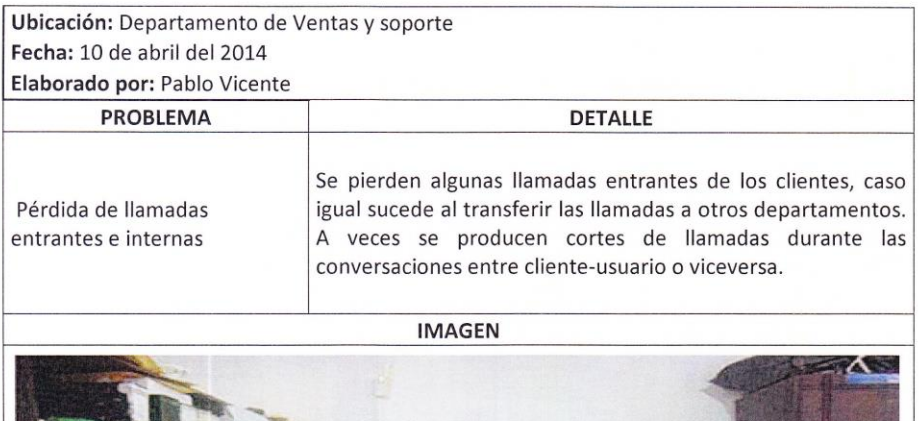

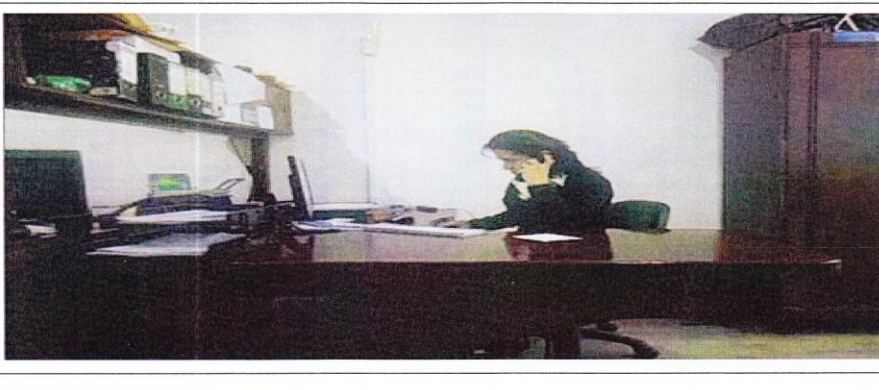

Ing. Alexandra Castillo

**Ficha de observación 3**

## **Anexo II**

### **Entrevistas realizadas**

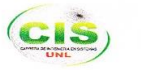

Implantación de Telefonía Voz Sobre Ip Utilizando la Herramienta µelastix en un Raspherry Picon Oos

#### UNIVERSIDAD NACIONAL DE LOJA

AREA DE LA ENERGIA LAS INDUSTRIAS Y LOS RECURSOS NATURALES NO RENOVABLES CARRERA DE INGENIERIA EN SISTEMAS

**NOMBRE: PABLO CRUZ** 

FECHA: 11 DE ABRIL DEL 2014

DEPARTAMENTO: TECNICO

**CARGO: JEFE DE DEPARTAMENTO** 

INTRODUCCION: En la presente entrevista vamos a conocer sobre problemas que tiene la red telefónica lo que tiene que hacer para dar solución momentánea a los departamentos y los clientes que la empresa cuenta.

#### **REDACCION:**

#### : Cómo utiliza usted la red telefónica?

Bueno en este departamento es donde más se utiliza la red telefónica ya sea de distintas maneras como ayudar a los clientes, recibir quejas o problemas que tenga en su servicio, y comunicación con los técnicos de la empresa, así que la línea o extensión puede estar ocupada desde un minuto como 10 depende el uso q se esté realizando.

#### ¿Sabe usted porque ocurren las falencias en la red telefónica?

Bueno desde mi punto eh notado que necesita una recodificación de sistema de llamadas ya que esto ha implicado muchos problemas como los que las compañeras destacan ruidos, cortes etc., y sobretodo el no manejo de cualquier persona sobre asterisk la cual esta implementado en sistema de red telefonía el ya uso de asterisk comprende en el manejo de consola y no de una interfaz en donde se puede hacer los cambios pertinentes.

Ya el hecho de utilizar consola no cualquiera puede reiniciar el sistema de telefonía y esto conlleva a la espera y problemas en la red con los clientes y departamentos.

Otro hecho más es la saturación en momentos no fortuitos esto lleva a la congestión de la línea la cual deja con los inconvenientes antes mencionados.

#### Manejan reglas de uso en la red telefónica

En cuestión de restricciones si se maneja como teclear códigos para hacer llamadas sea este celular o convencional, la grabación de las llamadas que entran o salen aunque se puedo resaltar en este punto para escuchar estas conversaciones se tiene que hacer un sinnúmero de comandos la cual se nos hace tedioso y dependemos del gerente que lo haga. En cuestión de prioridad de llamadas si es falloso ya que los usuarios nos reclaman los cortes o pérdidas de llamadas esto puede ser porque los comandos de espera no funcionan como es debido.

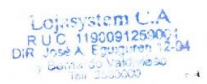

## **Entrevista 2**

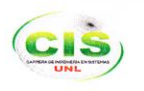

Implantación de Telefonía Voz Sobre Ip Utilizando la Herramienta µelastix en un Raspberry Pi con QoS

#### UNIVERSIDAD NACIONAL DE LOJA

AREA DE LA ENERGIA LAS INDUSTRIAS Y LOS RECURSOS NATURALES NO RENOVABLES CARRERA DE INGENIERIA EN SISTEMAS

#### **NOMBRE: MAYRA VIVANCO**

FECHA: 10 DE ABRIL DEL 2014

**DEPARTAMENTO: VENTAS** 

#### **CARGO: SECRETARIA**

INTRODUCCION: En la presenta entrevista se refiere sobre las problemas en la red telefónica como la comunicaciones con el cliente, proveedores y entre departamentos. Con el cual ha reportado el problema a la persona encargada para las soluciones momentánea de la red telefónica.

#### REDACCION:

#### ¿Para que utiliza usted la red telefónica?

Bueno la secretaria es un ente importante como en todos los departamentos. Pero el uso de la red telefónica en mi cargo es exclusiva para la atención de ventas, consultas y comunicadora a los diferentes departamentos.

#### ¿Cómo funciona su central o extensión telefónica?

El funcionamiento de mi extensión es muy variable hay días que funciona con normalidad y otros días hay interrupciones o sonidos q molestan tanto a uno; como a los clientes. El mal funcionamiento me lo han hecho conocer que es debido a falencias en la red telefónica o red interna; y cuando funciona por días u horas bien es porque se hace los reclamos respectivos a las personas indicadas.

#### ¿Qué tipo de reclamos tiene con los clientes sobre la red telefónica?

Los principales reclamos q nos aquejan los clientes son: Línea Ocupada, extensión que no contesta, ruido en la conversación, cortes en la conversación y pérdidas en las llamadas cuando transfiero de mi extensión a otra o viceversa.

#### ¿Qué sugerencias nos puede brindar para tener una mejor red telefónica?

Lo más primordial y urgente es la estabilización de la red telefónica como ruidos, cortes y sobretodo que el cliente tenga su paciencia en esperar su atención y q no se pierda en la red su llamada.

Ing. Mayra Vivanco 0703417782

### **Entrevista 3**

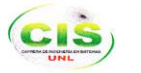

Implantación de Telefonía Voz Sobre Ip Utilizando la Herramienta uelastix en un Raspberry Pi con OoS

#### UNIVERSIDAD NACIONAL DE LOJA

### AREA DE LA ENERGIA LAS INDUSTRIAS Y LOS RECURSOS NATURALES NO RENOVABLES CARRERA DE INGENIERIA EN SISTEMAS

**NOMBRE: ALEXANDRA JAPON** 

FECHA: 11 DE ABRIL DEL 2014

**DEPARTAMENTO: TECNICO** 

CARGO: CALL CENTER DE SOPORTE TECNICO

INTRODUCCION: En esta entrevista pudimos revisar falencias en la red telefónica en los diferentes horarios estos sean horas picos y horas no laborables que tiene la red telefónica sea en soporte como en los otros departamentos.

#### **REDACCION:**

#### ¿Cómo es el funcionamiento de la red telefónica en su jornada laboral?

Para la contestación de esta pregunta cabe destacar que las jornadas laborables tanto de call center como atención en departamento de ventas es la siguiente:

Departamento de Ventas: De Lunes a Viernes de 8:30 a 13:00 y 14:30 a 18:00h

CALL CENTER SOPORTE TECNICO: De Lunes a Viernes de 8:00 a 20:00h y sábados de 9:00 a 18:00

A continuación detallamos su respuesta:

Bueno en este departamento como lo comento el jefe de personal es el que registra más llamadas aquí se puede utilizar la línea desde una solución hasta información de ventas cuando estas no estén laborando.

#### Hay días u horas que usted puede registrar las más congestionadas

Ya con lo de la página web y diferentes comunicados que emite la empresa a los usuarios nos ayudado a no congestionarse pero cabe decir que si existen días estos son cuando el sistema realiza cortes de servicio, el sistema web emite un comunicado pero siempre hay clientes que se sorprenden. Otro caso es cuando se realiza mantenimiento en las redes principales o cuando el proveedor principal de la empresa falle esos son los días que hay más congestión. Y los casos fortuitos problemas con las repetidoras o problemas con la antena del cliente.

En relación a horas en los diferentes turnos que se realiza las horas que hay más congestión son las primeras horas laborales como en las dos últimas horas de la noche de trabajo.

Ing. Alexandra Japón 1104086846

### **Resultado de las entrevistas**

l.

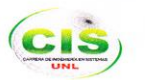

Implantación de Telefonía Voz Sobre Ip Utilizando la Herramienta µelastix en un Raspberry Pi con QoS

#### RESUMEN DE LOS RESULTADOS DE LAS ENCUESTAS

Un breve resumen de lo más destacado sobre las falencias, necesidades que necesita la red telefónica en los diferentes departamentos son:

Comunicación interrumpida.- Tanto los clientes como los involucrados en los departamentos tienen en común el problema ya sea esta por una falla física o lógica que distorsiona o causa el ruido en las llamadas

Cortes en las llamadas.- Los usuarios recalcan que este inconveniente es el causante de quejas de los clientes ya que no se les puede brindar la atención adecuada y así solucionarles o informales ya que trae una mala imagen en la empresa no ayudarles.

Falta de reglas y necesidades que necesita la red telefónica.- En este caso el inconveniente es el manejo de la red; el usuario principal es la persona que puede solucionar el inconveniente pero como no cuenta con la herramienta adecuada se le hace muy complicado la solución inmediata.

Entre otros.- Aquí podemos decir que los problemas pueden ser por la falta de información sobre los horarios de atención sea esta en ventas o soporte técnico.

En lo general los problemas citados anteriormente son los más comunes a ello se les tiene que buscar una solución de inmediato, para que la empresa como tal, funcione de una manera eficiente antes sus usuarios.

A continuación detallamos los equipos que utiliza actualmente la rede comunicación:

#### EQUIPAMIENTO EN LA RED TELEFONIA

Instalador del Servidor Voip Asterisk: CPU, Intel Core 2 Duo, Disco Duro 80 Gb, Memoria DDr2 1 Gbm, tarjeta modem 3 lines.

2 Teléfonos Inalámbricos Motorola Modelo L601M

2 Teléfonos Alámbricos Convencional Panasonic Ks-ts 500

1 Telephone Ip Granstream Ip Gxp280 1line Voip.

2 Voip Linksys Pap2

## **ANEXO III**

## Análisis de Prueba al Administrador y Auxiliar

Tomando en cuenta del uso frecuente que realiza de la telefonìa y según su criterio califique las tareas que realiza el sistema considerando el acceso, la funcionalidad, la interfaz gráfica y facilidad de uso. Encuesta aplicada con el objetivo de determinar problemas existentes en el sistema y desarrollar el respectivo plan de validación.

### **TABLA 6.**

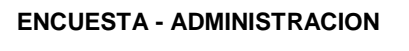

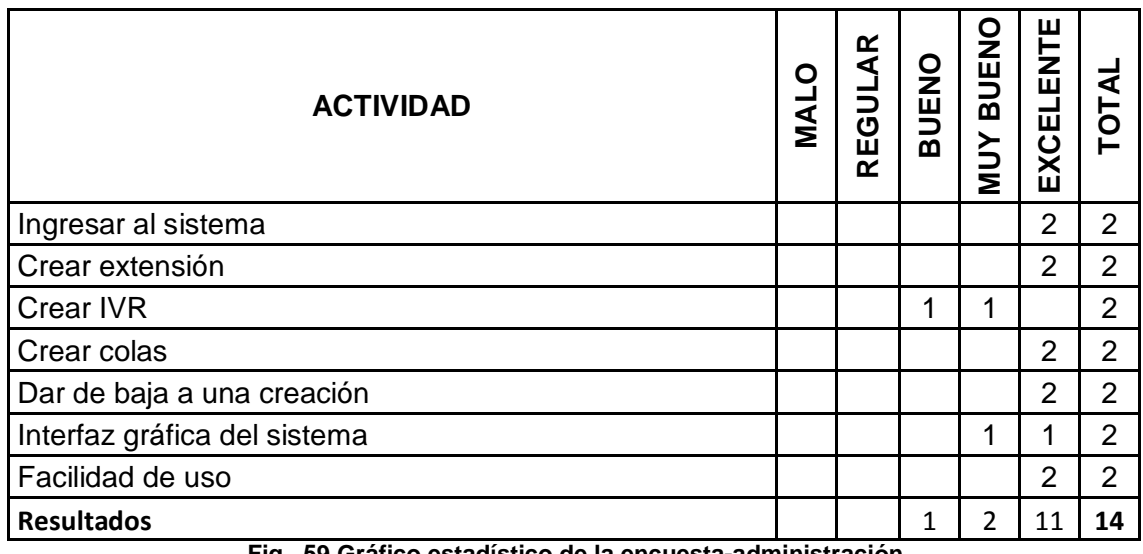

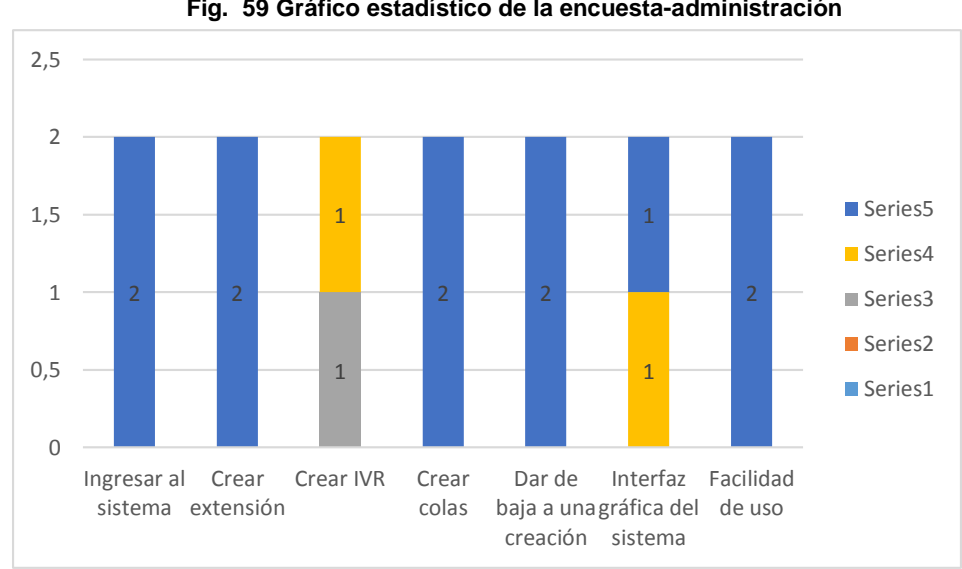

# **Análisis de los resultados Prueba Administrador y Auxiliar**

En base a los datos recopilados en la encuesta aplicada al administrador y auxiliar se pudo determinar la aceptación que tiene el sistema en los usuarios, tal como se detalla acontinuación:

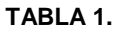

## **ENCUESTA DEL ANÁLISIS-ADMINISTRACIÓN**

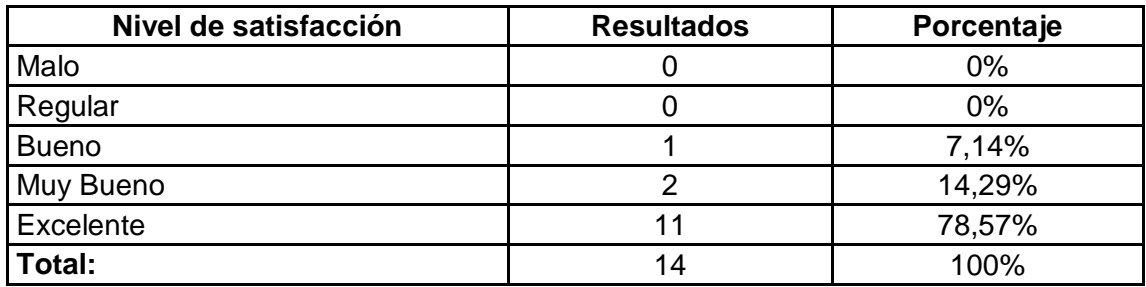

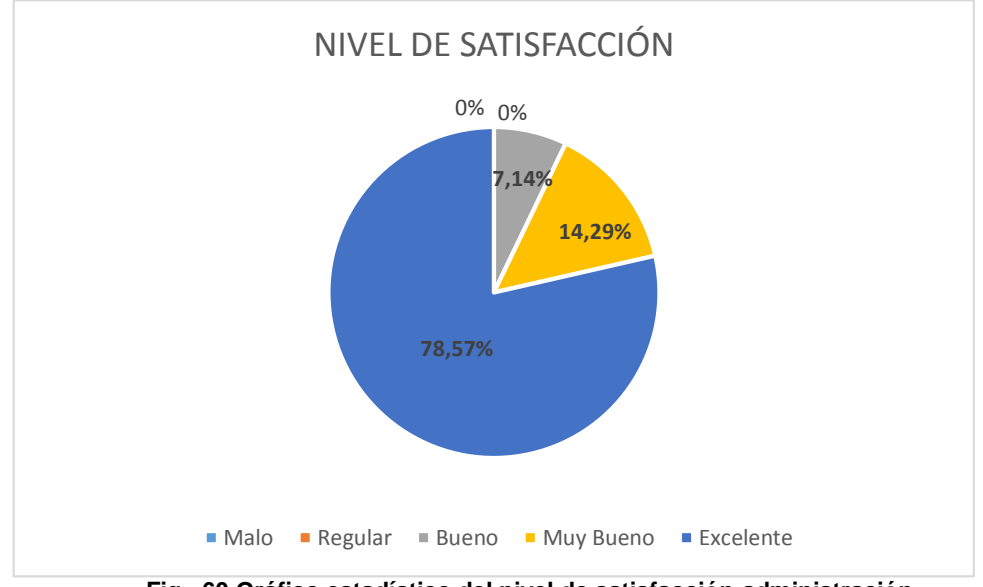

**Fig. 60 Gráfico estadístico del nivel de satisfacción-administración**

## **Interpretación de los resultados**

Según se refleja en los resultados del gráfico se puede concluir que la categoría de **Malo** y **Regular** obtuvieron un 0%; mientras que el 7,14% de las actividades que realizó el usuario en el sistema de telefonía tuvieron una apreciación de **Buena**; el 14,29% de las tareas efectuadas fueron puntuadas como **Muy Buena** y el 78,57% como **Excelente**, lo cual permite determinar que el sistema tiene gran acogida por el usuario.

## Análisis de Prueba Ventas

Tomando en cuenta del uso frecuente que realiza de la telefonìa y según su criterio opine acerca de la interaccion cliente-usuario o viceversa. Encuesta aplicada con el fin de calificar el desempeño del sistema telefónico dentro la empresa KLIX de Lojasystem.

| ENGUESTA DEPARTAMENTO DE VENTAS   |            |                       |       |                    |                         |        |  |  |
|-----------------------------------|------------|-----------------------|-------|--------------------|-------------------------|--------|--|--|
| <b>ACTIVIDAD</b>                  | <b>NAL</b> | Æ<br>EGUL<br>$\alpha$ | BUENO | <b>BUEN</b><br>NUN | ш<br>Ξ<br>Ш<br>ш<br>EXC | O<br>┕ |  |  |
| Llamadas internas                 |            |                       |       |                    | 3                       | 3      |  |  |
| Llamadas entrantes                |            |                       | 1     |                    |                         | 3      |  |  |
| Llamadas salientes                |            |                       |       | 2                  |                         | 3      |  |  |
| Respuesta de voz interactiva-Klix |            |                       |       |                    | 3                       | 3      |  |  |
| <b>Resultados</b>                 |            |                       | 2     | 3                  |                         | 12     |  |  |

**TABLA 2**

### **ENCUESTA DEPARTAMENTO DE VENTAS**

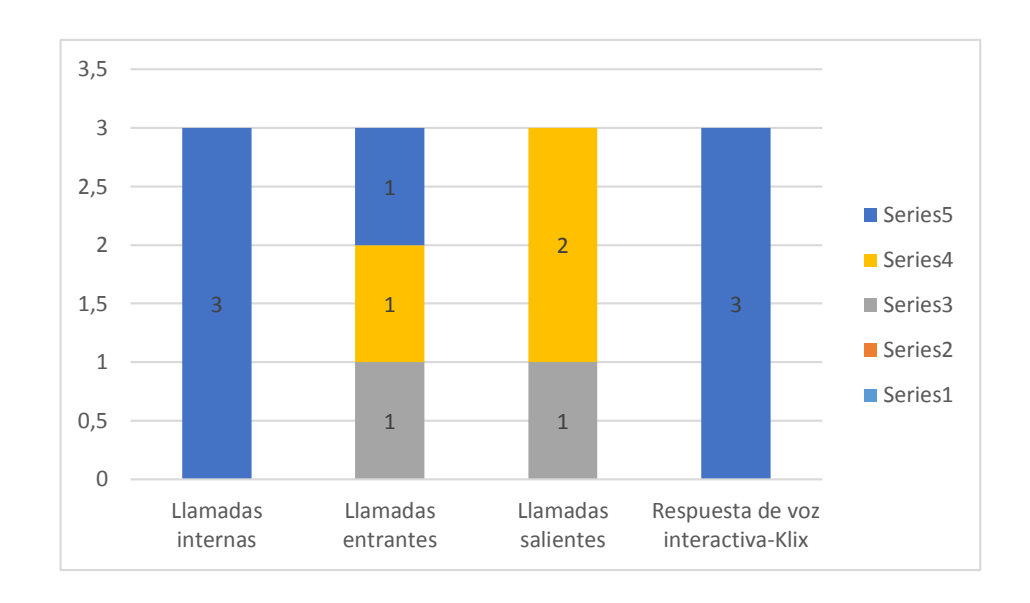

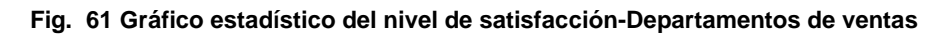

## **Análisis de los resultados**

En función a los datos extraìdos en la encuesta realizada en el departamento de ventas de la empresa se pudo concluir que el sistema tiene gran desempeño, como se muestra en el siguiente cuadro:

### **TABLA 3.**

# **Nivel de satisfacción Resultados Porcentaje** Malo 0 0% Regular 1 0 0% Bueno 2 16,67% Muy Bueno 25% Excelente 1 7 7 58,33%

**Total:** 12 100%

### **ANÁLISIS-DEPARTAMENTOS DE VENTAS**

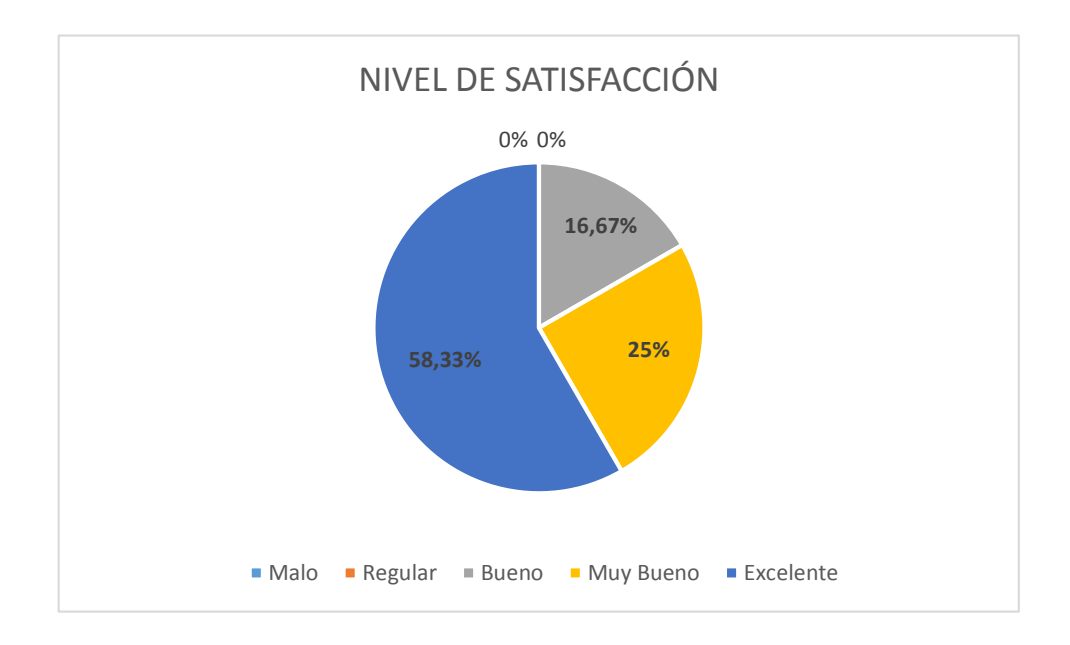

**Fig. 62 Gráfico Estadístico-Departamentos de ventas**

## **Interpretación de los resultados**

En el análisis de los resultados en la gráfica, como se puede observar las categorías de **Malo y Regular** obtuvieron una puntuación del 0%, el 16,67% de las actividades que se realizó por el usuario en el departamento de ventas tuvieron una apreciación de **Buena**, el 25% de las actividades efectuadas fueron puntuadas como **Muy Buena** y el 58,33% como **Excelente**, lo cual permite determinar que el sistema es bien calificado por el usuario en cuanto al desempeño de llamadas internas, externas o entrantes, salientes y respuestas de voz interactiva-Klix.

## **ANEXO IV**

### **Encuestas Realizadas**

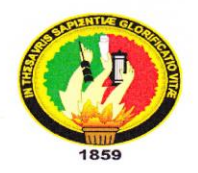

## UNIVERSIDAD NACIONAL DE LOJA

## Àrea de la Energia, las Industrias y los Recursos **Naturales No Renovables CARRERA DE INGENIERIA EN SISTEMAS**

Tomando en cuenta del uso frecuente que realiza de la telefonia y según su criterio califique las tareas que realiza el sistema considerando el acceso, la funcionalidad, la interfaz gráfica y facilidad de uso. Encuesta aplicada con el objetivo de determinar problemas existentes en el sistema y desarrollar el respectivo plan de validación.

Nombre: Inathun Tapia. Fecha:  $90 - 07 - 2015$ 

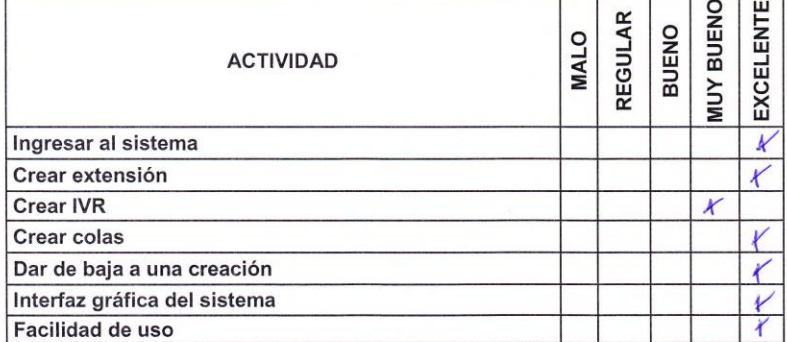

Lojasystem C.A.<br>R.U.C. 1190091259001<br>DIR.: José A. Eguiguren 12-94<br>Telf.: 2535000<br>Telf.: 2535000

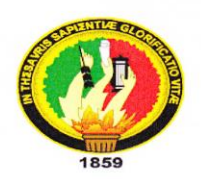

## UNIVERSIDAD NACIONAL DE LOJA

Àrea de la Energia, las Industrias y los Recursos Naturales No Renovables **CARRERA DE INGENIERIA EN SISTEMAS** 

Tomando en cuenta del uso frecuente que realiza de la telefonia y según su criterio califique las tareas que realiza el sistema considerando el acceso, la funcionalidad, la interfaz gráfica y facilidad de uso. Encuesta aplicada con el objetivo de determinar problemas existentes en el sistema y desarrollar el respectivo plan de validación.

Nombre: Alexandry Japon Fecha:  $20 - 0.7 - 2015$ 

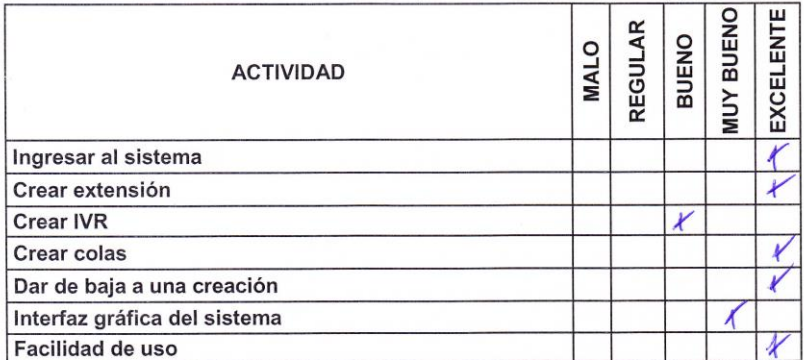

Lojasystem C.A.<br>R.U.C. 1190091259001<br>DIR.: José A. Eguiguren 12-94<br>Telf.:  $25870009$ <br>Telf.:  $2583000$ 

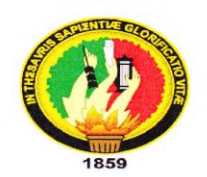

## UNIVERSIDAD NACIONAL DE LOJA

Àrea de la Energia, las Industrias y los Recursos **Naturales No Renovables CARRERA DE INGENIERIA EN SISTEMAS** 

Tomando en cuenta del uso frecuente que realiza de la telefonia y según su criterio opine acerca de la interaccion cliente-usuario o viceversa. Encuesta aplicada con el fin de calificar el desempeño del sistema telefónico dentro la empresa KLIX de Lojasystem.

Nombre: Alexandra Castello Fecha:  $20 - 07 - 2015$ 

 $\bar{\alpha}$ 

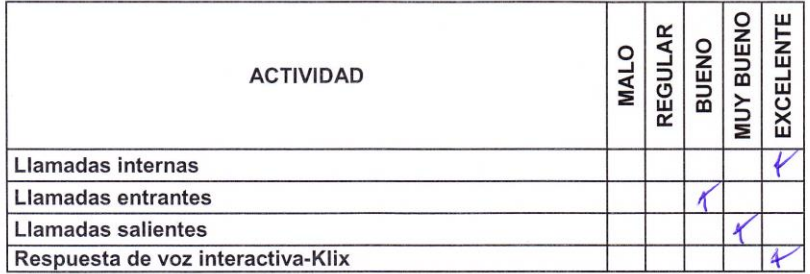

LOJasystem C.A.<br>R.U.C. 1190091259001<br>IR. José A. Eguiguren 12-94<br>J. Y Bernardo Valdivieso.<br>J. Y Bernardo Valdivieso.

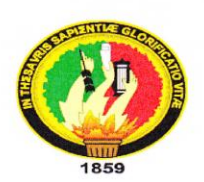

## UNIVERSIDAD NACIONAL DE LOJA

Àrea de la Energia, las Industrias y los Recursos **Naturales No Renovables CARRERA DE INGENIERIA EN SISTEMAS** 

Tomando en cuenta del uso frecuente que realiza de la telefonia y según su criterio opine acerca de la interaccion cliente-usuario o viceversa. Encuesta aplicada con el fin de calificar el desempeño del sistema telefónico dentro la empresa KLIX de Lojasystem.

Nombre: Sandru Patiño Fecha:  $20 - 07 - 2015$ 

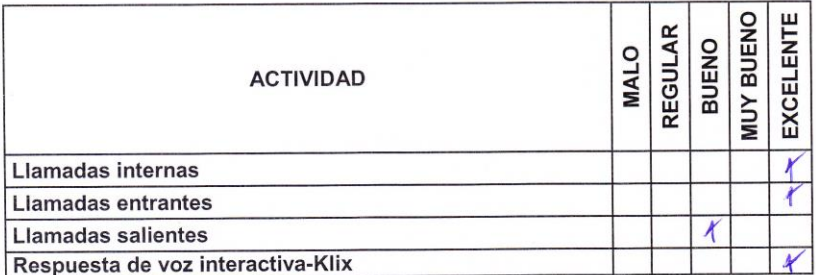

Lojasystem C.A.<br>R.U.C. 1190091259001<br>DIR.: José A. Eguiguren 12-94<br>Tolf.: 2503030

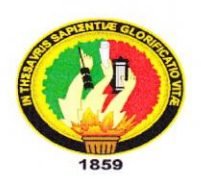

## UNIVERSIDAD NACIONAL DE LOJA

Àrea de la Energia, las Industrias y los Recursos **Naturales No Renovables CARRERA DE INGENIERIA EN SISTEMAS** 

Tomando en cuenta del uso frecuente que realiza de la telefonia y según su criterio opine acerca de la interaccion cliente-usuario o viceversa. Encuesta aplicada con el fin de calificar el desempeño del sistema telefónico dentro la empresa KLIX de Lojasystem.

Nombre: Valerca Rueder Fecha:  $90 - 07 - 2015$ 

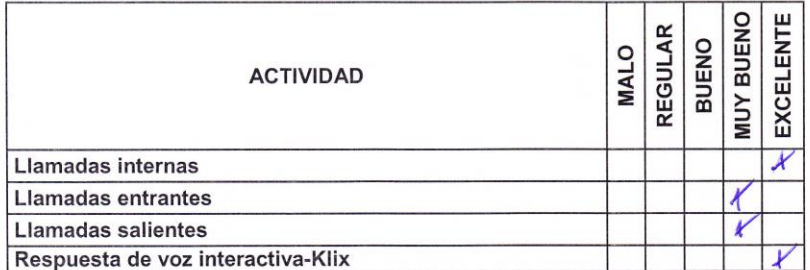

Lojasystem C.A.<br>R.U.C. 1190091259001<br>DIR.: José A. Eguiguren 12-94<br>Calt.: 2585060
## **ANEXO V**

#### **Evidencias Fotográficas**

En la figura 65 se observa en el departamento de ventas se evidencia el manejo del sistema de telefonía de manera estable.

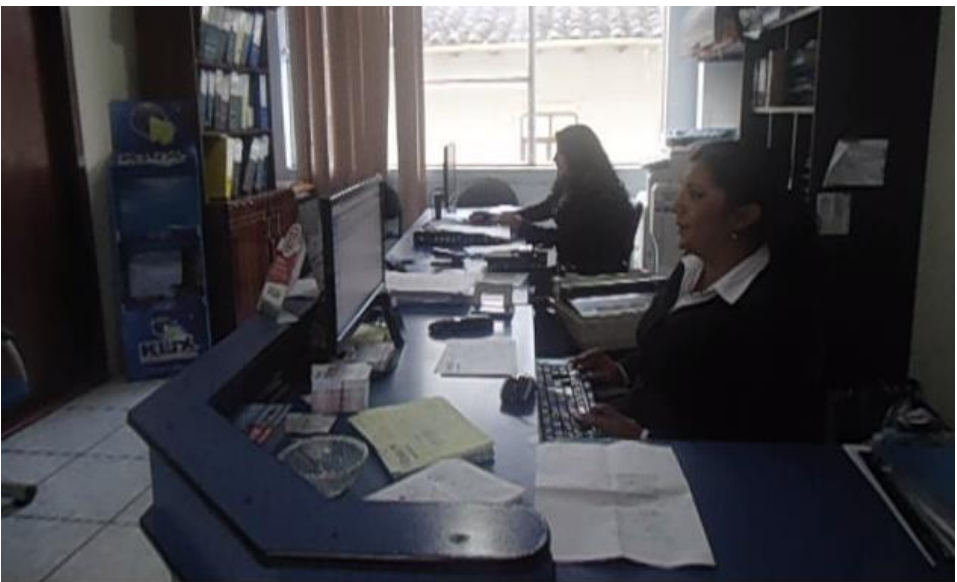

**Fig. 63 Gráfico departamento de ventas**

En la figura 66 se observa en cambio la utilización del sistema estable

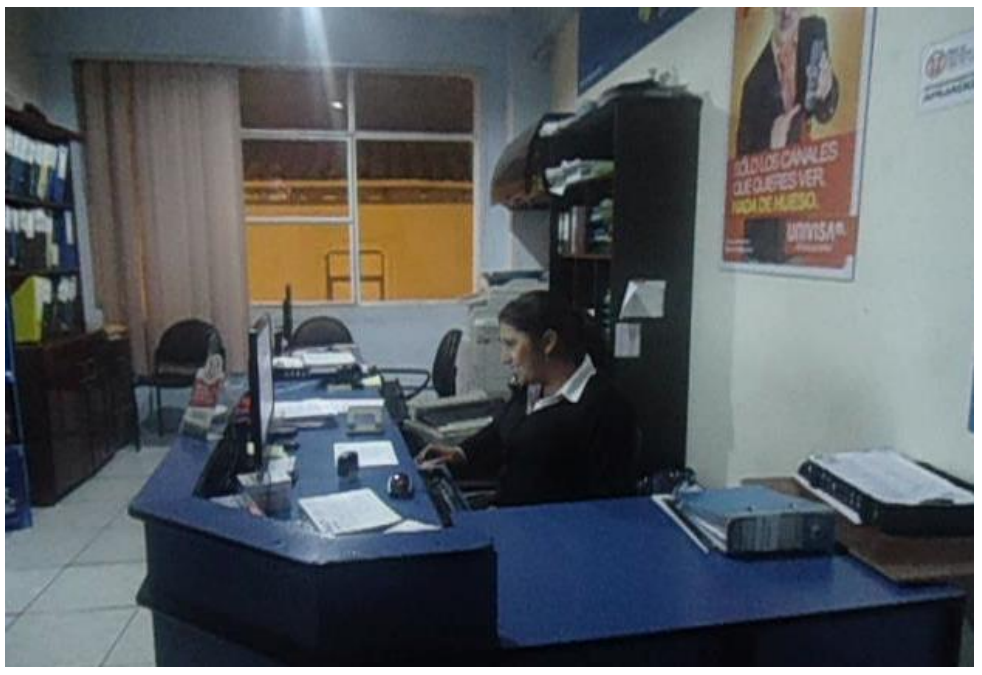

**Fig. 64 Gráfico figura de control de llamadas**

### **ANEXO VI**

#### Certificado de Traducción del Resumen

# THE CANADIAN HOUSE CENTER

## THE CANADIAN HOUSE CENTER

El que suscribe, en representación de THE CANADIAN HOUSE CENTER CIA. LTDA, con RUC Nº 1191723364001, el cual está aprobado por el Ministerio de Educación del Ecuador según resolución ministerial Nº 007-CZE-Z7-2012.

#### CERTIFICA-

Que el resumen de tesis titulada "IMPLANTACIÓN DE TELEFONÍA VOZ SOBRE IP UTILIZANDO LA HERRAMIENTA µELASTIX EN UN RASPBERRY PI CON QzS, PARA LA EMPRESA ISP<sup>4</sup>KLIX DE LOJASYSTEM" DE LA CIUDAD DE LOJA" realizado por PABLO CESAR VICENTE. ALVAREZ con cedula de identidad 1104530306 estudiante de la CARRERA DE INGENIERIA EN SISTEMAS de la Universidad Nacional de Loja, ha sido debidamente traducido por el Lic. Ross Sampayo docente coordinador de nuestra prestigiosa entidad especializada en la buena enseñanza del idioma inglés.

Se expide el presente documento, de acuerdo a la Ley, para los fines necesarios.

him

Lic. Ross Sampayo COORDINADOR GENERAL THE CANADIAN HOUSE CENTER Loja, 30 de Junio de 2015

**CHCLOJA SCHOLOJA** 

## **ANEXO VII**

#### **DECLARACION DE CONFIDENCIALIDAD**

Pablo Cesar Vicente Alvarez (en adelante: "el declarante"), con C.I: 1104530306.

Respectivamente declara lo siguiente:

#### **PRIMERO:** Antecedentes

- 1. El declarante participó en el desarrollo del proyecto de fin de carrera "Implantación de telefonía voz sobre ip utilizando la herramienta µelastix en un raspberry pi con QoS, para la empresa isp "Klix de Lojasystem de la ciudad de Loja"" dirigido por Ing. Mario Andrés Palma Jaramillo MGS, en calidad de director del proyecto.
- 2. Por el presente documento se establece el tratamiento que el declarante ha de dar la información del proyecto de fin de carrera, el cual se regula por las disposiciones contenidas en las clausulas siguientes.

#### **SEGUNDO:** Información Confidencial

La información referida a materiales, métodos y resultados obtenidos en el desarrollo y culminación del proyecto de investigación se considera siempre información de carácter confidencial.

#### **TERCERO:** Excepciones

No será considerada como Información Confidencial.

- a. La información que el declarante pueda probar que era de un entorno público en la divulgación del desarrollo y culminación del proyecto.
- b. La información que el declarante pueda probar que corresponda a información solicitada por terceros sin restricción alguna sobre su divulgación.

#### **CUARTA:** Secreto de la Información Confidencial

El declarante se compromete se compromete en mantener en secreto la información Confidencial recibida con él las pruebas de aceptación del proyecto y no divulgar a terceros bajo ninguna observación.

#### **QUINTO:** Duración

La obligación del declarante respecto al convenio de mantener en secreto la información Confidencial, ser indefinida para fines de investigación a partir de la fecha de la recepción de la Información Confidencial.

Loja, 16 de Diciembre, 2014

Pablo Cesar Vicente Alvarez CI: 1104530306

…………………………

## **ANEXO VIII**

**Licencia Creative Commons del Informe Final del Proyecto Fin de Carrera.**

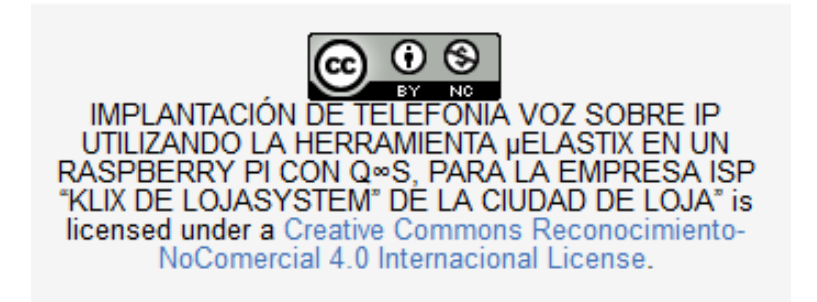

## **ANEXO IX CERTIFICADO APROBACION DE PROYECTO**

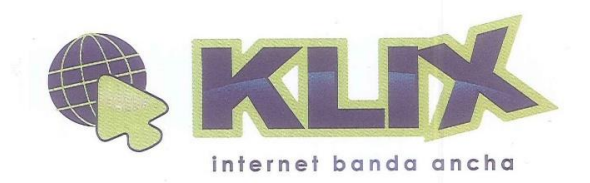

Ing. José Andrés Cuenca

GERENTE GENERAL DE KLIX INTERNET

Certifica:

El sistema de telefonía VoIP mediante la herramienta Elastix implementado en la empresa se acopla a las necesidades requeridas tanto por el administrador como por sus departamentos.

Para constancia de los fines mencionados doy la debida aprobación, facultando al interesado hacer uso del mismo en lo que considere conveniente.

Es todo cuanto puedo afirmar en honor a la verdad.

Atentamente:

Ing. José Andrés Cuenca

KLIX ES UNA MARCA DE LA EMPRESA Lojasustem C.A.

Loja, José A. Eguiguren 12-94 y Bernardo y Valdivieso (C 07258-3000 ◎ 09-96-96-1111 f facebook.com/klixinternet @klixinternet www.klixinternet.com